#### **DESARROLLO DEL SISTEMA DE INFORMACIÓN Y GESTIÓN ADMINISTRATIVA DE INVESTIGACIONES (SIGA) Y MIGRACIÓN DE BASES DE DATOS CENICAFÉ**

### **MIGUEL ANGEL SALAMANCA QUINTERO**

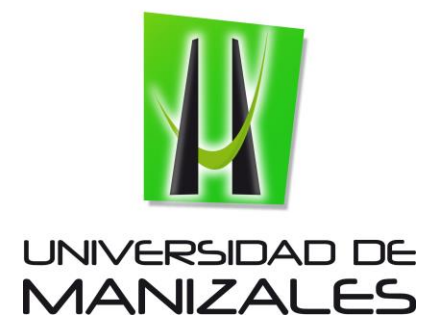

**UNIVERSIDAD DE MANIZALES FACULTAD DE CIENCIAS E INGENIERÍA INGENIERÍA DE SISTEMAS Y TELECOMUNICAIONES MANIZALES 2020**

#### **DESARROLLO DEL SISTEMA DE INFORMACIÓN Y GESTIÓN ADMINISTRATIVA DE INVESTIGACIONES (SIGA) Y MIGRACIÓN DE BASES DE DATOS CENICAFÉ**

### **MIGUEL ANGEL SALAMANCA QUINTERO**

Trabajo de Grado presentado como opción parcial para optar al título de Ingeniería de Sistemas y Telecomunicaciones

> Presidente John Alejandro Cardona Valencia **Director** Ingeniería de Sistemas y Telecomunicaciones

**UNIVERSIDAD DE MANIZALES FACULTAD DE CIENCIAS E INGENIERÍA INGENIERÍA DE SISTEMAS Y TELECOMUNICACIONES MANIZALES 2020**

## **CONTENIDO**

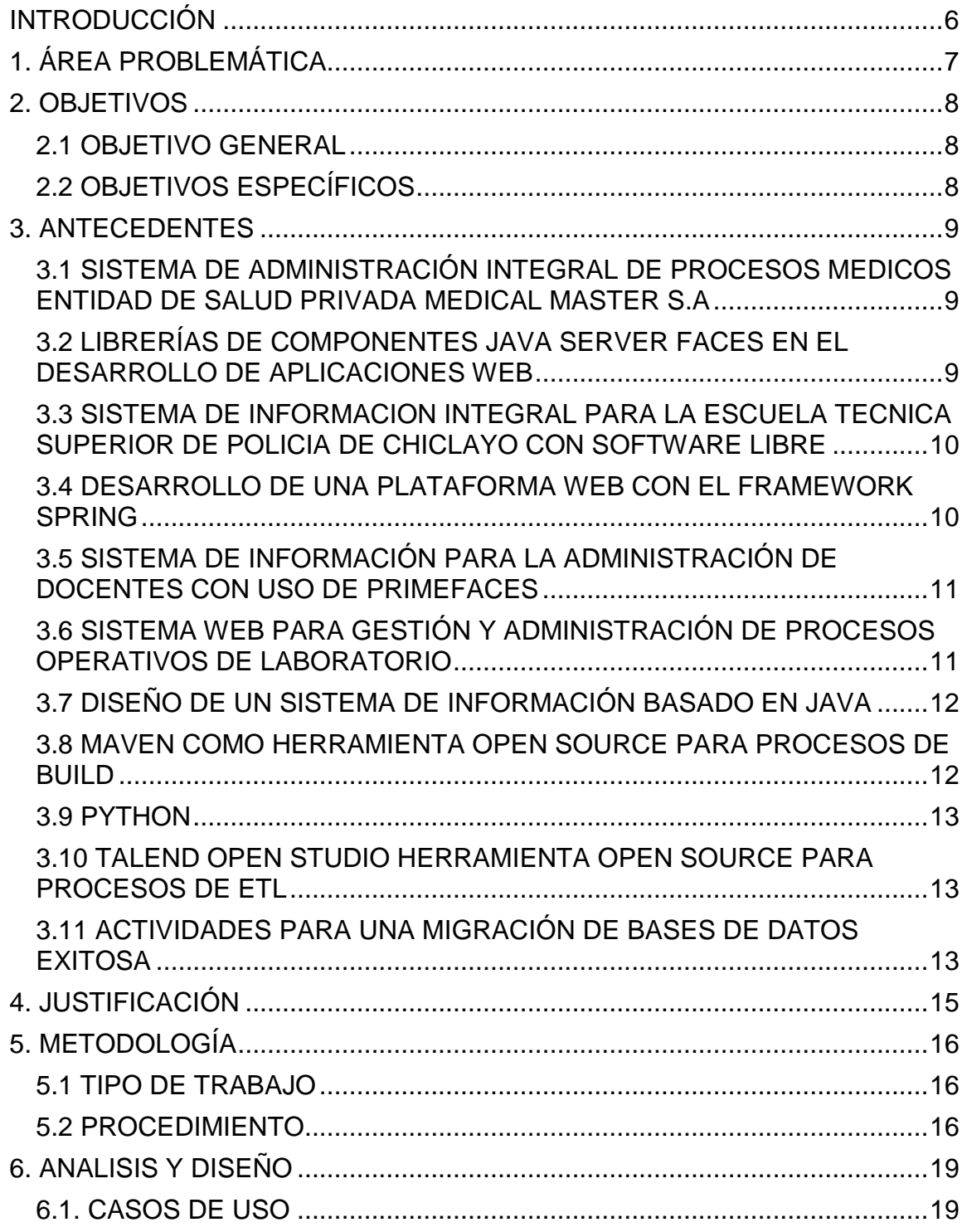

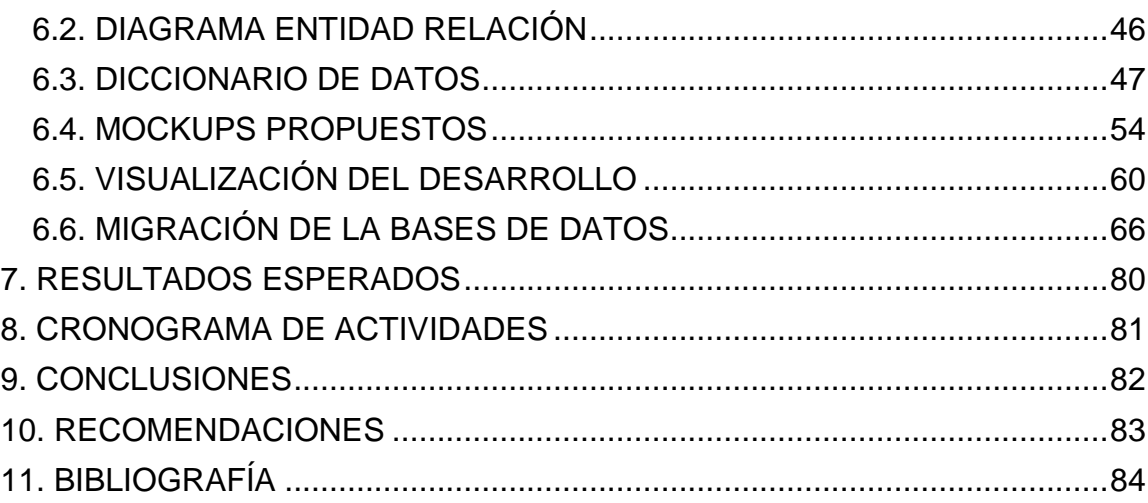

#### **RESUMEN**

Mediante el desarrollo de un sistema de información y la actualización de las bases de datos se busca en Cenicafé centralizar todos sus sistemas bajo un mismo criterio, con el objetivo de mejorar la funcionalidad puesto que en la actualidad el lenguaje de programación de estos se encuentra un poco obsoleto frente a los requerimientos y funcionalidades solicitadas para el sistema.

El presente trabajo propone la implementación de módulos de procesos facilitadores e investigaciones los cuales están encargados de referenciar y dar la información necesaria sobre las sustancias químicas utilizadas en los laboratorios del centro de investigación y cada uno de los procesos vinculados a los investigadores y sus investigaciones actuales.

El desarrollo del sistema se planea implementar con herramientas tales como lenguaje de programación Java y Python, JavaScript, JSF, Primefaces, Maven, Liferay, Oracle, Talend, todas estas anteriormente mencionadas en su mayoría Open Source y tecnologías de las más utilizadas en el mundo del desarrollo.

Este proyecto se llevará a cabo en 6 fases, para así llegar a implementar el modelo esperado, del cual se espera tener como resultados un sistema actualizado, con funcionalidades definidas, con una interfaz visual intuitiva y estilizada y que agilice y facilite todos los procesos administrativos y de gestión de información requeridos.

**PALABRAS CLAVES**: Desarrollar, migrar, bases de datos, sistema, Java

# **INTRODUCCIÓN**

<span id="page-5-0"></span>Teniendo en cuenta la necesidad e importancia que hoy día las empresas deben prestar al tema de las actualizaciones de sus sistemas, Cenicafé en su área de TIC está abordando el desafío de actualizar y centralizar todos sus sistemas bajo un mismo criterio, motivo por el cual su "Sistema de Información Y Gestión Administrativa de Investigaciones" (SIGA) se acoge a una reestructuración en cuanto a lenguaje de programación y codificación, bases de datos y entorno gráfico.

Todo lo anterior se lleva a cabo no solo con el fin de mejorar la funcionalidad de estos mediante nuevas versiones, sino también como una forma de mantener la seguridad de los mismos a medida que se van descubriendo vulnerabilidades.

Para poner en marcha este proyecto de investigación, se implementarán los módulos de procesos facilitadores e investigaciones, los cuales están encargados de referenciar y dar la información necesaria sobre las sustancias químicas utilizadas en los laboratorios del centro de investigación, los procesos relacionados con la postulación de una iniciativa para la investigación, además de brindar información relevante de una investigación vigente y la gestión de los empleados de la empresa.

Otro aspecto importante a tener en cuenta es la normatividad existente en la materia puesto que el manejo y tratamiento de datos requiere autorización y privacidad.

Cabe anotar que el proceso de migración de datos es complejo y delicado, demanda vigilancia a lo largo de su implementación y requiere de la aplicación de herramientas adecuadas; además cuenta con un número de fases establecidas, requiere de tiempo, también es necesario el apoyo de los propietarios de los datos.

Mediante la actualización y centralización de datos se logrará mejorar la calidad de estos, facilitar y agilizar el uso de la información correspondiente a los procesos de investigaciones, puesto que el uso de un lenguaje practico permite al desarrollador mayores avances en el proceso, lo que conlleva a la consecución de objetivos y por ende al éxito de la empresa.

No obstante, es importante tener en cuenta que en este caso la migración de datos y sistemas a realizar no pueden ser transformadas en su totalidad, y de alguna manera continúan ligadas al modelo ya existente.

# **1. ÁREA PROBLEMÁTICA**

<span id="page-6-0"></span>Se identificaron algunos problemas por solucionar en el "Sistema de Información Y Gestión Administrativa de Investigaciones" (SIGA) de la entidad Cenicafé, dentro de los cuales se encuentran:

**Lenguaje de programación**: conforme a los avances tecnológicos en el mundo del desarrollo de software, el lenguaje de programación PHP, que es un lenguaje diseñado para crear contenido HTML, queda un poco obsoleto frente a los requerimientos actuales. Además, el lenguaje en que están escritos los módulos se ven un poco desactualizados y para los requerimientos y funcionalidades solicitadas a desarrollar para el sistema.

**Ambiente gráfico**: el modulo en la actualidad cuenta con una interfaz gráfica e interactiva poco intuitiva, enrevesada y visualmente anticuada para los estándares actuales.

**Administración**: el SIGA como sus módulos fueron desarrollados por una sola persona, que en el momento es la única que puede brindar total soporte sobre el sistema, lo cual genera una total dependencia del administrador creando un conflicto en el momento que este tenga que ausentarse de la entidad.

**Módulos externos**: El SIGA está en un proceso de actualización; cuenta con unos módulos que fueron desarrollados en el nuevo lenguaje y con las herramientas actuales. Al realizar un trabajo en conjunto entre los módulos nuevos y los antiguos, por estar estos últimos realizados en otro lenguaje, no se puede brindar una óptima función y una buena integración general con el sistema.

# **2. OBJETIVOS**

### <span id="page-7-1"></span><span id="page-7-0"></span>**2.1 OBJETIVO GENERAL**

Desarrollar el Sistema de Información y Gestión Administrativa de Investigaciones (SIGA) y migrar las bases de datos de Cenicafé.

### <span id="page-7-2"></span>**2.2 OBJETIVOS ESPECÍFICOS**

- Estudiar y utilizar las nuevas herramientas informáticas solicitadas para el desarrollo del proyecto.
- Levantar la información y analizar los requerimientos del sistema.
- Diseñar el funcionamiento y los procesos requeridos por el sistema.
- Codificar e implementar los módulos concernientes al sistema.
- Verificar el correcto funcionamiento de los módulos y sus procesos.
- Informar y capacitar al personal sobre el uso del sistema.

### **3. ANTECEDENTES**

#### <span id="page-8-1"></span><span id="page-8-0"></span>**3.1 SISTEMA DE ADMINISTRACIÓN INTEGRAL DE PROCESOS MEDICOS ENTIDAD DE SALUD PRIVADA MEDICAL MASTER S.A**

Este proyecto tuvo como finalidad el desarrollar un sistema web con arquitectura cliente – servidor para gestionar toda la información y datos relacionados a la unidad médica Medical Master S.A de la ciudad de Guayaquil y por ende la sistematización de toda su información. Mediante el desarrollo de este sistema se obtuvo el ordenar los procesos del centro médico y generar los reportes de cada caso o paciente digitalmente. Consiguiendo de esta forma una mejora significativa en la calidad de atención a los pacientes y optimizando el tiempo de trabajo del personal médico de la empresa. Para la realización del sistema se utilizaron diferentes herramientas como lo son NetBeans como entorno de desarrollo libre, JavaScript como lenguaje del lado del cliente, CSS y HTML para la creación de los entornos web y sus estilos gráficos, JSP para crear las páginas web dinámicas y todo esto soportado sobre el lenguaje de programación Java como núcleo. En el apartado de bases de datos se usó MySQL con el entorno integrado oficial Workbench. Al ser un sistema web tiene ciertas ventajas sobre las aplicaciones tradicionales como lo son: la compatibilidad, accesibilidad, acceso remoto, diseño ajustable y personalizado.<sup>1</sup>

#### <span id="page-8-2"></span>**3.2 LIBRERÍAS DE COMPONENTES JAVA SERVER FACES EN EL DESARROLLO DE APLICACIONES WEB**

Las aplicaciones web de Java están codificadas mediante la especificación Java Server Page, donde se reciben peticiones a través de formularios y se responde a las paginas HTML por medio de etiquetas; JSF que es el marco de componentes de interfaces para estas aplicaciones permite una migración a plataformas y tecnologías más modernas estandarizadas las cuales agilizan y facilitan el desarrollo. Dentro de estas librerías están los componentes de PrimeFaces, que facilitan la construcción de sitios web, proveyendo interfaces de usuario bien gestionadas y con eventos reflejados en la página HTML del usuario.

<sup>1</sup> MONTESDEOCA NIETO, Jonny Andrés y PÉREZ MUÑOS, Elvis Ronald. Desarrollo de un aplicativo web prototipo denominado "Sistema de Administración Integral de Procesos Médicos" (SAIPM), mediante el uso de las herramientas Java Server Page (JSP) y MYSQL, destinado a la sistematización de la información en la unidad de salud privada con convenio con el IESS "Medical Master S.A". Guayaquil, 2017, 3-27-28 p. Proyecto de titulación Ingeniería de sistemas computacionales. Universidad de Guayaquil. Facultad de ciencias matemáticas y físicas. Carrera de ingeniería en sistemas computacionales.

PrimeFaces como conjunto de componentes de JSF, trae como beneficios una gran cantidad de componentes, cada uno de ellos con soporte Ajax, ligeros, aplicables a tecnologías para aplicaciones móviles y basta información de apoyo para quien la utilice, además frente algunos de los competidores como RichFaces otro conjunto de componentes JSF, PrimeFaces tiene unos tiempos de respuesta de página y de Ajax en promedio 46% más rápidos y su despliegue y funcionamiento en entornos de producción es similar en ambientes productivos.<sup>2</sup>

#### <span id="page-9-0"></span>**3.3 SISTEMA DE INFORMACION INTEGRAL PARA LA ESCUELA TECNICA SUPERIOR DE POLICIA DE CHICLAYO CON SOFTWARE LIBRE**

La investigación de este proyecto tiene como finalidad el desarrollo de un sistema de información integral académico y administrativo para recolectar datos de gran calidad. Facilitando los procesos de la escuela técnica superior de policía de Chiclayo, se busca agilizar procesos, almacenar datos y generar reportes de las principales actividades dentro de la escuela. Este sistema se implementó con lenguaje de programación Java y bases de datos PostgreSQL, dividido su desarrollo en cuatro etapas, levantamiento de requerimientos, análisis, diseño e implementación. Este sistema permite la gestión académica y de recursos humanos, ayudando en los procesos de matrícula de alumnos, actas de evaluación académica, asignación de honorarios, asignación de vacaciones, permisos académicos, permanencias, entre otros.<sup>3</sup>

### <span id="page-9-1"></span>**3.4 DESARROLLO DE UNA PLATAFORMA WEB CON EL FRAMEWORK SPRING**

En este trabajo se desarrolló una plataforma web para realizar experimentación de laboratorios a través de internet, se hizo uso del framework Spring de Java otorgando al sistema robustez, estabilidad y confiabilidad. Todo lo anterior con la finalidad de cubrir la necesidad de los alumnos de la Universidad de Piura para que puedan realizar laboratorios de forma virtual, así facilitando y mejorando los estándares de enseñanza en las ciencias de ingeniería allí desarrolladas. Para el desarrollo de esta plataforma se usó la arquitectura cliente-servidor y ya que

se hizo uso de Spring se utilizó su estructura típica, una capa de presentación, una capa de negocios donde se realizan las transacciones relacionadas al sistema, la

<sup>2</sup> PALACIOS, Diego; GUAMÁN, Janeth y CONTENTO, Sandra. Análisis del rendimiento de librerías de componentes Java Server faces en el desarrollo de aplicaciones web. En: Nova Sinergia. Riobamba: Universidad Nacional de Chimborazo. Vol.1, No.2. (segundo semestre, 2018); p. 54-59. ISSN: 2631-2654

<sup>3</sup> DELGADO CARAMUTTI, Jorge Gustavo Alonso y DIAZ CARILLO, Jimmy Tony. IMPLEMENTACIÓN DE UN SISTEMA DE INFORMACIÓN INTEGRAL, UTILIZANDO TECNOLOGÍA JAVA Y POSTGRE SOBRE PLATAFORMA DE SOFTWARE LIBRE, EN LA ESCUELA TÉCNICA SUPERIOR DE POLICÍA. En: Revista Tzhoecoen. Chiclayo: Universidad Señor de Sipán. Vol.11, No.4. (2019); p. 78-87.

interface DAO, objetos del dominio los cuales son parte del modelo de los datos y las bases de datos donde se deposita o se consulta la información del sistema.<sup>4</sup>

#### <span id="page-10-0"></span>**3.5 SISTEMA DE INFORMACIÓN PARA LA ADMINISTRACIÓN DE DOCENTES CON USO DE PRIMEFACES**

El desarrollo de este sistema tiene como finalidad facilitar la recolección de información y datos personales, laborales, formación académica, publicaciones, cargos administrativos y actividades de los docentes de la Facultad de Ciencias Médicas de la Universidad Central Del Ecuador, la aplicación se construyó con herramientas de software como Java como lenguaje de programación, Netbeans de entorno de desarrollo, PrimeFaces como conjunto de compontes, PostgreSQL para lo relacionado con bases de datos y Alfresco como administrador de contenidos. Se evidencio la necesidad del sistema ya que se encontraron falencias con respecto al manejo de la información de los docentes, teniendo de cierto modo información imprecisa, inconsistente y redundante, además de que muchos de los procesos de carga de documentos se realizaban de forma manual. Para los compontes visuales se utilizó PrimeFaces ya que facilita la programación web y mejora la visualización a los usuarios finales, además de integrase fácilmente con JavaScript para realizar procesos del lado del cliente.<sup>5</sup>

#### <span id="page-10-1"></span>**3.6 SISTEMA WEB PARA GESTIÓN Y ADMINISTRACIÓN DE PROCESOS OPERATIVOS DE LABORATORIO**

Con la finalidad de integrar las tecnologías de información y los sistemas informáticos, el Laboratorio de Anatomía patológica del Hospital de Especialidades Eugenio Espejo requiere de un sistema para administrar su información y agilizar sus procesos operativos. Todo esto con la motivación de que los usuarios reciban los resultados de sus exámenes médicos lo más pronto posible y con información confiable, así ayudando a un pronto diagnóstico y tratamiento de sus enfermedades. Tras el desarrollo del sistema se evidencio la mejora en los procesos de transcripción de información ya que estos fueron informatizados, gracias a la información de los módulos de secretaria se pueden conocer datos históricos sobre los estudios realizados a los pacientes, permite dar un seguimiento de la patología

<sup>4</sup> BELUPÚ AMAYA, César. Desarrollo de una plataforma web bajo el framework Spring de java para laboratorios virtuales. Piura. 2018. p. 1-39. Tesis de Master en Ingeniería Mecánico - Eléctrica con Mención en Automática y Optimización. Universidad de Piura. Facultad de Ingeniería.

<sup>5</sup> SAMUEZA GUAMÁN, Patricio Xavier. DESARROLLO DE UN SISTEMA DE INFORMACIÓN PARA LA ADMINISTRACIÓN DE DOCENTES DE LA FACULTAD DE CIENCIAS MÉDICAS. Quito. 2016. 1-19 p. Trabajo de graduación, previo a la obtención del título de ingeniero informático. Universidad Central Del Ecuador. Facultad de ingeniería, ciencias físicas y matemática.

de cada paciente, envíos de resultados a través de correo electrónico y se logró disminuir el tiempo en la entrega de los resultados eliminando el registro de formularios físicos.<sup>6</sup>

### <span id="page-11-0"></span>**3.7 DISEÑO DE UN SISTEMA DE INFORMACIÓN BASADO EN JAVA**

El proyecto tiene como meta ayudar en la gestión empresarial de una empresa de renta de vehículos, ya que esta ve la necesidad de computarizar su administración y reemplazar la ineficiente gestión manual tradicional y automatizar la gestión de alquiler de los vehículos. Este sistema tiene como finalidad estandarizar la gestión y operación de la empresa, reducir costos operativos y mejorar la eficiencia. Para el desarrollo del sistema se utilizó J2EE como plataforma de programación en lenguaje Java, además de framework como Spring e Hibernate como herramienta de mapeo de atributos entre la base de datos y el modelo de objetos, todo esto bajo la tecnología de páginas dinámicas JSP.<sup>7</sup>

#### <span id="page-11-1"></span>**3.8 MAVEN COMO HERRAMIENTA OPEN SOURCE PARA PROCESOS DE BUILD**

Para realizar los procesos de build dentro del desarrollo se implementará con Maven, que es una herramienta creada en 2001 para simplificar los procesos de compilar y generar ejecutables a partir del código fuente, cuenta con la facilidad de un simple comando independientemente de los módulos, dependencias o librerías por las cuales este constituido cada desarrollo. Permite gestionar un proyecto de desarrollo desde las primeras etapas de comprobación de código hasta el despliegue de la aplicación, pruebas, generación de informes y otras ventajas. Maven establece una estructura común de directorios para todos los desarrollos facilitando y agilizando los procesos de build de cualquier proyecto.<sup>8</sup>

<sup>6</sup> ORTIZ REINOSO, Ricardo Gabriel y VALDIVIEZO TACURI, Wilmer Enrique. DESARROLLO DE UN SISTEMA WEB PARA LA GESTIÓN Y ADMINISTRACIÓN DE LOS PROCESOS OPERATIVOS DEL LABORATORIO DE ANATOMÍA PATOLÓGICA DEL HOSPITAL DE ESPECIALIDADES EUGENIO ESPEJO. Quito. 2018. 3-62 p. Trabajo de titulación previo a la obtención del título de ingeniero en sistemas informáticos y de computación. Escuela Politécnica Nacional. Facultad de ingeniería de sistemas.

<sup>&</sup>lt;sup>7</sup> Xue, L. and Luo, S.Y. (2018) The Design and Realization of Vehicle Rent Information System Based on Java. Open Access Library Journal, 5: e4891.

<sup>&</sup>lt;sup>8</sup> GARZAS, Javier. Simple y rápido. Entiende que es Maven en menos de 10min. [en línea]. Madrid: javiergarzas.com. 2014. [Consulta: 02/10/2019]. Disponible en: <https://www.javiergarzas.com/2014/06/maven-en-10-min.html>.

### <span id="page-12-0"></span>**3.9 PYTHON**

 $\overline{a}$ 

Para el desarrollo de ciertas partes de un sistema se puede complementar con el uso de Python ya que es una programación a nivel muy alto, dinámica, orientada a objetos y de propósito general, que es muy flexible, debido a su capacidad modular de componentes puede ser fácilmente integrado a otros lenguajes y ser importando como un módulo de estos, además de poseer una gran cantidad de librerías que facilitan tareas para el desarrollador, como el caso de sus librerías para la lectura de ficheros y sus documentos contenidos, extracción de información de archivos en formato PDF, integración fácil con procesos relacionados con IA, entre otros.<sup>9</sup>

### <span id="page-12-1"></span>**3.10 TALEND OPEN STUDIO HERRAMIENTA OPEN SOURCE PARA PROCESOS DE ETL**

Una herramienta que está tomando fuerza para los procesos de migración de bases de datos en las empresas es Talend Open Studio for Data Integration que es un programa para la integración de datos y proyectos de ETL (Extraer, Transformar y Cargar), el cual facilita la gestión de archivos, permite el control de los flujos e integraciones de datos, el mapeo de datos y la transferencia de información entre bases de datos, puede ser de bastante utilidad en caso de una necesidad de migrar cierta información y tablas de las bases de datos antiguas de un sistema de información y ser transferidos sus datos a la nueva base de datos de manera óptima, eficaz y ágil a comparación de realizar procesos de forma manuales . 10

### <span id="page-12-2"></span>**3.11 ACTIVIDADES PARA UNA MIGRACIÓN DE BASES DE DATOS EXITOSA**

Dentro de los procesos de migración de bases de datos se pueden tener algunas pautas para mejorar los resultados. Se recomienda con antelación la preparación de la base de datos a la que se va migrar y de los datos a migrar, verificación de copias de seguridad de los datos, análisis de posibles errores en cuanto a tipos de datos, longitud o inconsistencias, entre otros. Como beneficio de planear y llevar a cabo una migración de base de datos exitosa se tienen como resultado datos reales,

<sup>&</sup>lt;sup>9</sup> K.R. Srinath. Python – The Fastest Growing Programming Language. [en línea]. India. International Research Journal of Engineering adn Technology (IRJET). 2017. p. 355-356. [Consulta en: 07/04/2020]. Disponible en: < https://bit.ly/2MFoU6U>.

 $^{10}$  PUENAYÁN CHAPI, Adriana Del Rocío y AYNAGUANO SALGUERO, Diana Verónica. Estudio Comparativo de ETLS Propietario vs Software Libre para la Implementación de una Solución Business Intelligence. Riobamba, 2012, 56-57 p. Tesis de grado (Ingeniero en sistemas informáticos). Escuela Superior Politécnica de Chimborazo, Facultad de electrónica e informática. Disponible en: < http://dspace.espoch.edu.ec/handle/123456789/1519>.

plataformas actualizadas, agilidad de la información, seguridad de las bases, reducción de errores y eliminación de duplicaciones.<sup>11</sup>

<sup>11</sup> LEGUIZAMON TARAZONA, Alba Yolima. Pautas para una correcta migración de bases de datos. Bogotá. 2017. 1-29 p. Trabajo de grado para el título de Ingeniería de Sistemas. Universidad Libre. Facultad de ingeniería. Programa de ingeniería de sistemas e informática.

# **4. JUSTIFICACIÓN**

<span id="page-14-0"></span>La creciente demanda del uso del Sistema de Información Y Gestión Administrativa de Investigaciones (SIGA) en la entidad de Cenicafé, ha generado la necesidad de llevar a cabo una actualización para el sistema.

La migración de los módulos se debe realizar ya que estos módulos fueron desarrollados con tecnologías desactualizadas en cuanto a su lenguaje de programación; como también sus bases de datos. Los módulos proporcionan un ambiente gráfico e interactivo poco intuitivo para el usuario, además está manejado por un solo administrador que se ocupa de su total funcionamiento.

Por otro lado, la creación de nuevos módulos con tecnologías modernas en los que se logre integrar de una manera óptima la información de los ya existentes en Cenicafé, proporcionan una herramienta novedosa y práctica.

Cabe mencionar que las ventajas de la realización de este trabajo o proyecto facilitan y optimizan el trabajo del investigador, además brindan un aspecto visual moderno e intuitivo.

# **5. METODOLOGÍA**

# <span id="page-15-1"></span><span id="page-15-0"></span>**5.1 TIPO DE TRABAJO**

El proyecto consiste en un desarrollo tecnológico, debido a que, a través de los planteamientos realizados se orienta hacia la obtención de un producto tangible, para este caso la migración del sistema de información y gestión administrativa de investigaciones de Cenicafé a nuevas tecnologías.

Respecto a los temas de investigación, se encuentra enfocado en disciplinas como la informática, química, gestión administrativa, gestión de información y arquitectura de sistemas y telecomunicaciones.

## <span id="page-15-2"></span>**5.2 PROCEDIMIENTO**

El proyecto se realizará en 6 fases, así:

**5.2.1 Fase 1. Levantamiento de información.** Inicialmente comprende el conocimiento de las herramientas a usar, sus aplicaciones y como utilizarlas en el desarrollo del sistema y la migración de bases de datos. Comprende las actividades:

- Actividad 1. Reconocer las herramientas. En este punto se busca el conocimiento y adaptación a las herramientas de trabajo para el proyecto, como lo son Liferay, PrimeFaces, Spring, Talend Open Studio.
- Actividad 2. Emplear las herramientas. Se realizan ejemplos prácticos y se utilizan las herramientas para desarrollar pequeñas aplicaciones con el fin de afianzar los conocimientos adquiridos.
- Actividad 3. Entrevistar a los usuarios. Para la ejecución del ítem, se busca realizar una reunión con las distintas áreas relacionadas con los módulos a desarrollar con el fin de entender el funcionamiento y uso de estos.

**5.2.2 Fase 2. Análisis.** Busca analizar e interpretar los datos reunidos para el planteamiento de los requerimientos para el sistema. Comprende las actividades:

 Actividad 1. Interpretar los datos. Gracias a las entrevistas se analiza el plan a seguir para el diseño de los módulos y se interpola con los deseos del usuario y lo que realmente se puede realizar sobre cada uno de los diferentes módulos.

 Actividad 2. Elaborar los requerimientos del sistema. En base a la reunión con los usuarios se elaboran las funcionalidades que se necesitaran o que se descartaran de cada módulo y se define lo que el módulo puede y debe hacer.

**5.2.3. Fase 3. Diseño.** Se modelan los datos con sus respectivos diagramas, objetos, casos y se elaboran los prototipos. Comprende las actividades:

- Actividad 1. Modelar los datos. El modelado de datos es el proceso de documentar un diseño complejo como un modelo entidad relación de la base de datos de fácil comprensión, para representar la forma en que los datos necesitan fluir, realizar los diagramas de clases, casos de uso, entre otros.
- Actividad 2. Listar los datos. Se realiza el diccionario de datos de la base de datos con el fin de organizar los pertenecientes al sistema.
- Actividad 3. Desarrollar prototipos. En este punto se busca desarrollar unos prototipos o ejemplos visuales del funcionamiento del módulo y su composición.

**5.2.4. Fase 4. Codificación.** Acá se emplean las herramientas para plasmar las ideas en el código y crear las funcionalidades del sistema. Comprende las actividades:

- Actividad 1. Codificar el Backend. En este ítem se centrará en el desarrollo del Backend por medio de Spring Framework, donde se realiza la capa de acceso a datos de un software que no es directamente accesible por los usuarios y que contiene la lógica de la aplicación que maneja dichos datos.
- Actividad 2. Codificar el Frontend. Se realiza el Frontend que es la parte de un del módulo a la que un usuario puede acceder directamente. Son todas las tecnologías de diseño y desarrollo web que corren en el navegador y que se encargan de la interactividad con los usuarios.

**5.2.5. Fase 5. Pruebas.** En esta instancia se prueban y se documentan las implementaciones relacionadas al sistema.

 Actividad 1. Probar funcionalidad. Se basa en la ejecución, revisión y retroalimentación de las funcionalidades previamente diseñadas para el módulo por medio de pruebas unitarias y de stress.

Pruebas unitarias: Se prueban funcionalidades muy específicas del código, por ejemplo, un solo método de una clase; cualquier componente externo, distinto a la clase tratada se debe simular, para evitar que este afecte la prueba.

Pruebas de stress: En este testeo se pone a prueba la robustez y la confiabilidad del software sometiéndolo a condiciones de uso extremas. Dentro de estas condiciones se incluyen el envío excesivo de peticiones y la ejecución en condiciones de hardware limitadas. El objetivo es saturar el programa hasta un punto de quiebre donde aparezcan fallas potencialmente peligrosas.

 Actividad 2. Documentar funcionalidad. De acuerdo a los resultados obtenidos en las pruebas funcionales se toman capturas y se reúne la información sobre los casos posibles.

**5.2.6. Fase 6. Implantación.** Despliegue y capacitación para los usuarios finales del sistema.

- Actividad 1. Elaborar manual de usuario. Tiene como objetivo instruir al usuario en el uso del sistema y la solución de los problemas que puedan suceder en la operación del sistema.
- Actividad 2. Realizar capacitación. Se realiza una entrega de información para los usuarios finales del sistema, sobre su funcionamiento y sus ventajas.

### **6. ANALISIS Y DISEÑO**

#### <span id="page-18-1"></span><span id="page-18-0"></span>**6.1. CASOS DE USO**

#### **ACTORES DEL SISTEMA**

**Usuario:** Este actor representa a cada trabajador de la entidad Cenicafé, refiere a los trabajadores que hacen uso de un producto químico, tanto como una secretaria, administrativo, aseo, mantenimiento, que principalmente usan jabones, detergentes o limpiadores, como también personal de laboratorio que utilizan ya productos químicos más especializados dependiendo de su área de conocimiento, como agroquímicos, ácidos, bases, entre otros.

Este actor interactúa con el modulo recibiendo en tiempo real información sobre los productos químicos, con el fin de acceder a los datos de peligrosidad, ubicación, hojas de seguridad, entre otros, de cada producto, puede en el módulo interactuar con los procesos de listar y consultar productos químicos.

**Manejador Kardex:** Este actor tiene el rol en Cenicafé de ser el líder de cada área especializada, es el jefe directo de cada usuario, está compuesto por investigadores que se encargan de llevar a cabo su experimentación con los productos químicos y de administrar los resultados de la investigación.

Este actor interactúa con el modulo con los procesos de listar y consultar un producto químico, consultar un registro de compra, consultar su Kardex personal, puede generar el consumo de una compra de un producto químico y la devolución de la compra de un producto químico.

**Encargado del almacén:** Este actor tiene el rol en Cenicafé de recibir los productos químicos, productos generales, equipos y otros, en el almacén de la entidad, se encarga de subir el registro de las compras recibidas y de entregar a cada área o persona responsable el contenido de sus compras.

Este actor interactúa con el modulo con los procesos de listar y consultar producto químico, consultar un registro de compra, puede generar y editar un registro de la compra y entregar la compra.

**Administrador:** Este actor en Cenicafé se puede dividir en administrador del SIGA y administrador de productos químicos, es el encargado de controlar todos los procesos tanto de todo el SIGA y el administrador de productos químicos los procesos relacionados con estos.

Este actor puede interactuar con todos los procesos del módulo, en el caso del administrador de productos químicos es el encargado de ingresar los nuevos productos químicos y de editarlos en un caso dado, el administrador SIGA puede hacerlo también, pero es en sí la función del administrador de productos químicos.

**SIGA:** Actor que representa al sistema general en donde se encuentra el módulo de productos químicos en la entidad Cenicafé, donde se relacionan los diferentes módulos del sistema y es el sistema que utilizan todos los trabajadores de la entidad para sus funciones diarias, recibe las peticiones como validar datos del usuario, verificar acceso al sistema y permisos asignados a cada usuario, entre otros.

**Base de datos:** Actor que representa los datos con los cuales interactúan los usuarios, también interpreta los diferentes requerimientos de información por parte de los actores como son; consulta de productos químicos y compras, actualización de datos, validación de información, verificación de trazabilidad transaccional entre tablas, entre otros.

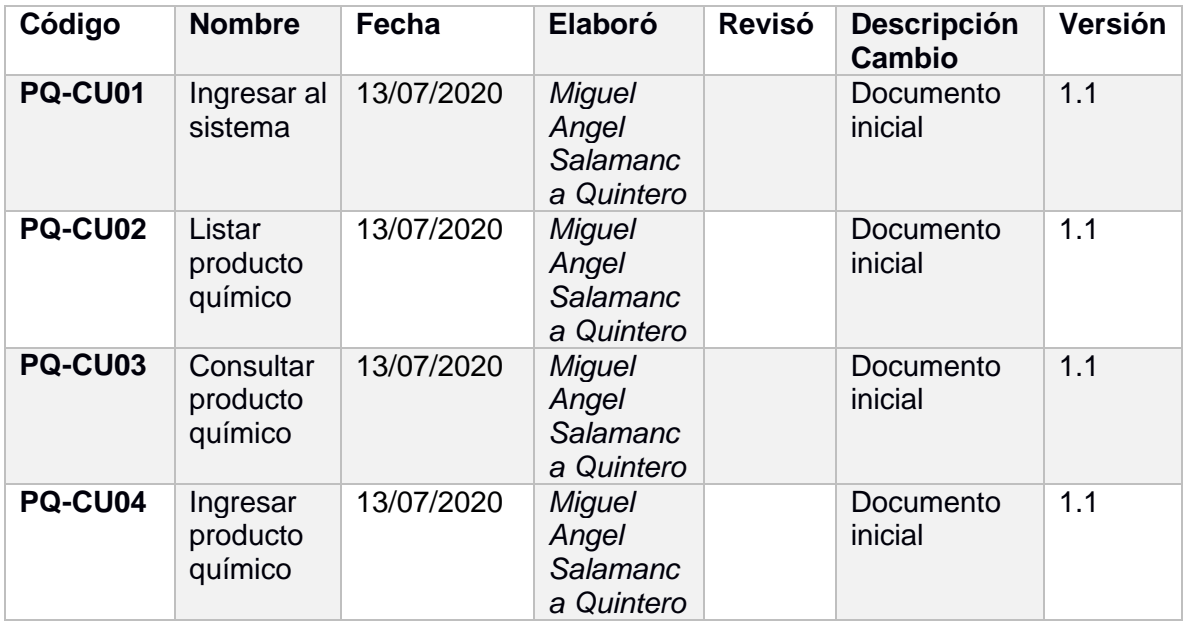

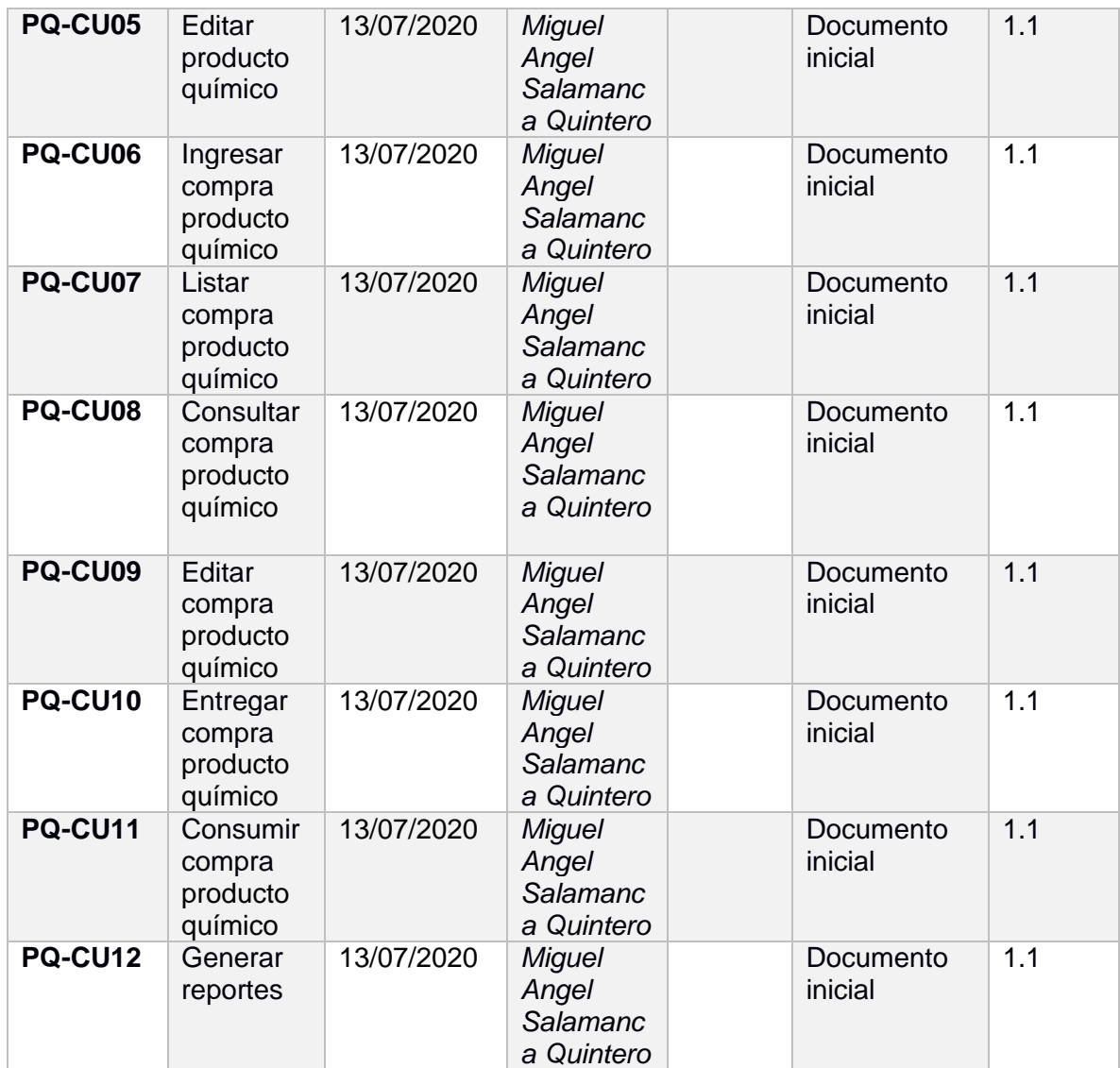

### **Tabla 1. Ingresar al sistema**

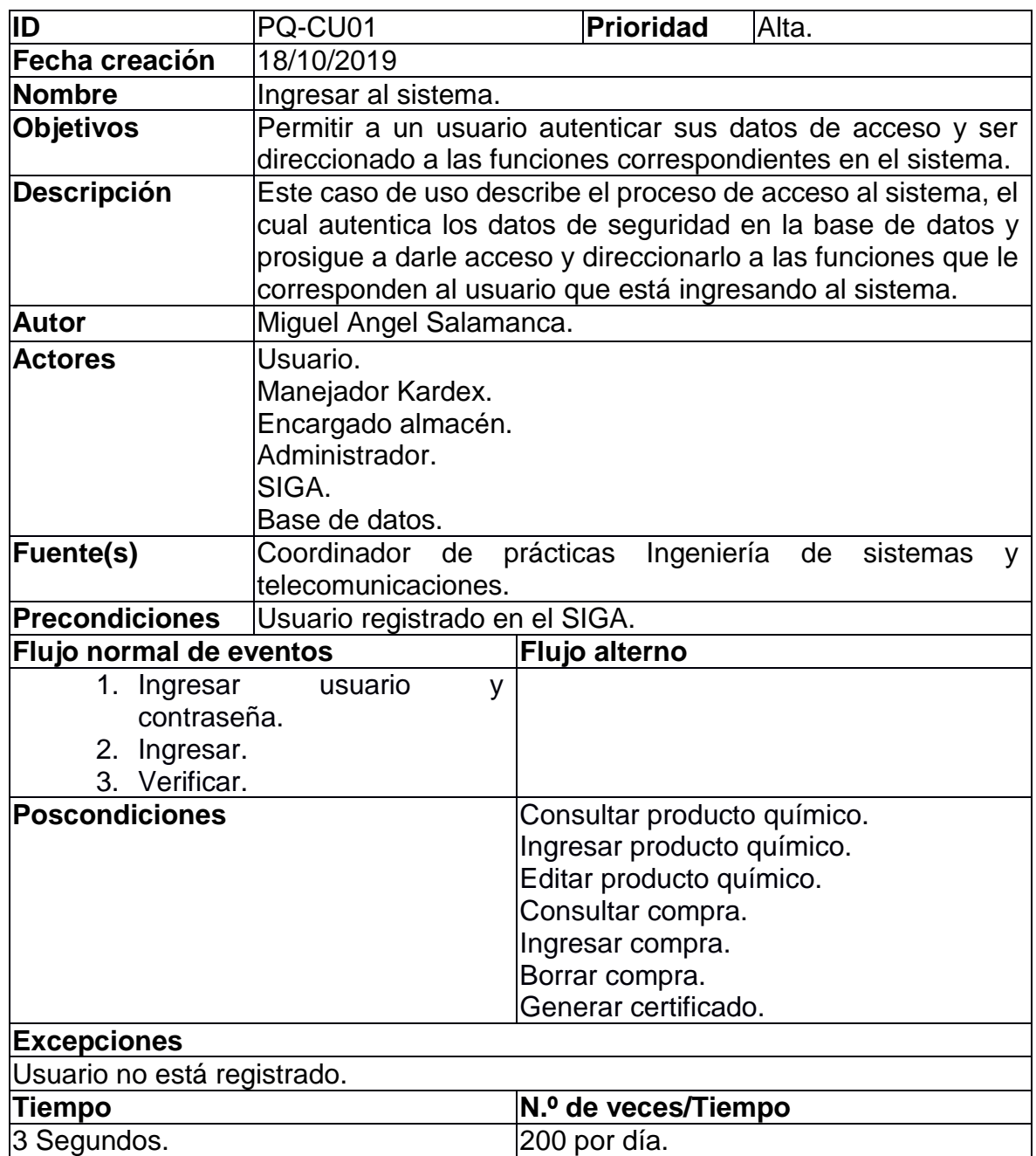

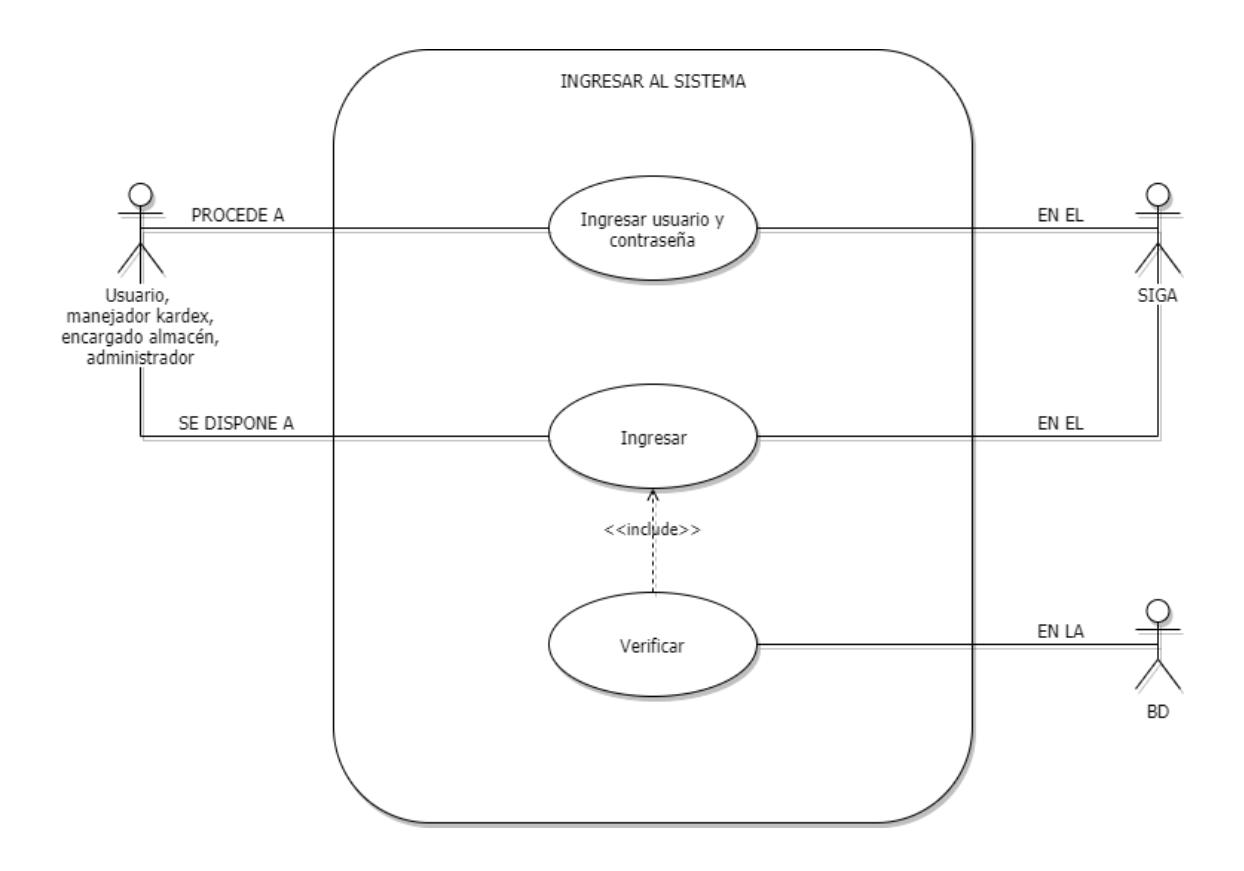

**Grafica 1. Diagrama de casos de uso - Ingresar al sistema**

# **Tabla 2. Listar producto químico**

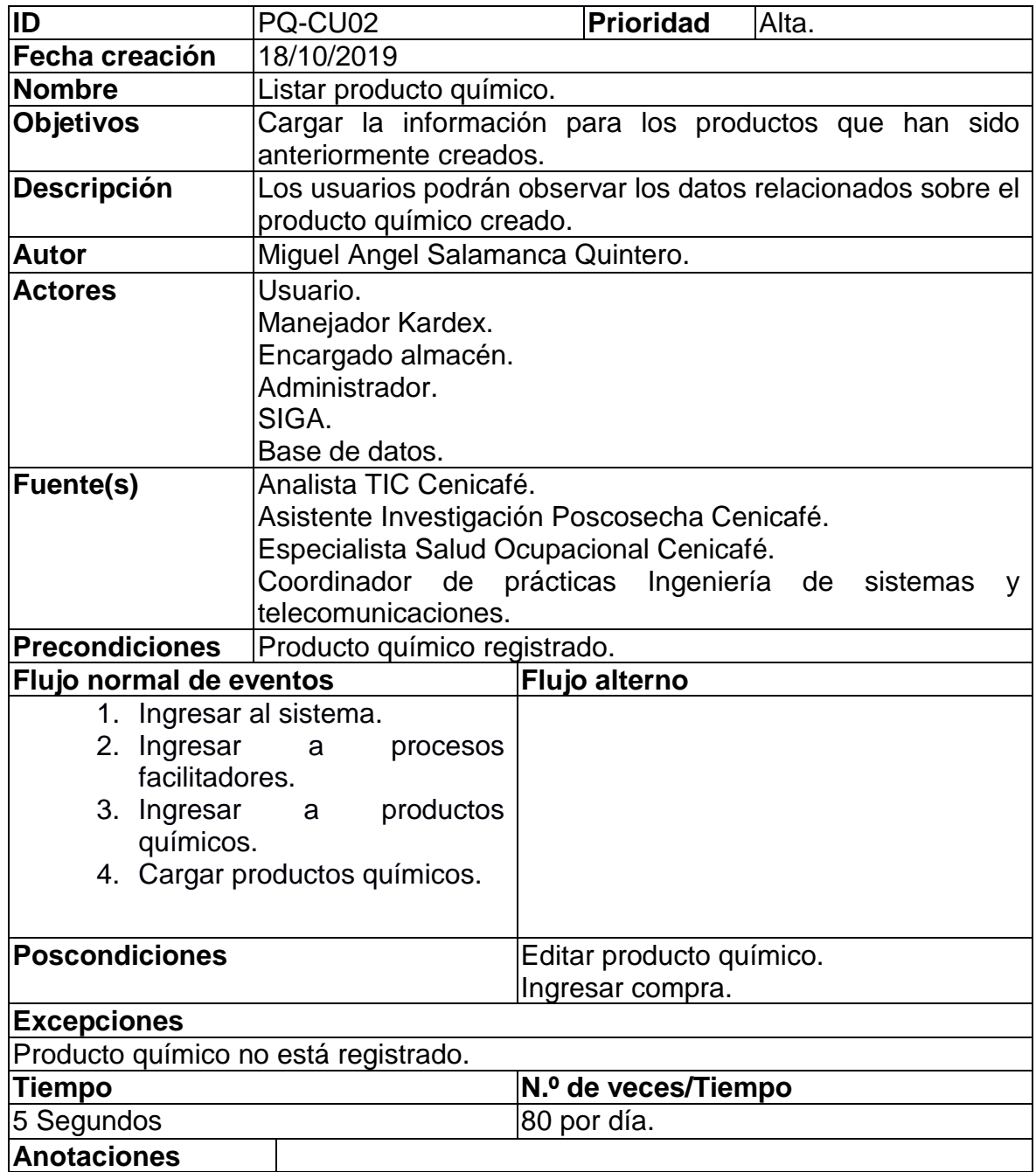

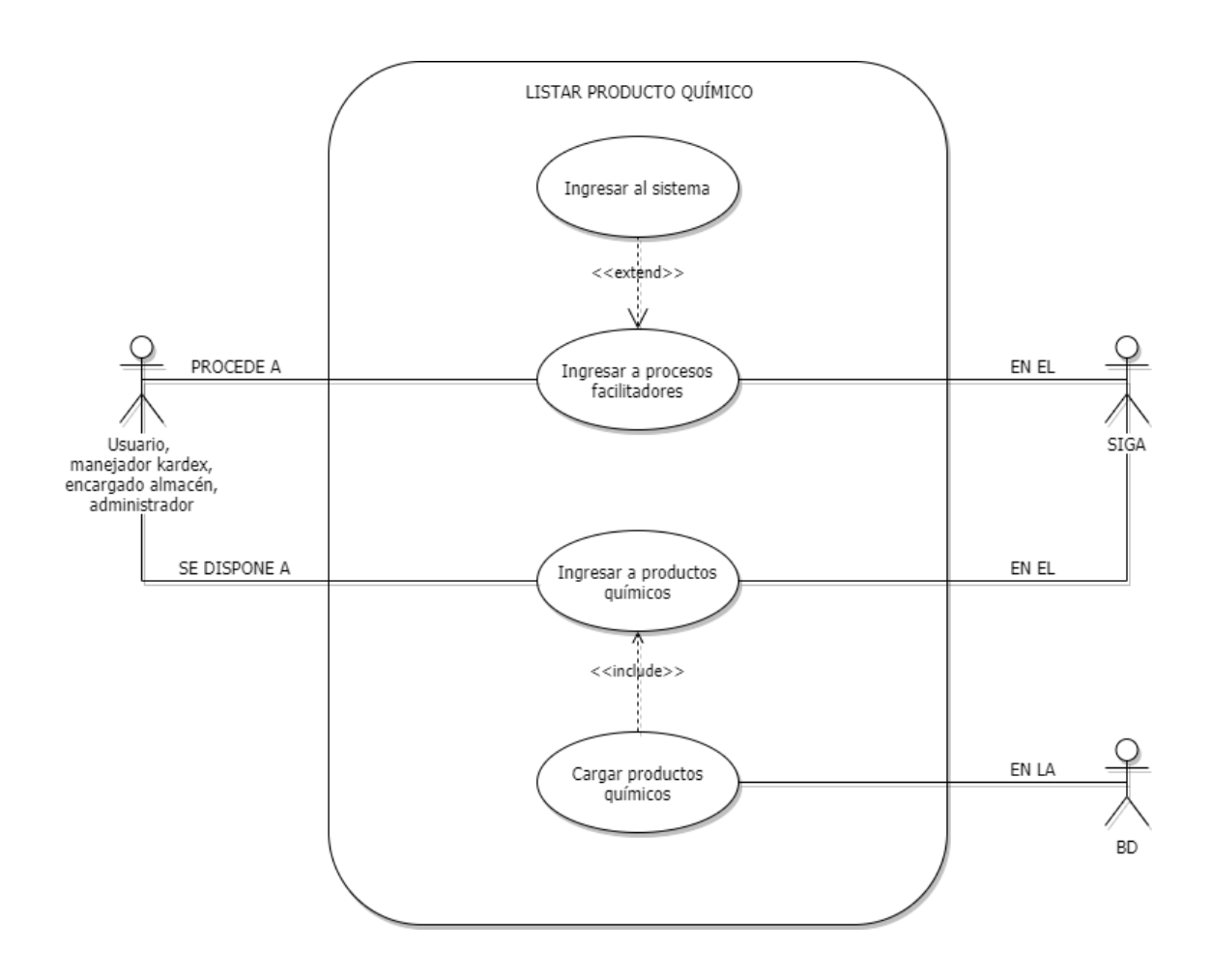

### **Grafica 2. Diagrama de casos de uso - Listar producto químico**

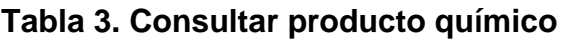

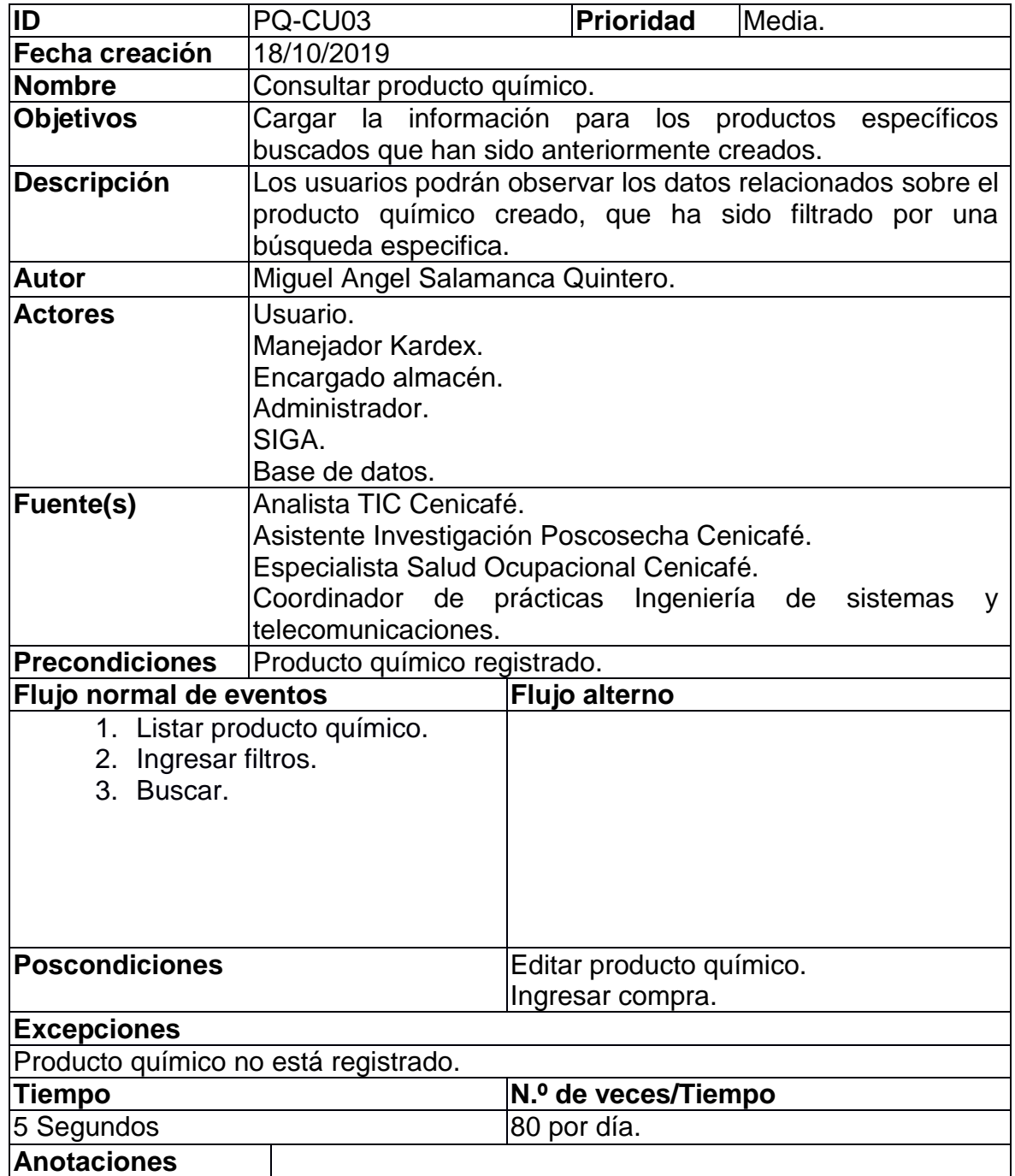

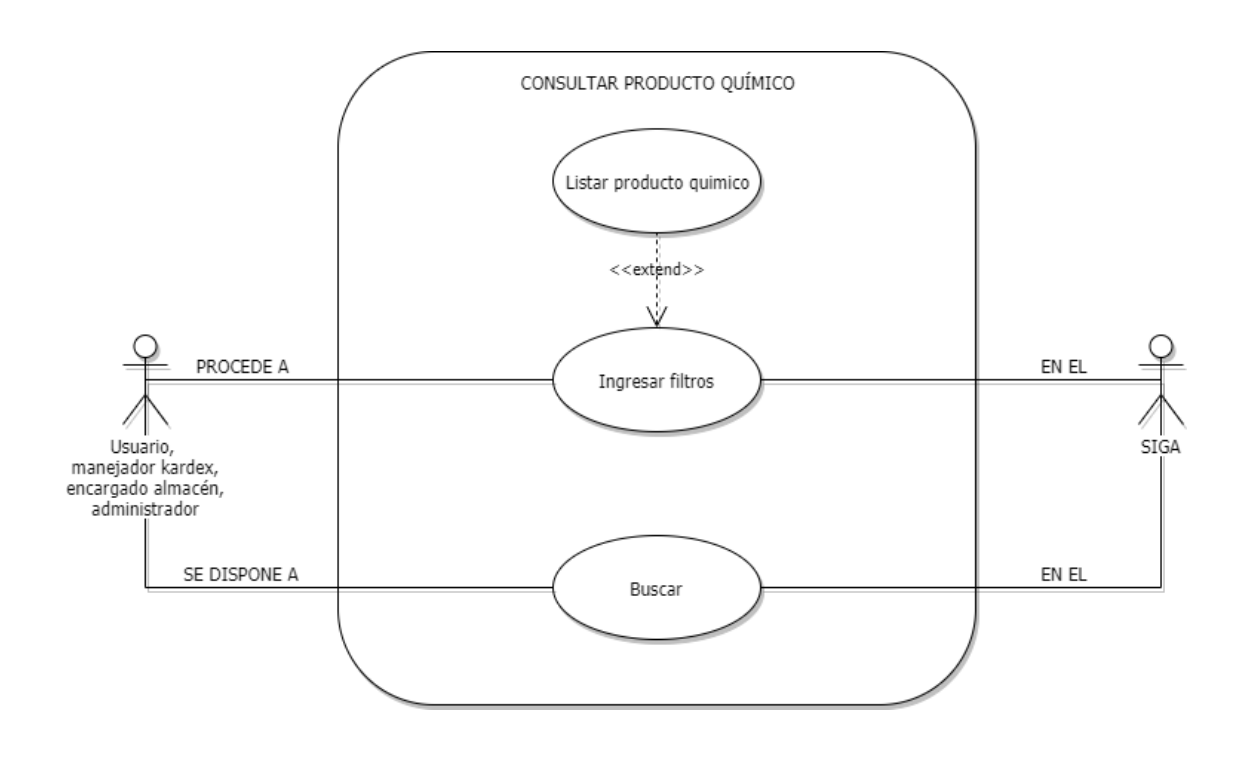

### **Grafica 3. Diagrama de casos de uso - Consultar producto químico**

### **Tabla 4. Ingresar producto químico**

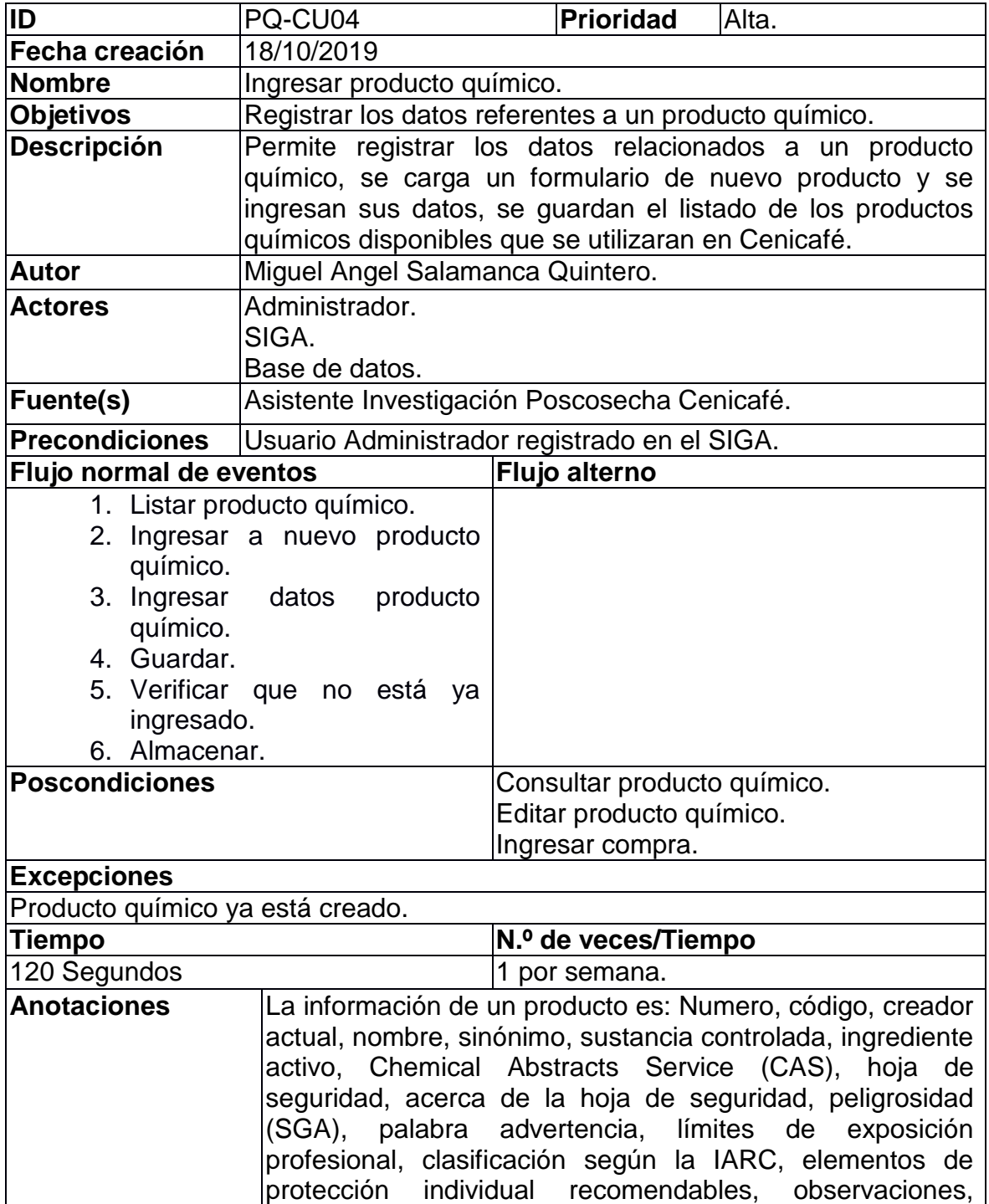

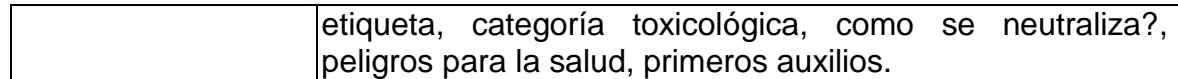

# **Grafica 4. Diagrama de casos de uso - Ingresar producto químico**

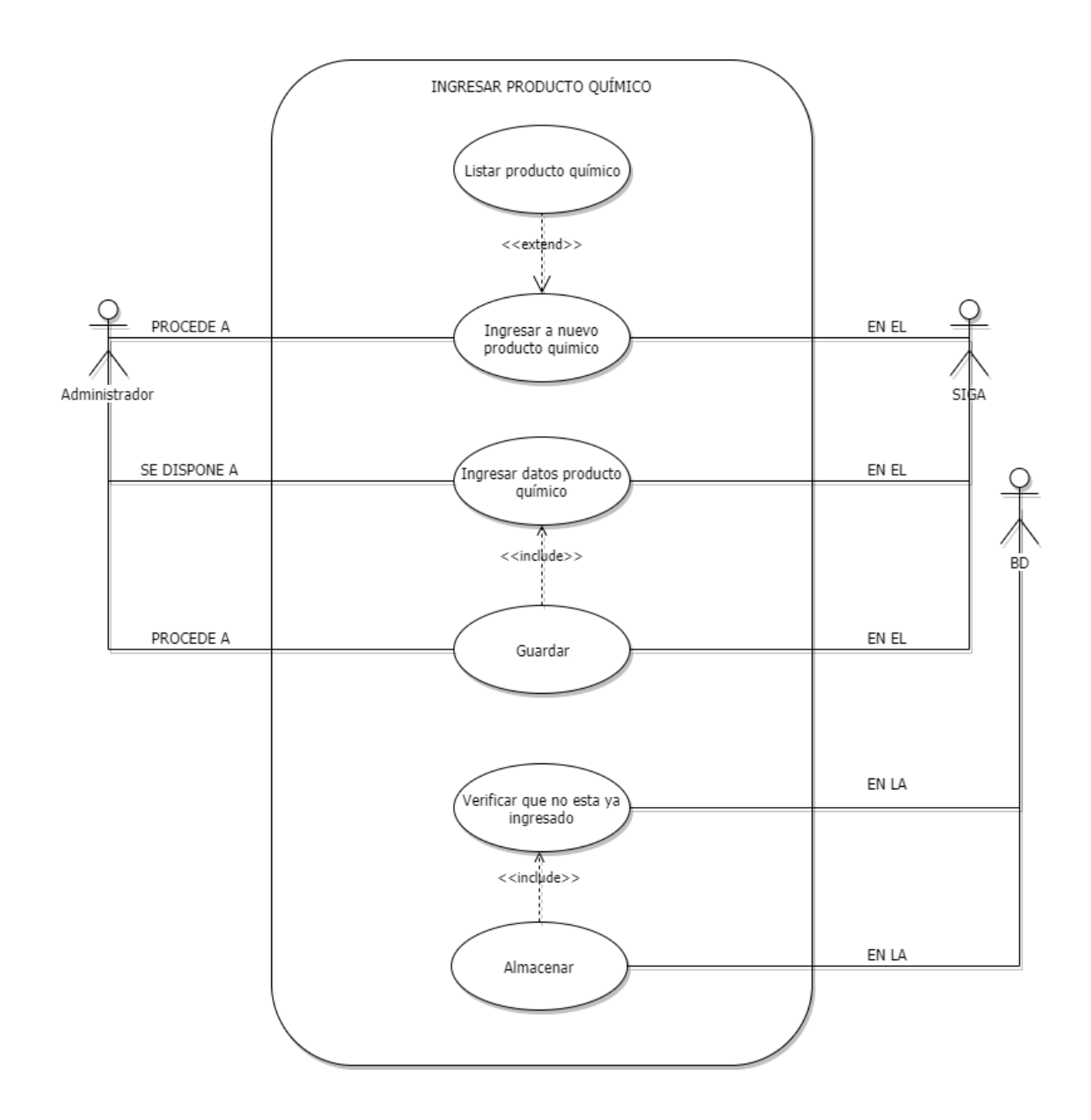

### **Tabla 5. Editar producto químico**

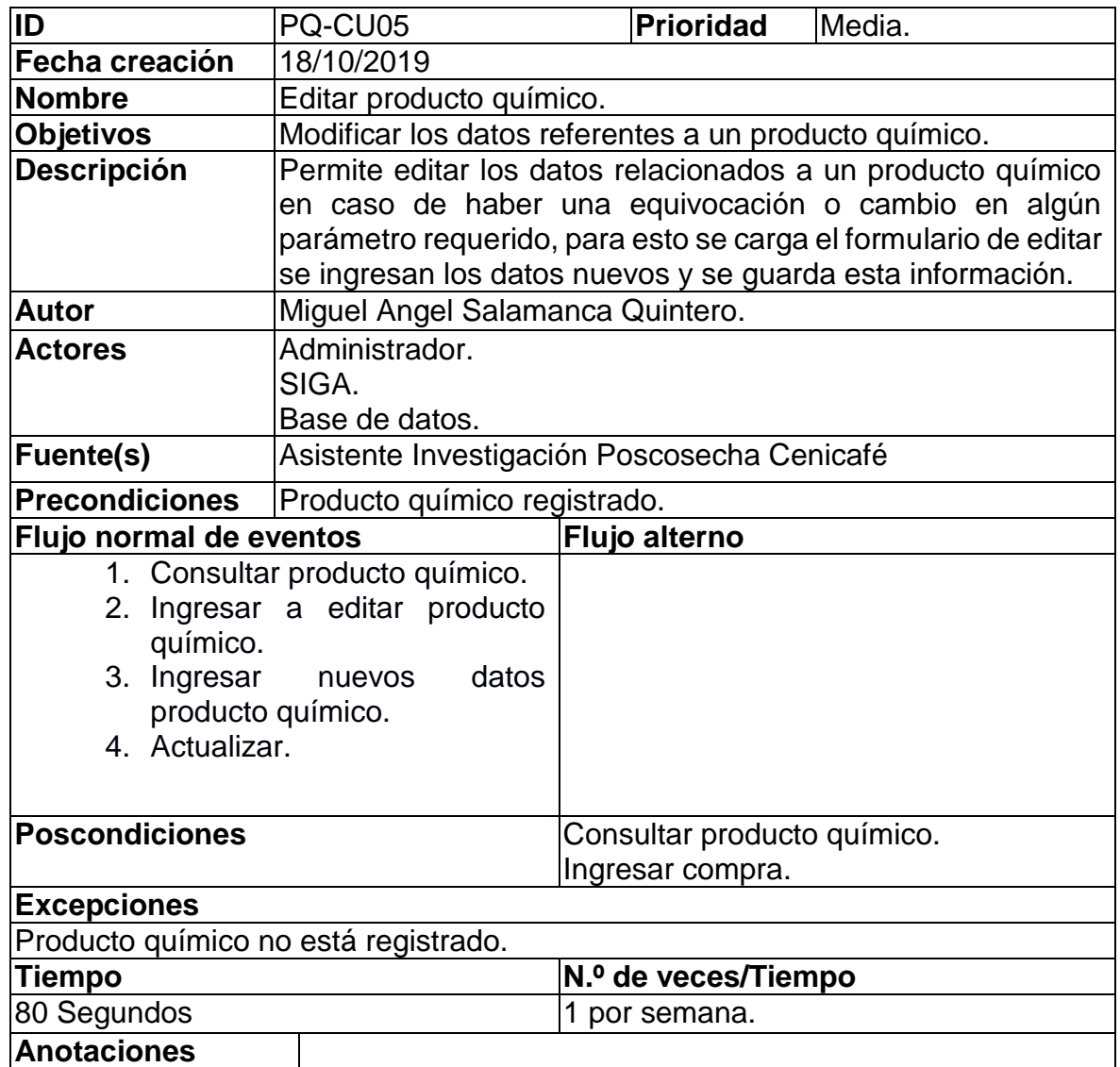

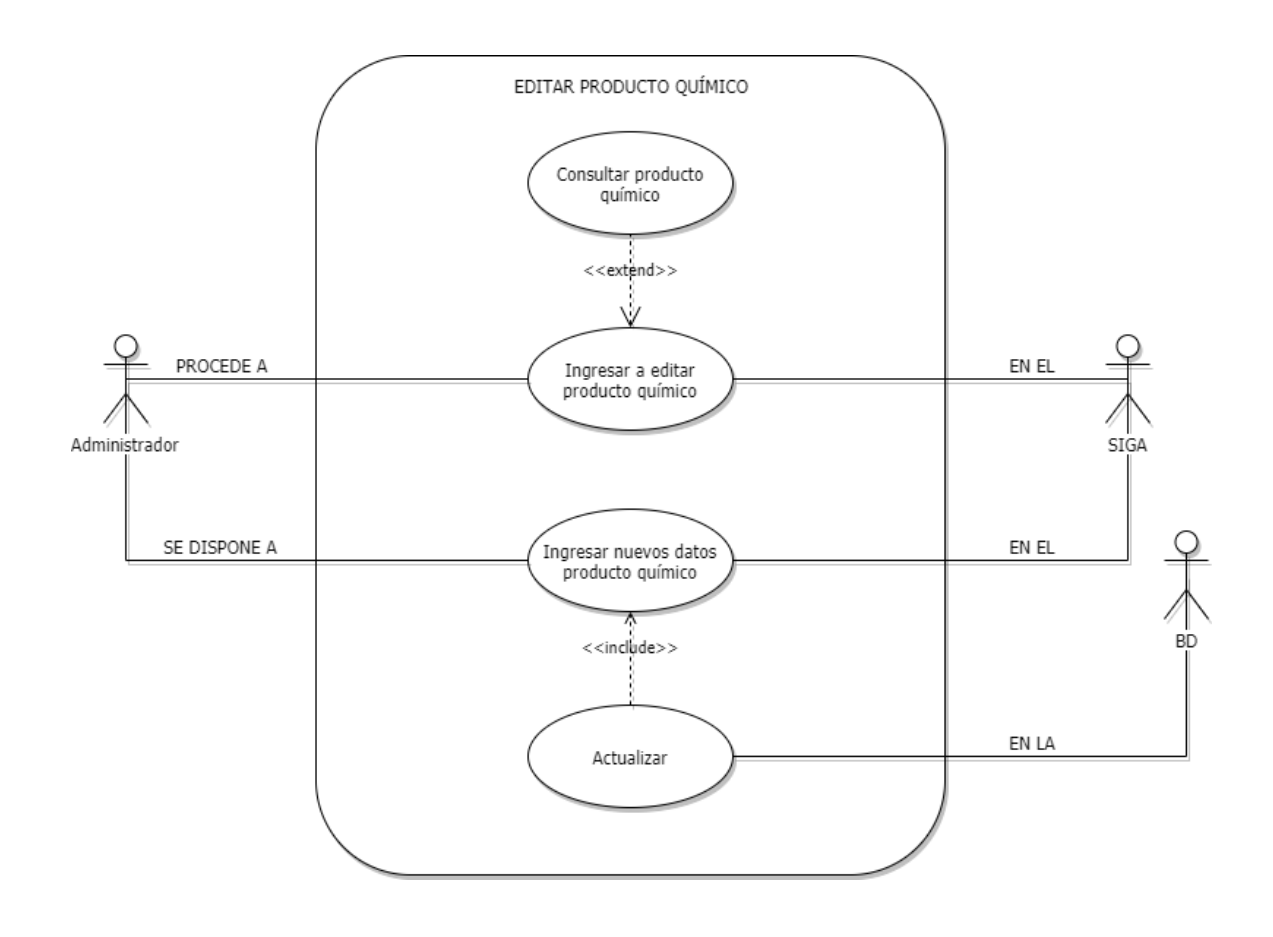

# **Grafica 5. Diagrama de casos de uso - Editar producto químico**

### **Tabla 6. Ingresar compra producto químico**

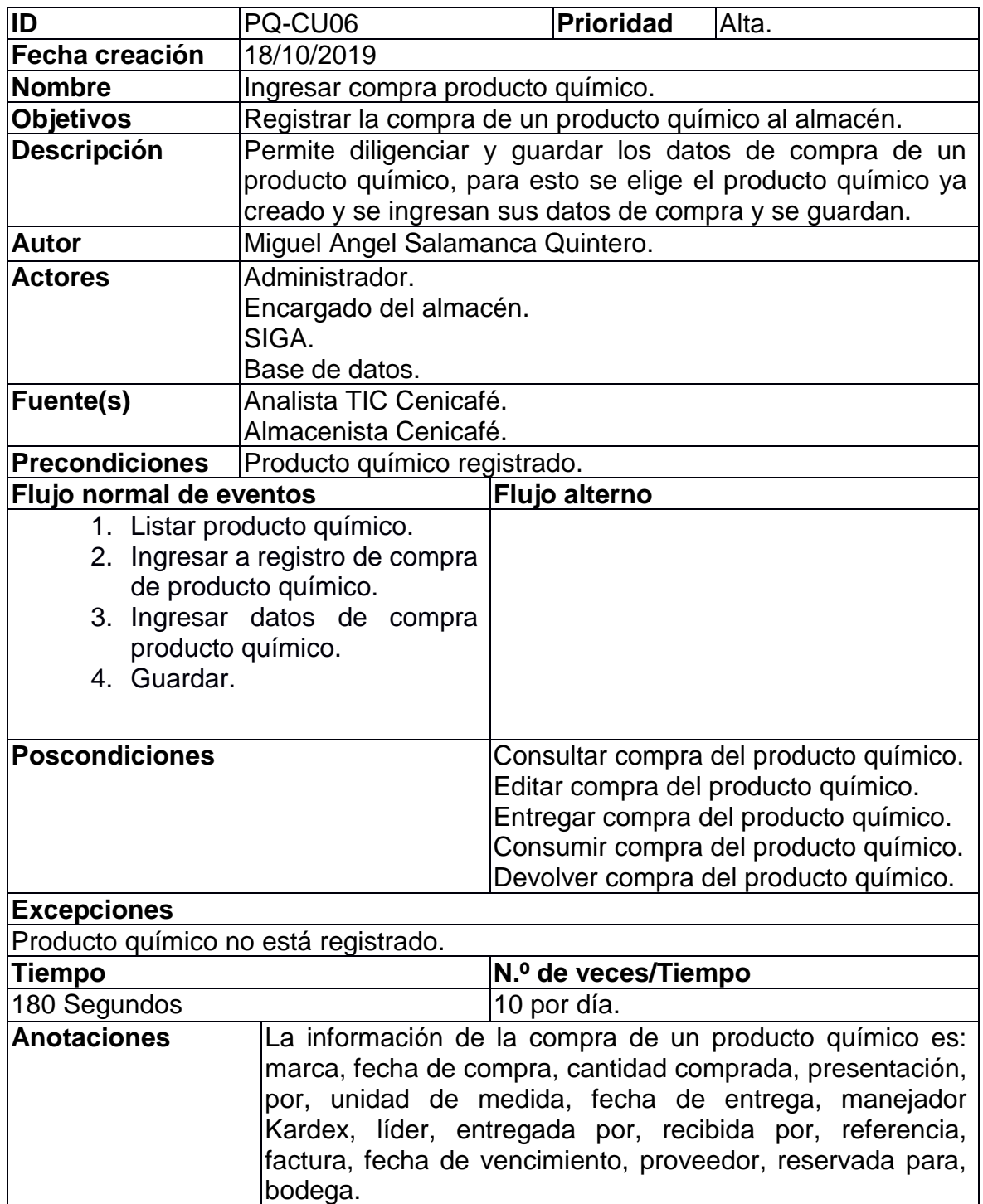

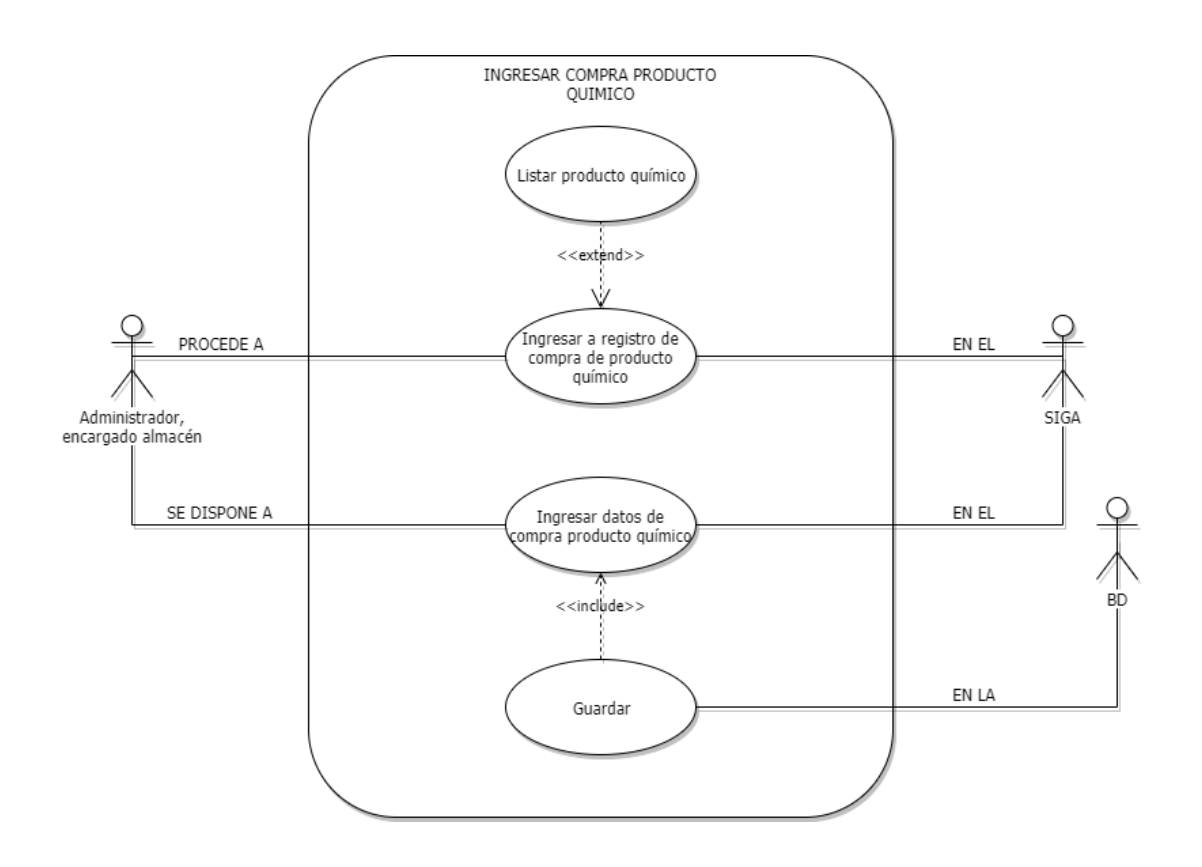

# **Grafica 6. Diagrama de casos de uso - Ingresar compra producto químico**

### **Tabla 7. Listar compra producto químico**

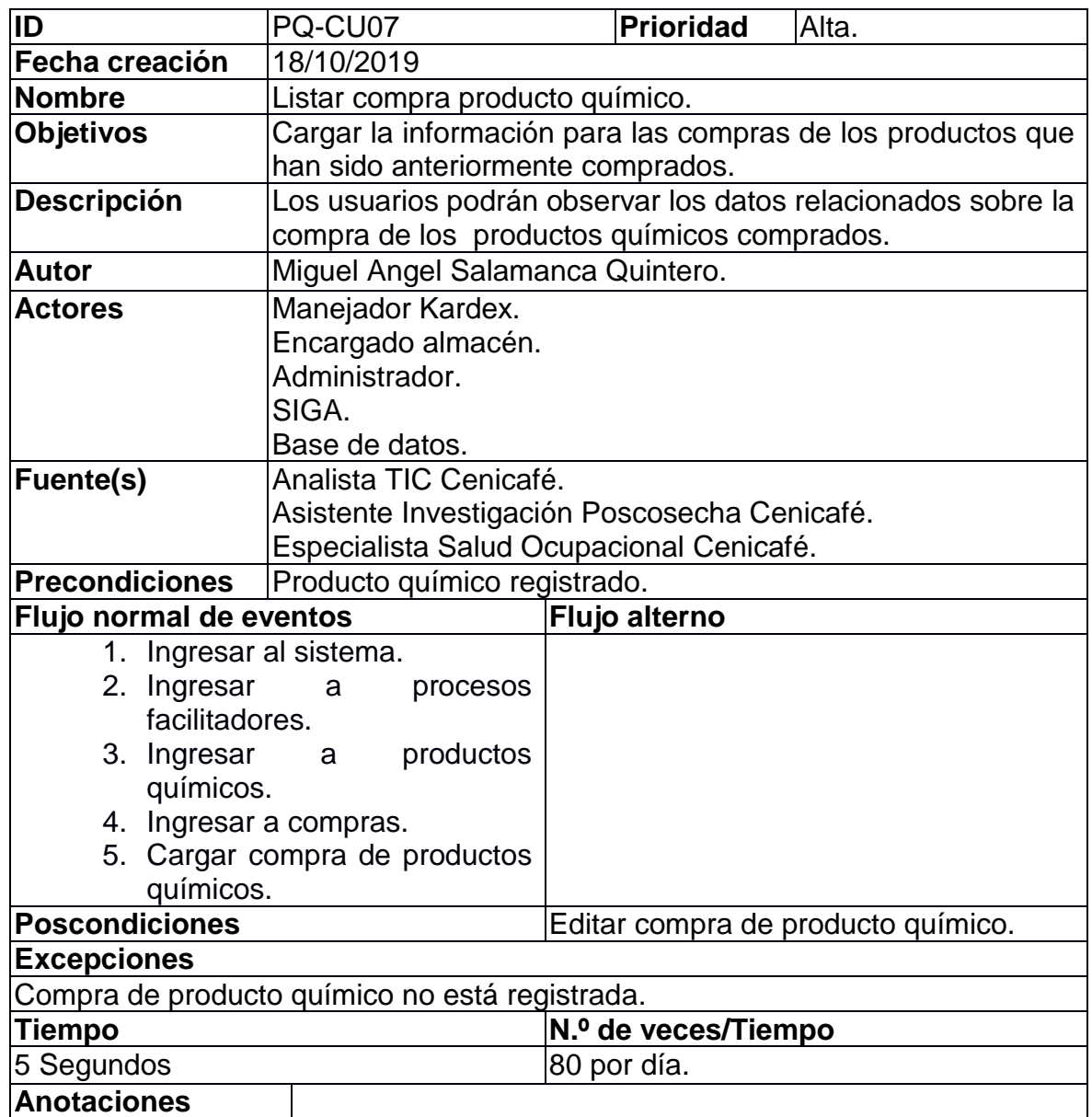

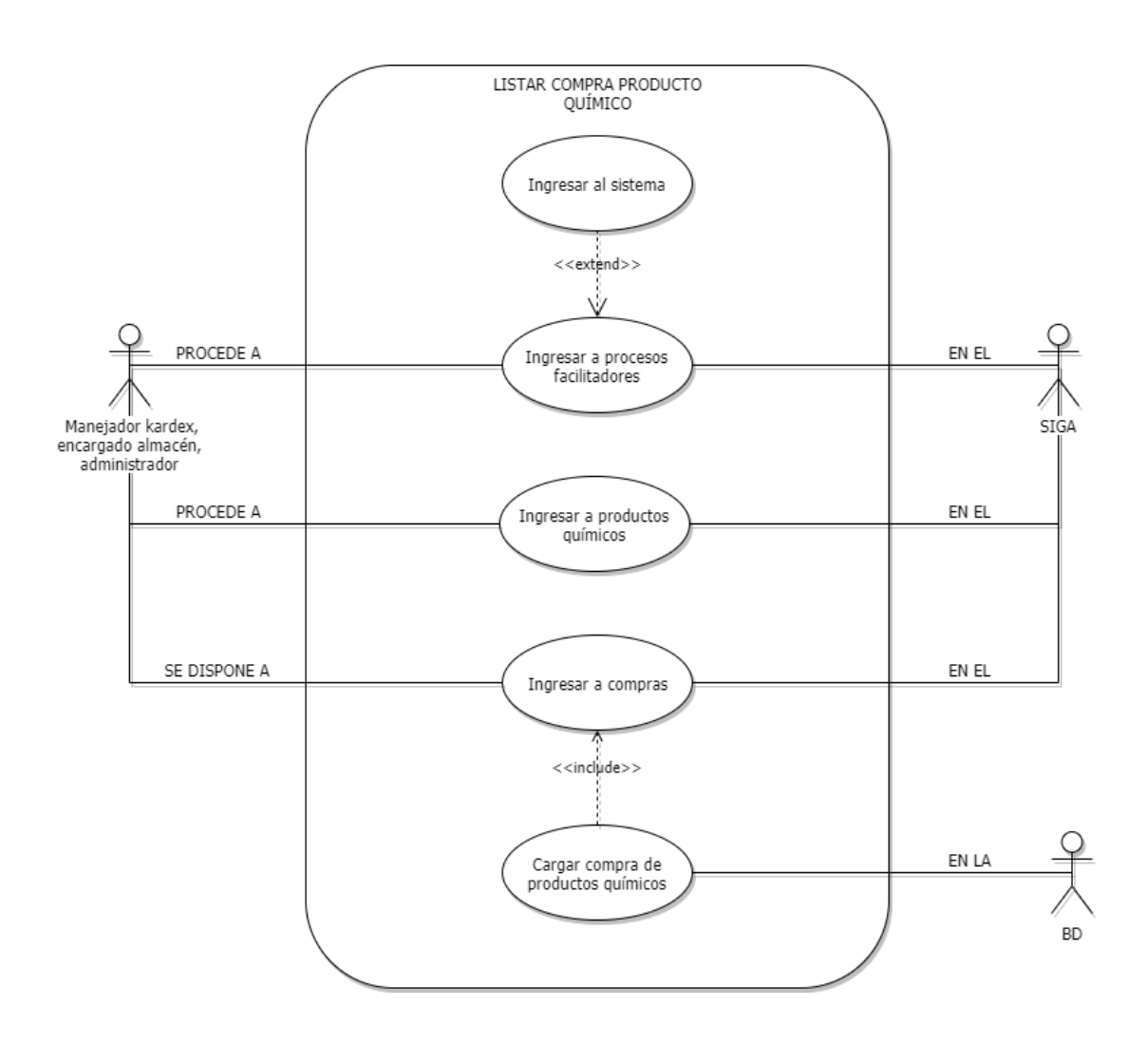

# **Grafica 7. Diagrama de casos de uso - Listar compra producto químico**

### **Tabla 8. Consultar compra producto químico**

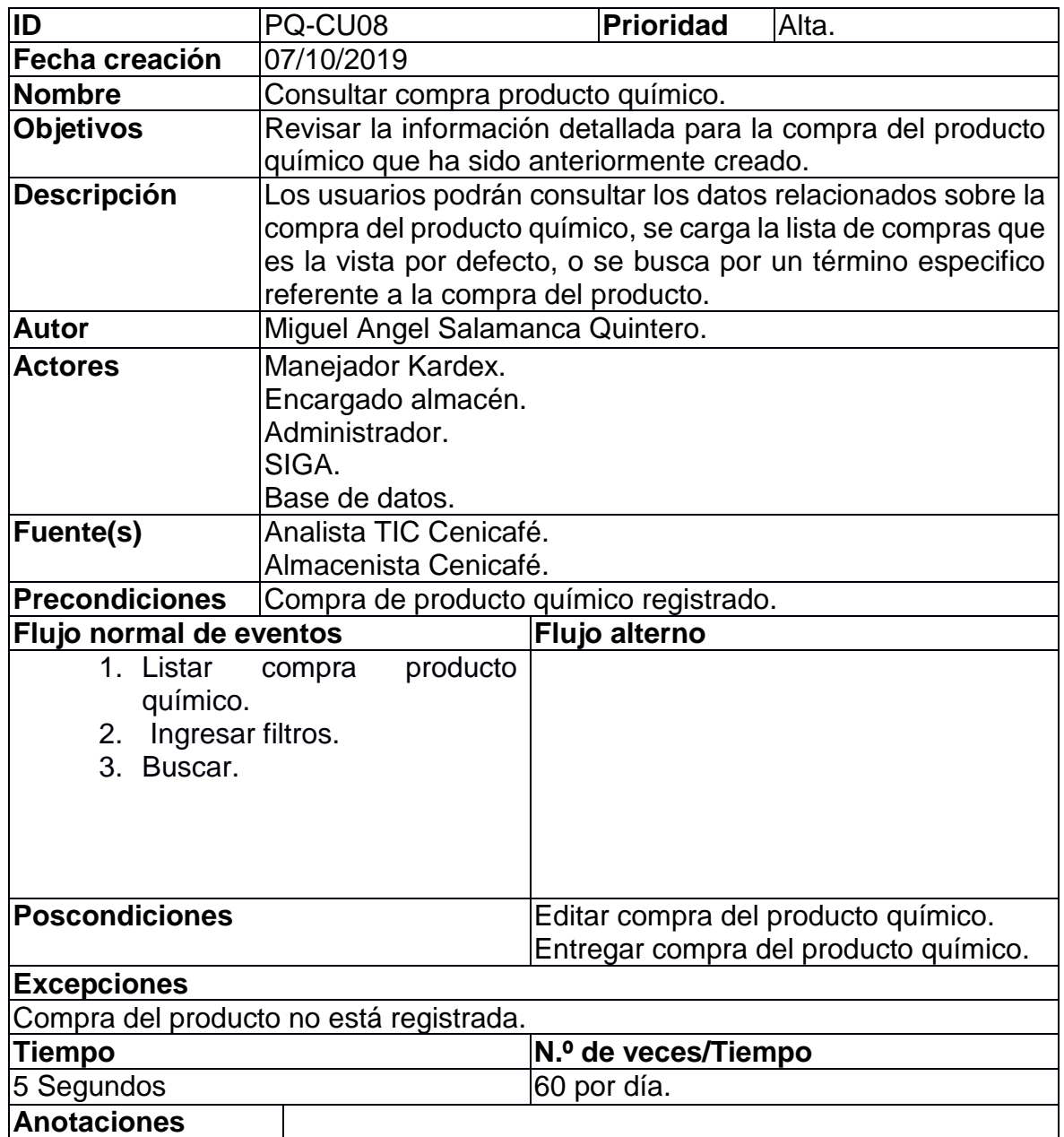
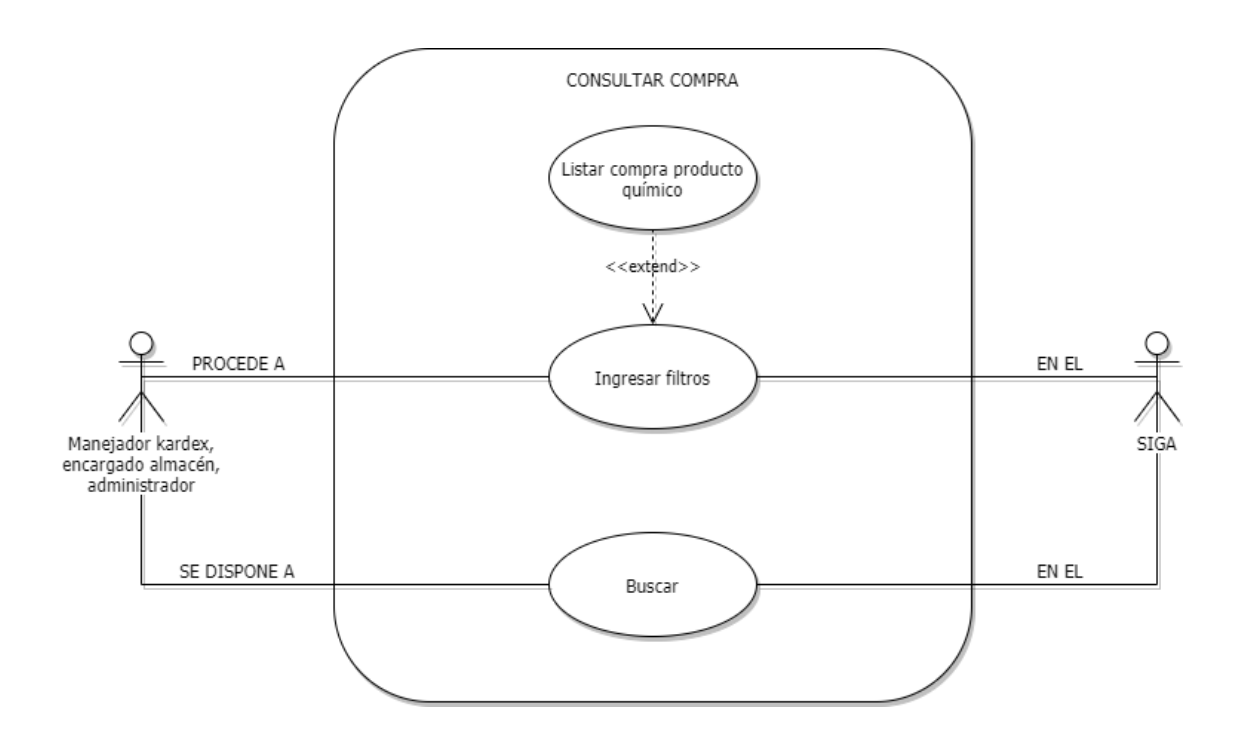

# **Grafica 8. Diagrama de casos de uso - Consultar compra producto químico**

## **Tabla 9. Editar compra producto químico**

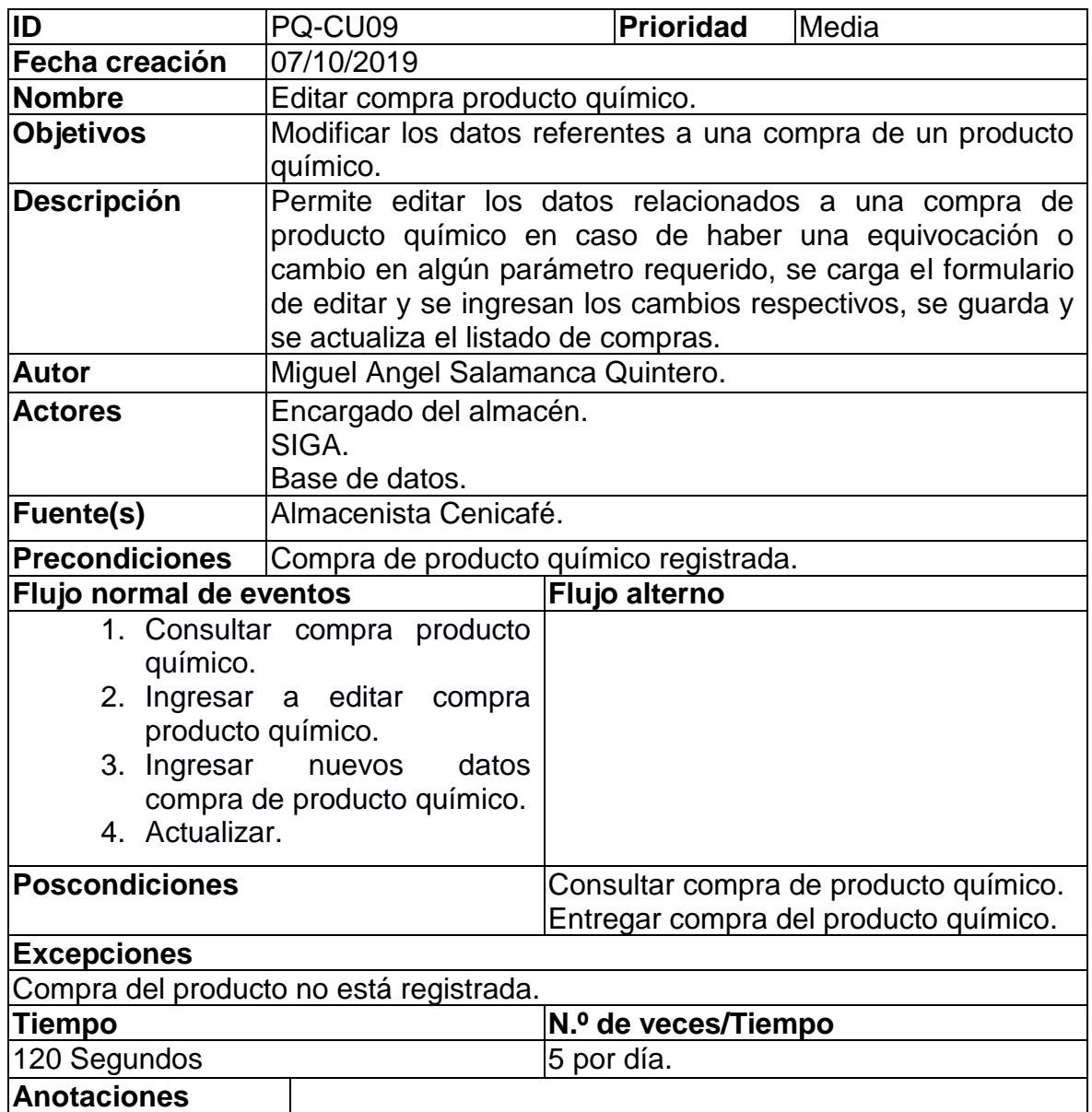

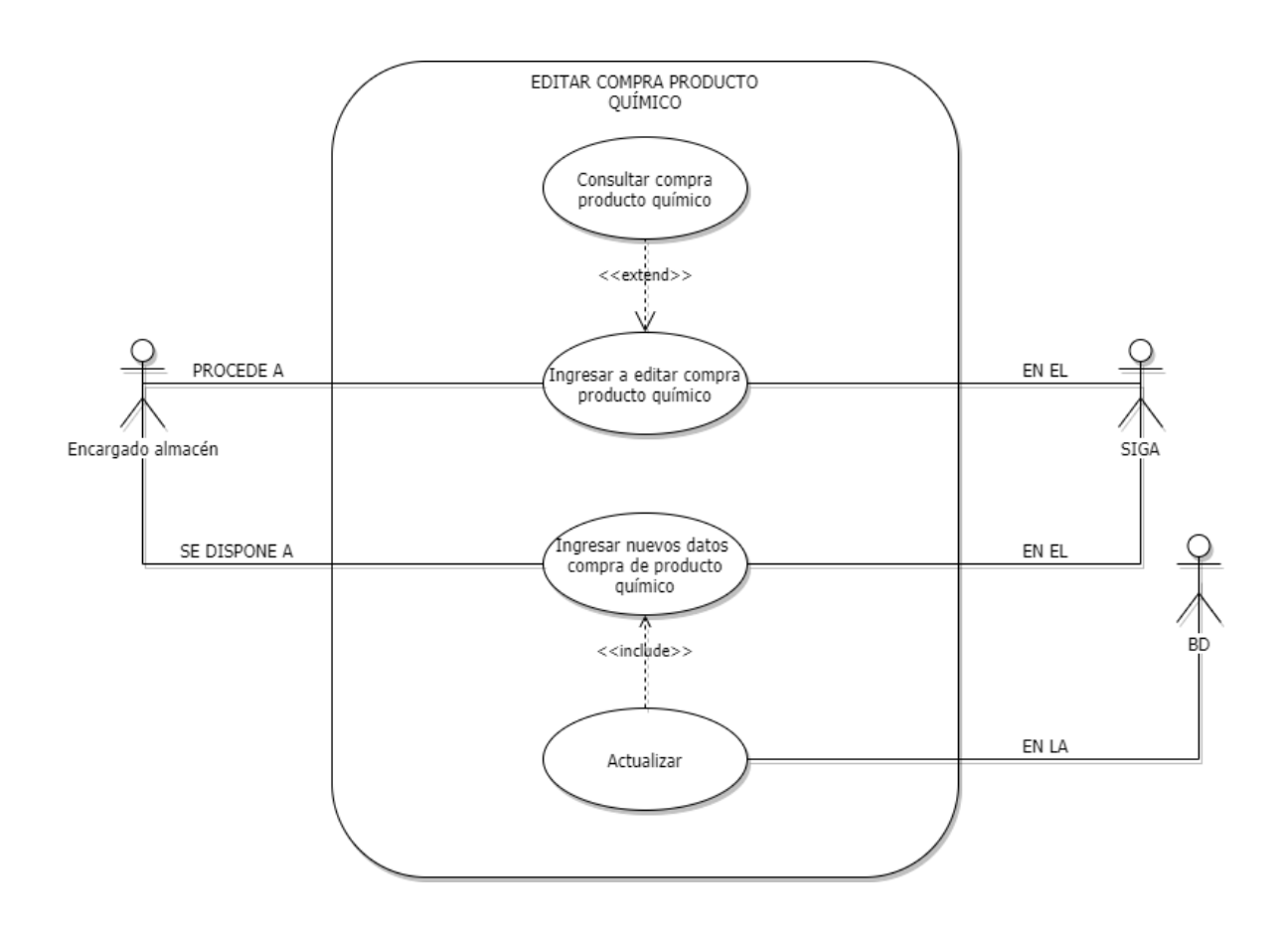

# **Grafica 9. Diagrama de casos de uso - Editar compra producto químico**

# **Tabla 10. Entregar compra producto químico**

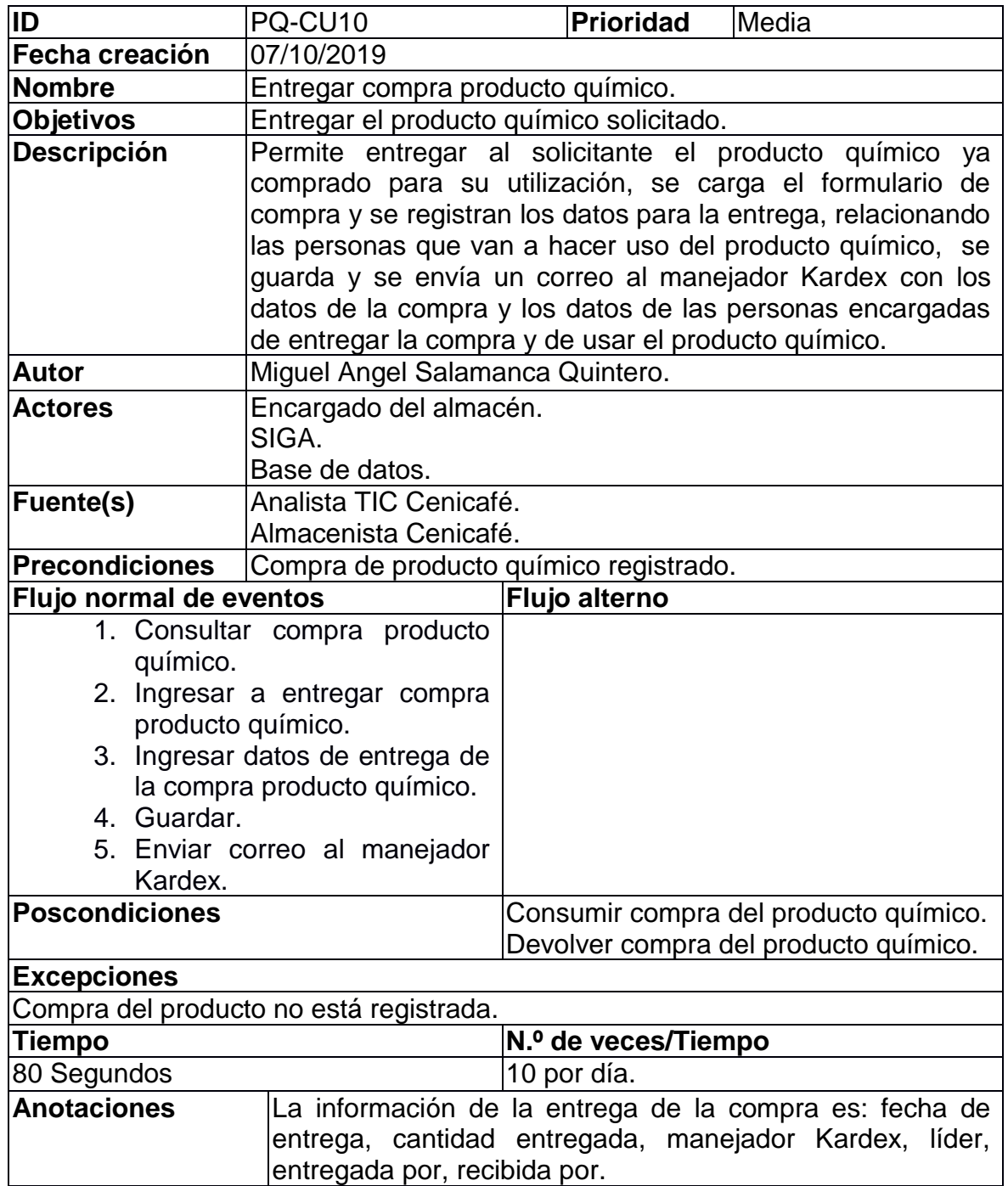

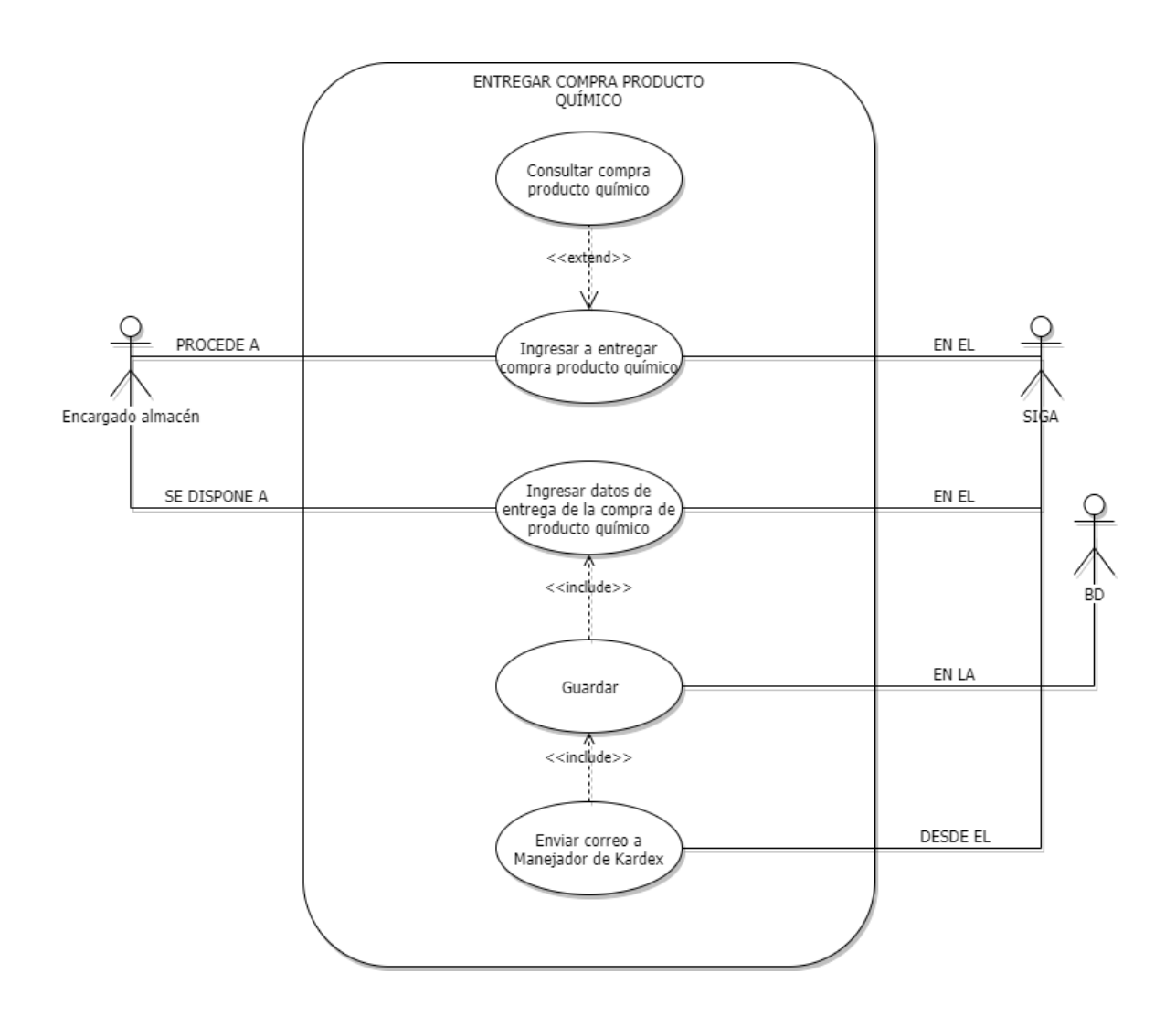

# **Grafica 10. Diagrama de casos de uso - Entregar compra producto químico**

## **Tabla 11. Consumir compra producto químico**

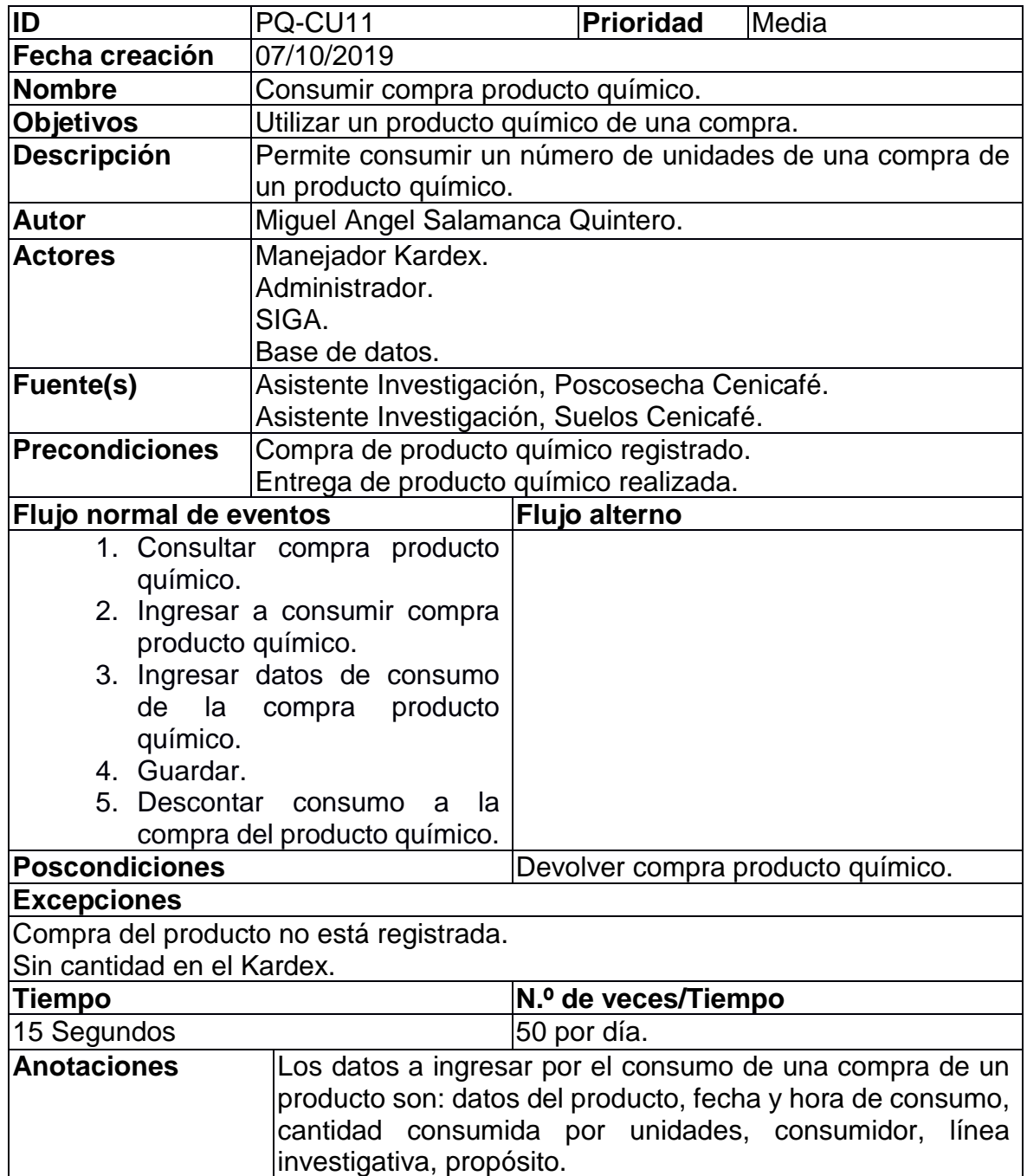

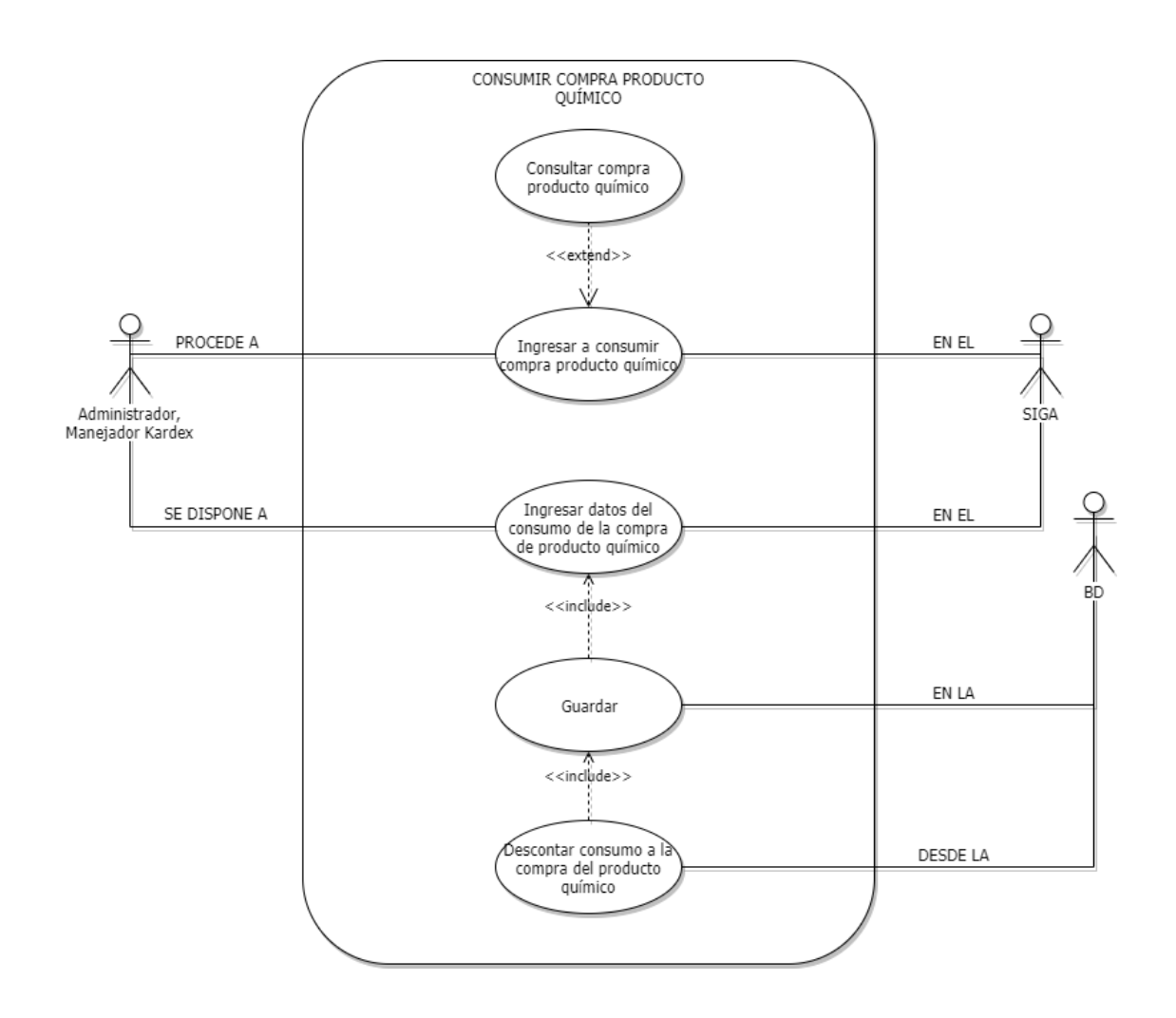

# **Grafica 11. Diagrama de casos de uso - Consumir compra producto químico**

#### **Tabla 12. Generar reportes**

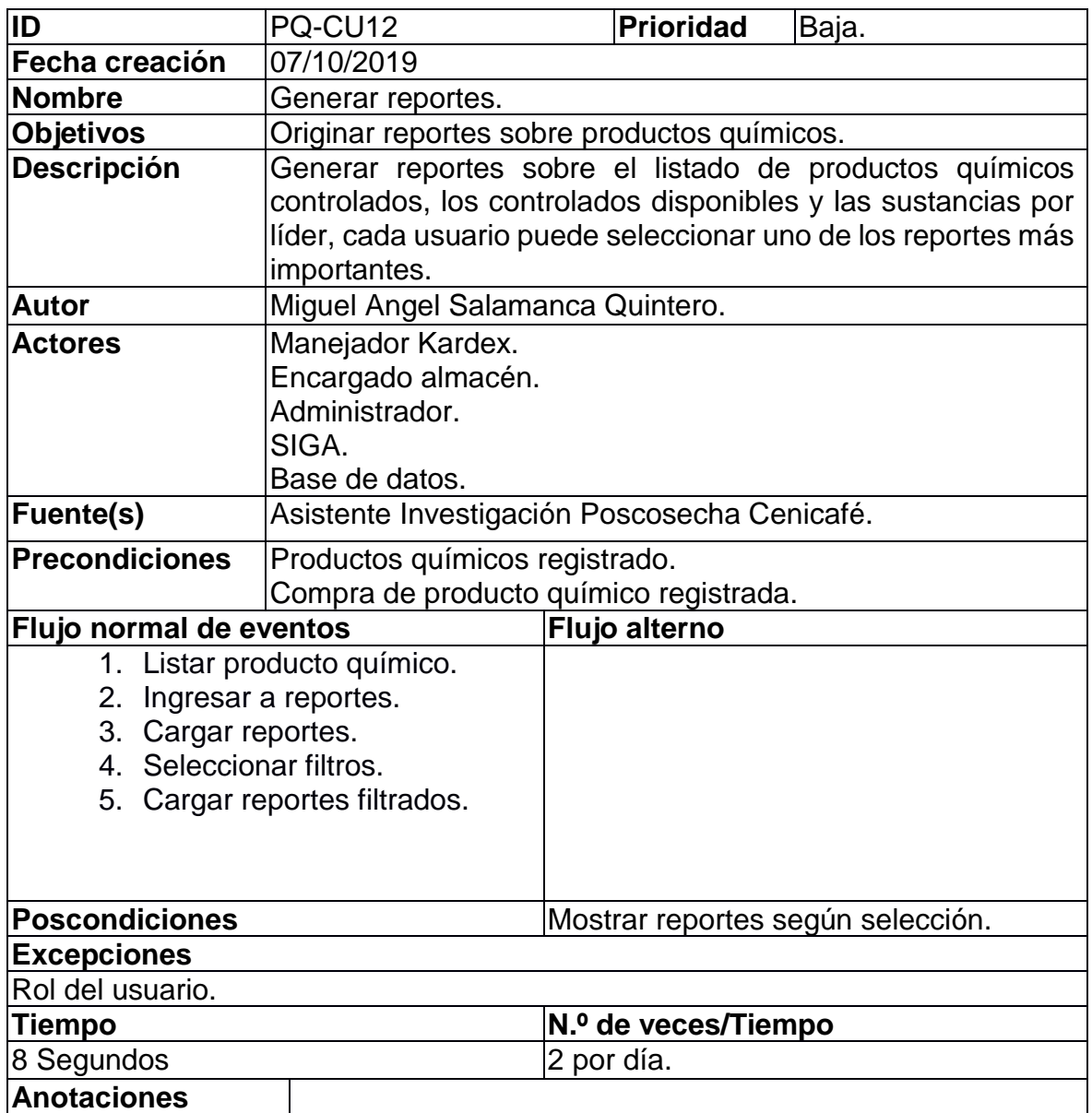

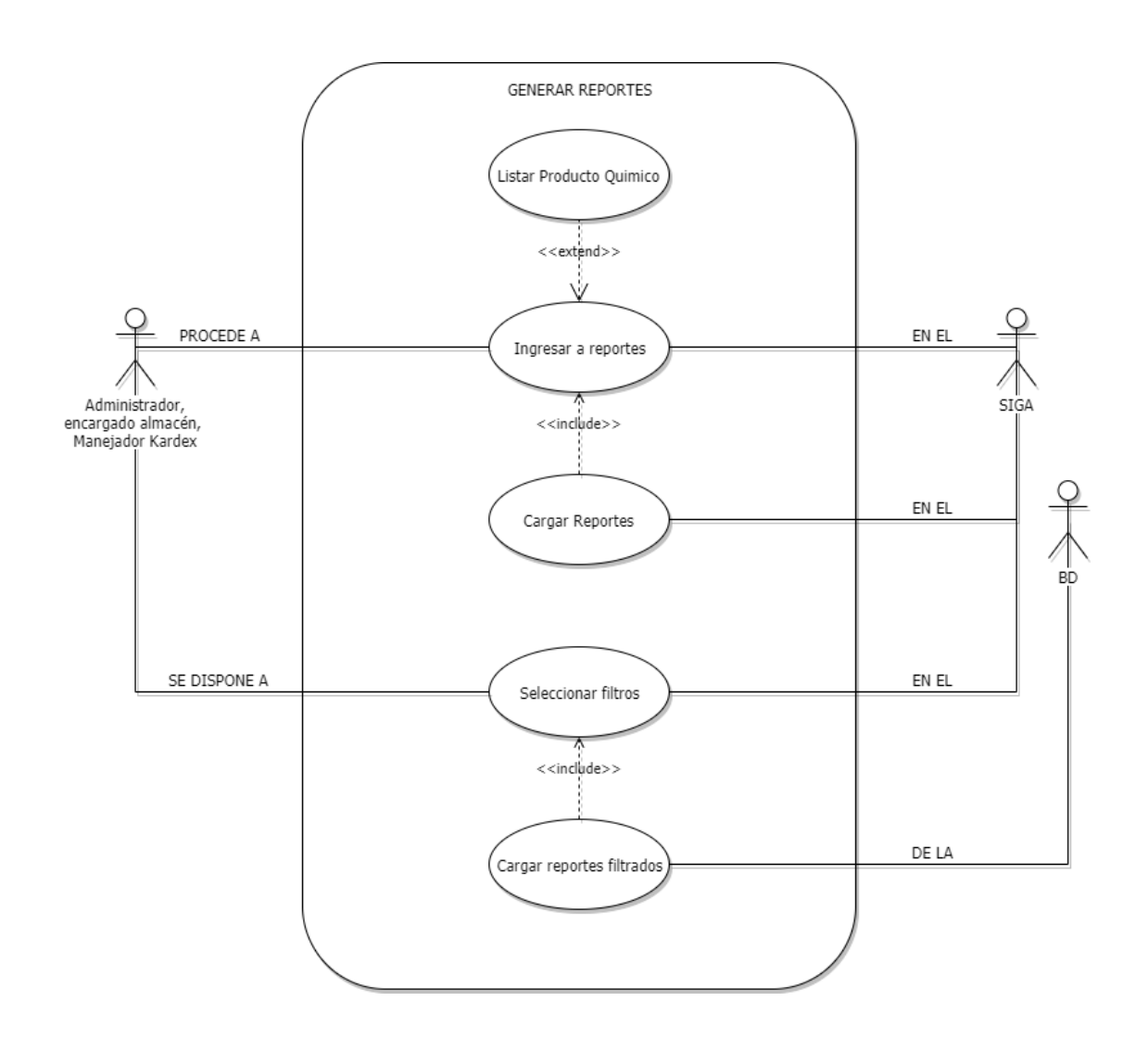

# **Grafica 12. Diagrama de casos de uso - Generar reportes**

### **6.2. DIAGRAMA ENTIDAD RELACIÓN**

#### **Grafica 13. Diagrama de modelo entidad relación**

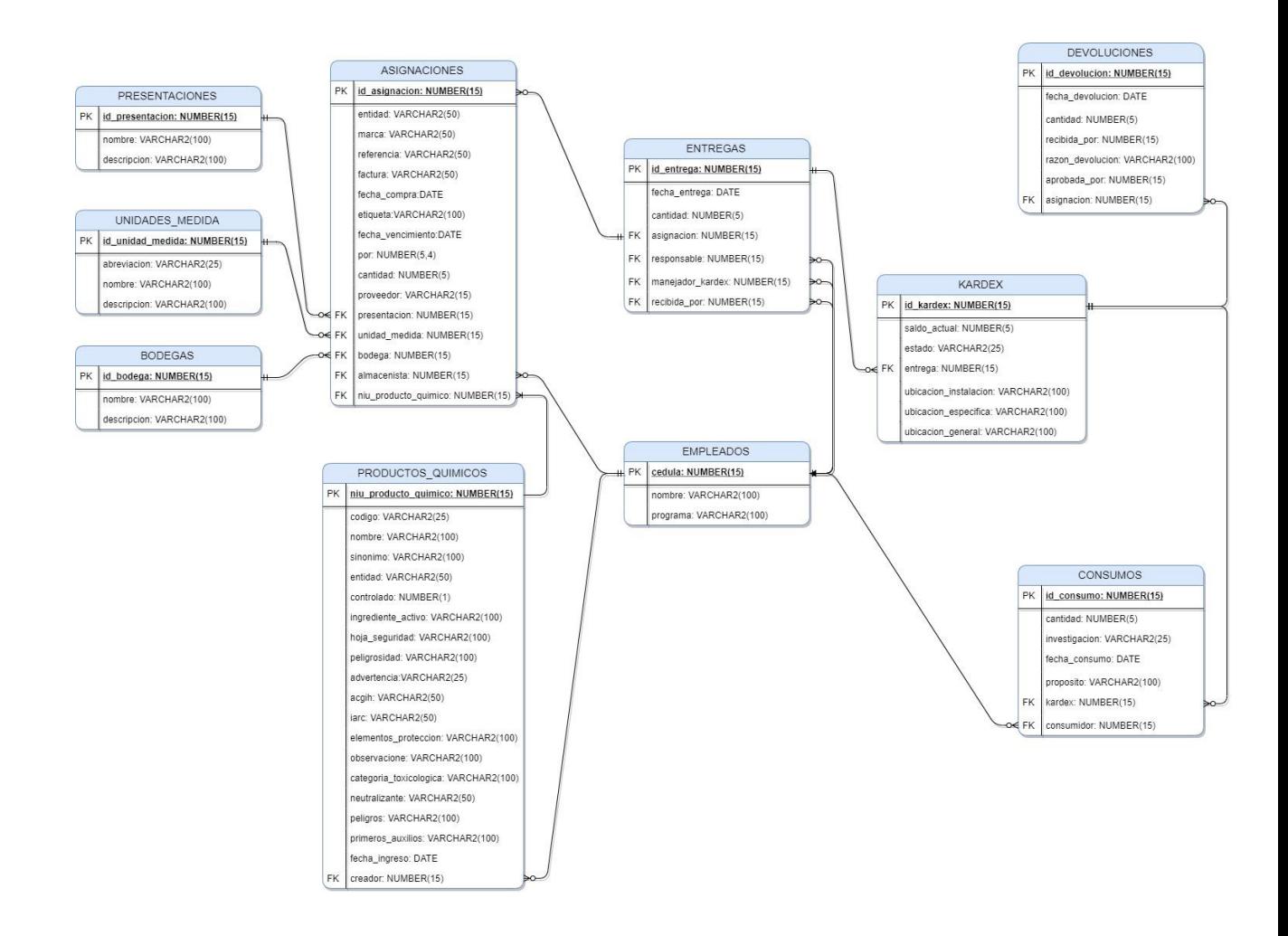

# **6.3. DICCIONARIO DE DATOS**

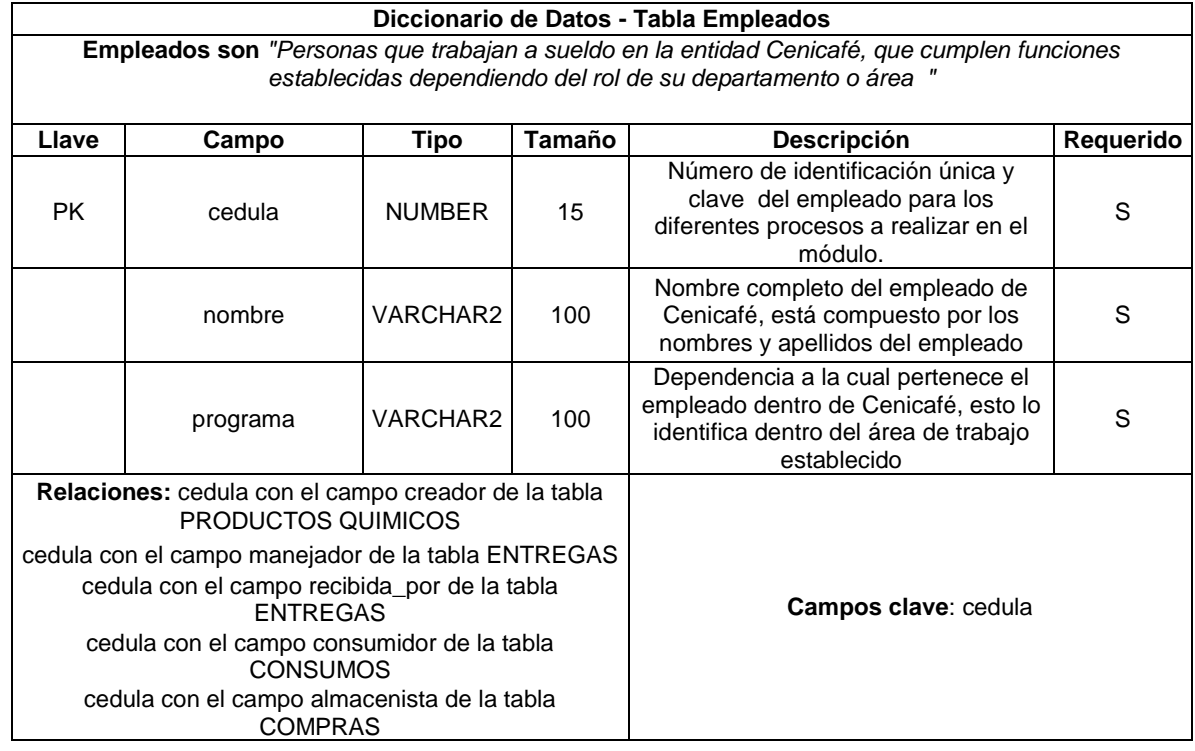

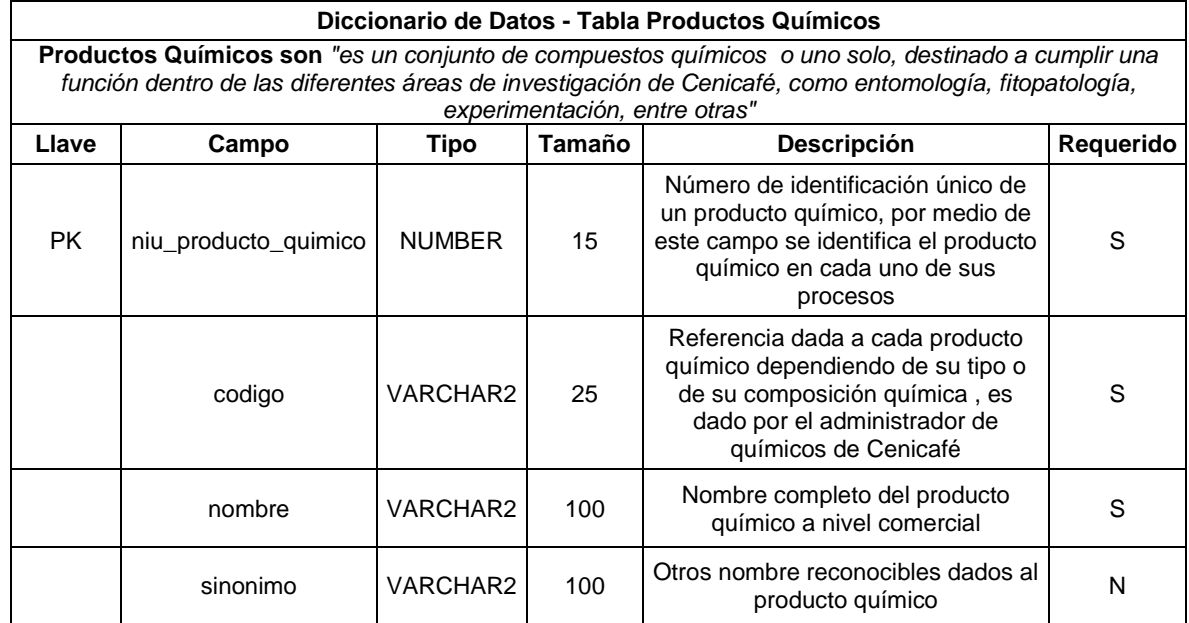

*Migración del Sistema de Información y Gestión de Administrativa de Investigaciones (SIGA) CENICAFÉ Salamanca Quintero, Miguel Angel 1/06/2020*

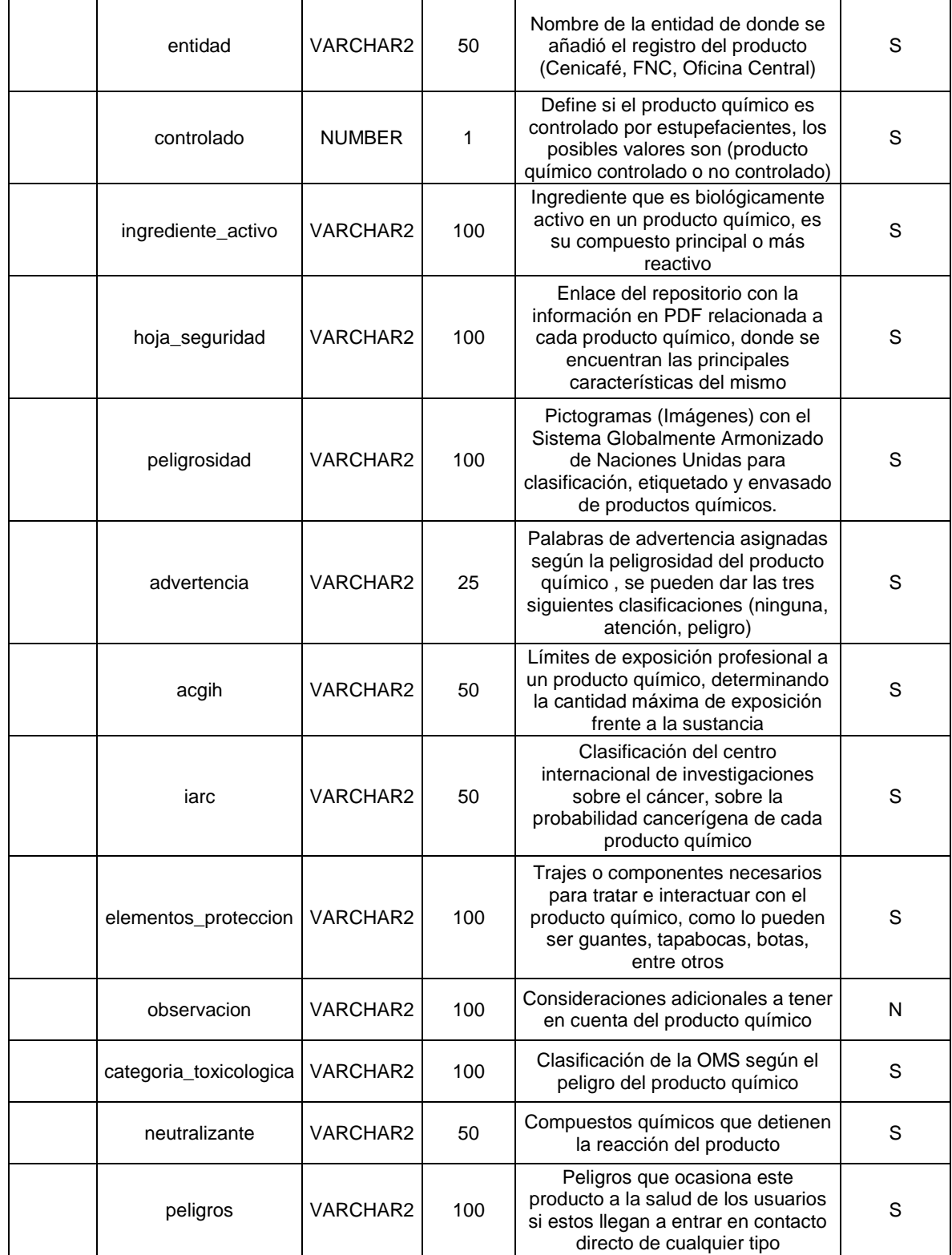

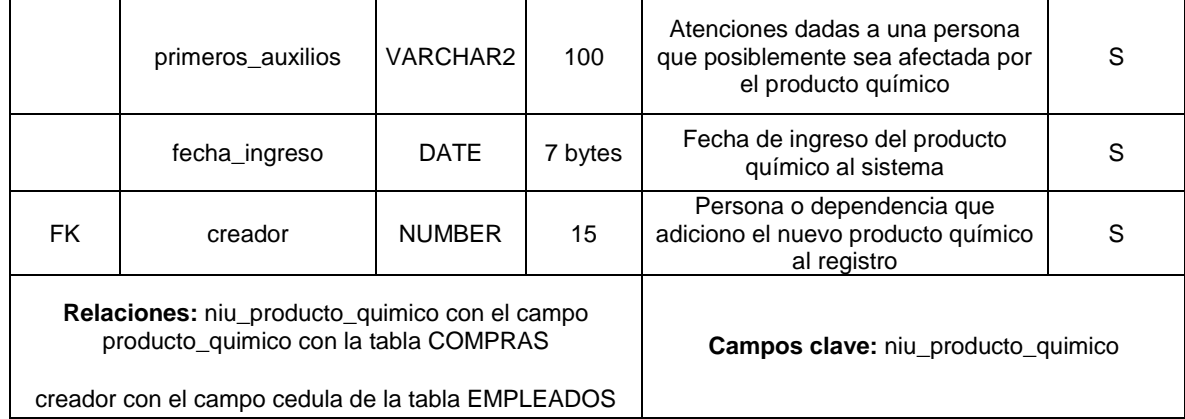

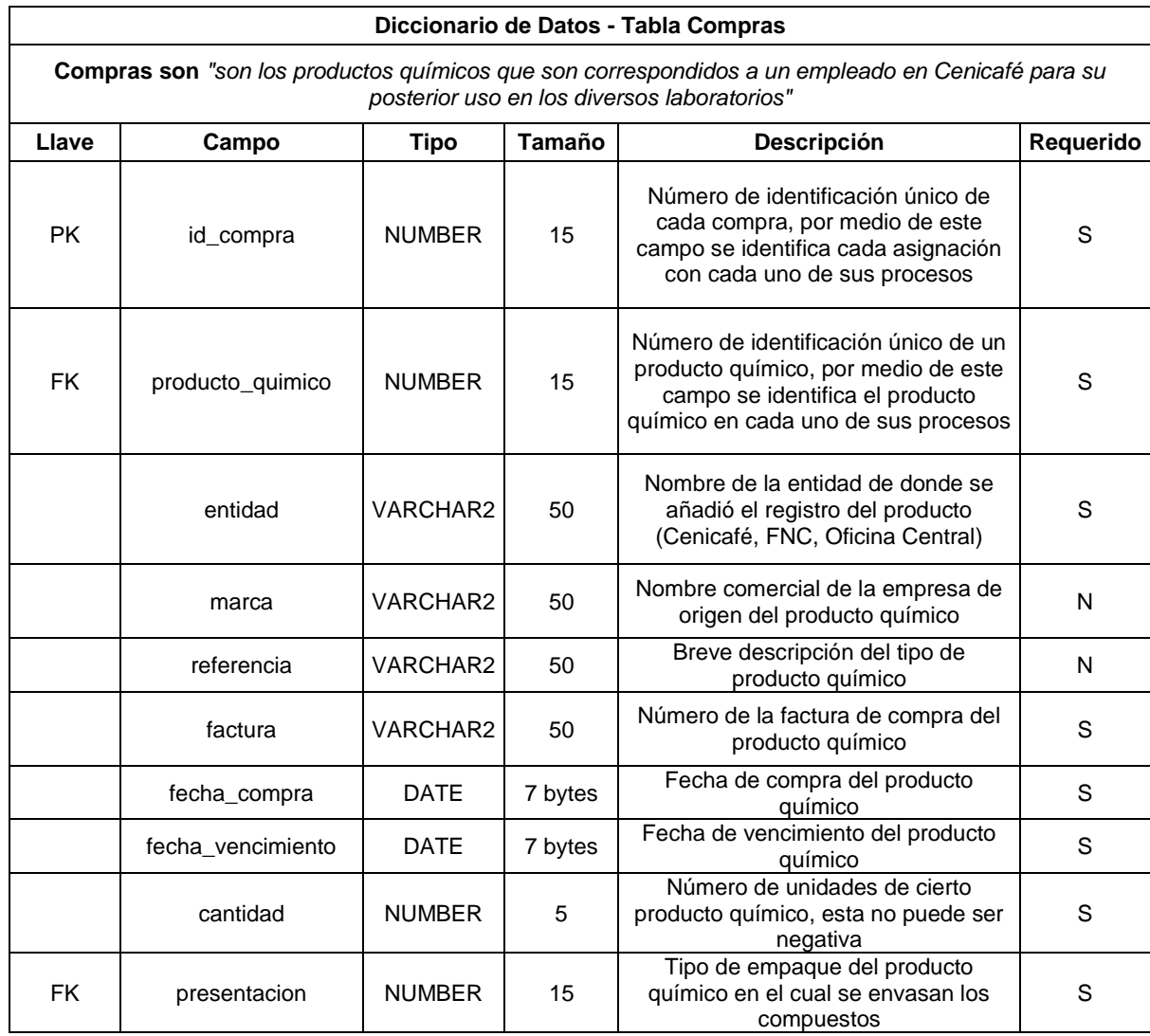

*Migración del Sistema de Información y Gestión de Administrativa de Investigaciones (SIGA) CENICAFÉ Salamanca Quintero, Miguel Angel 1/06/2020*

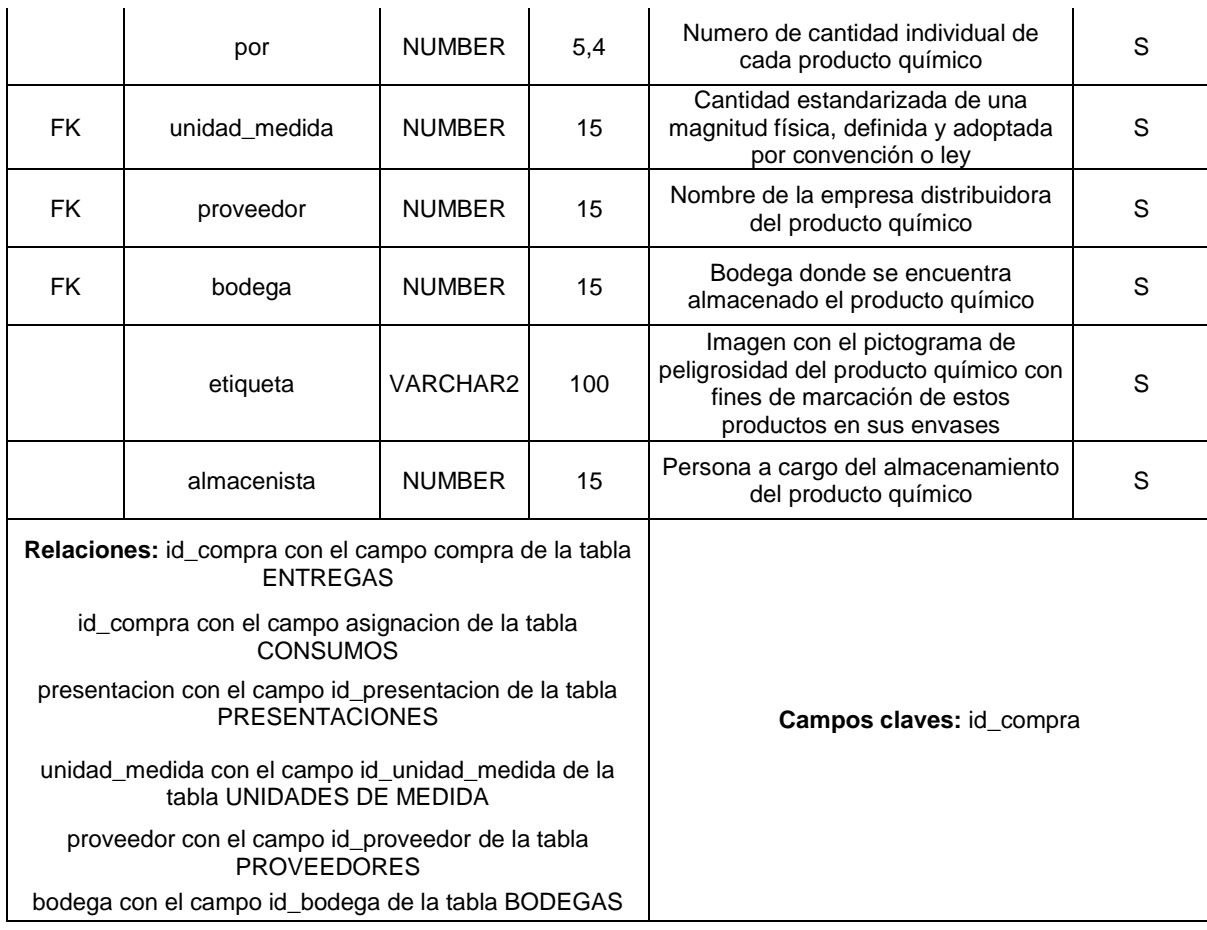

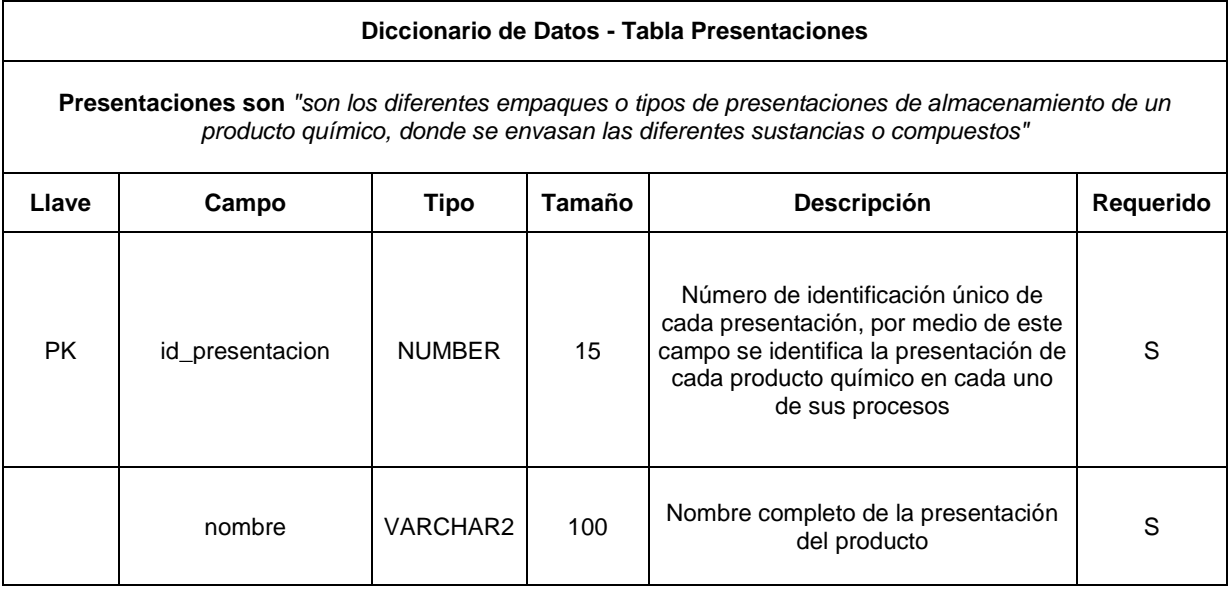

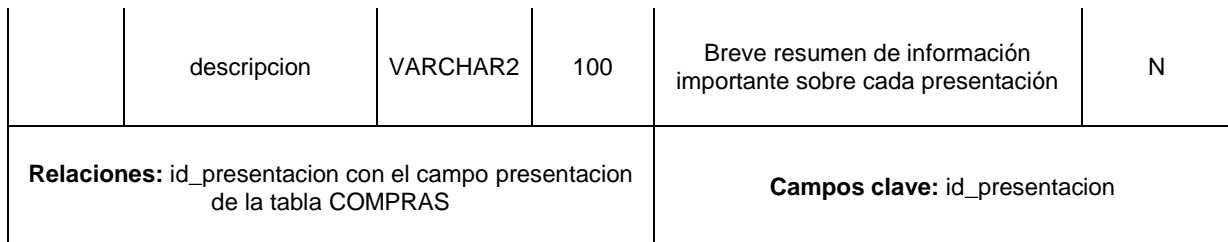

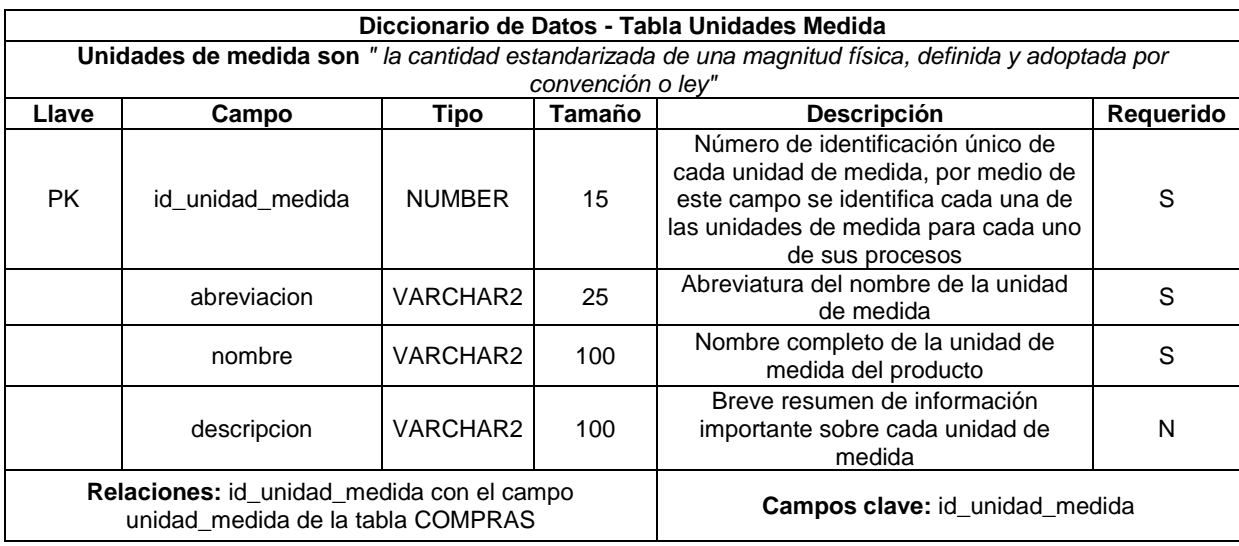

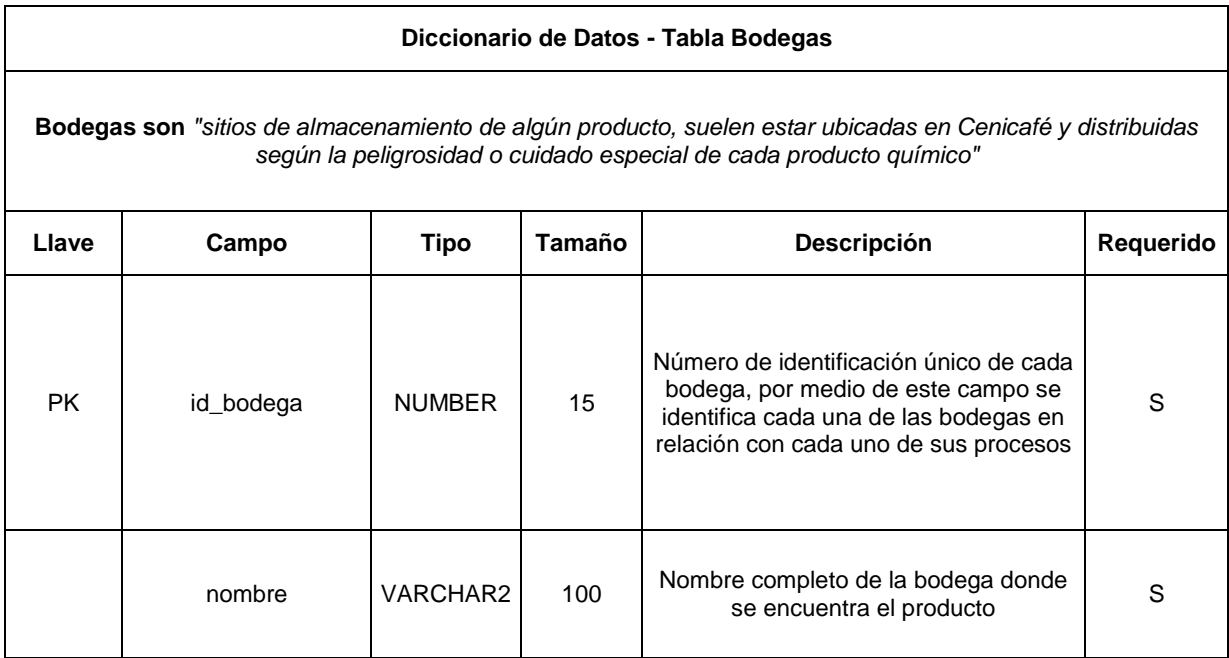

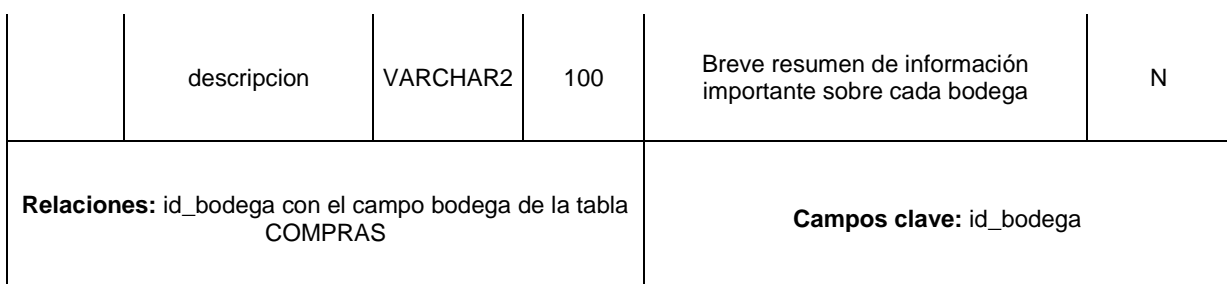

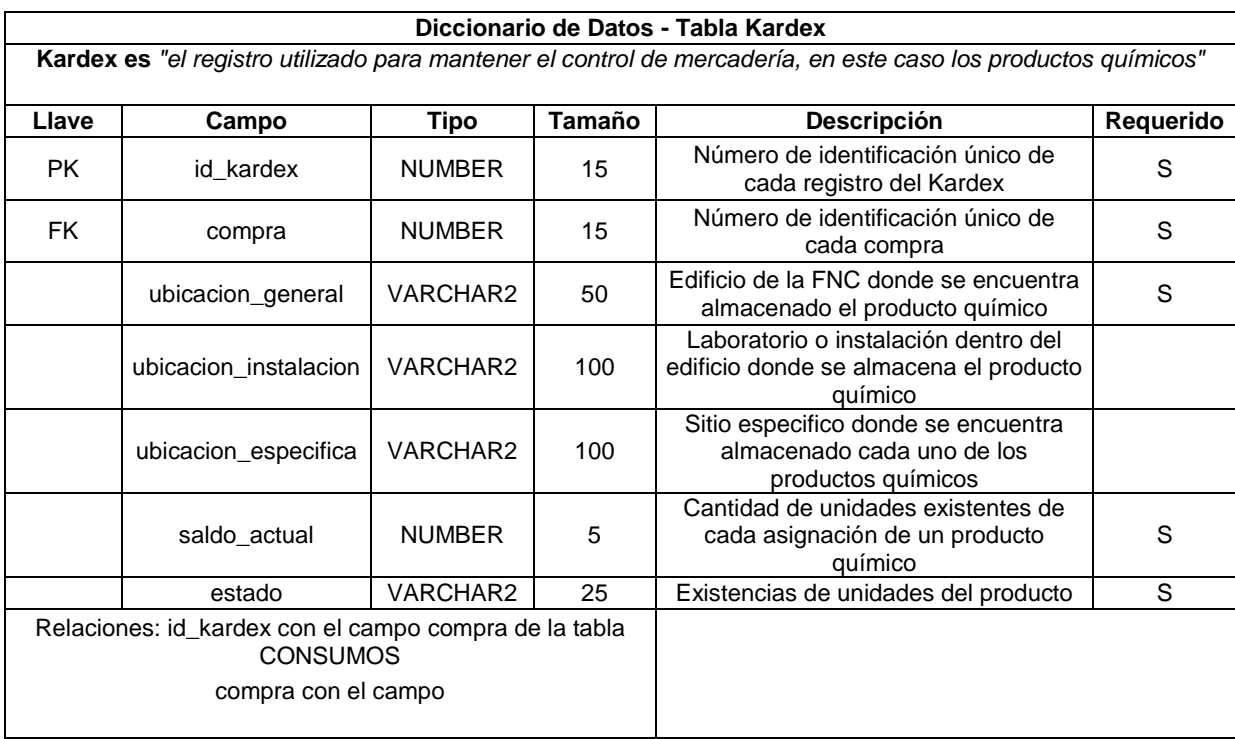

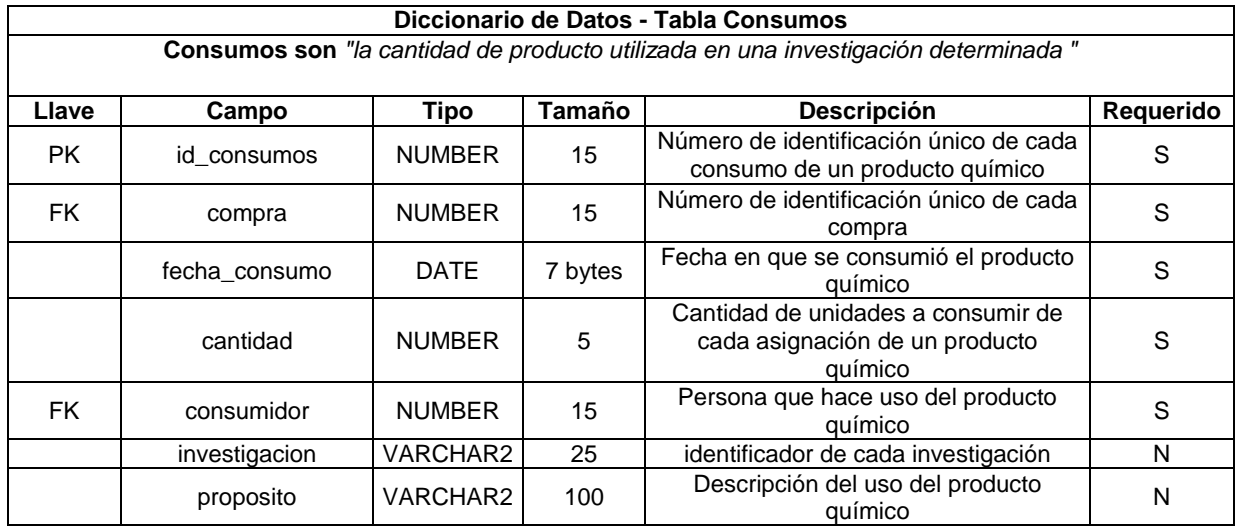

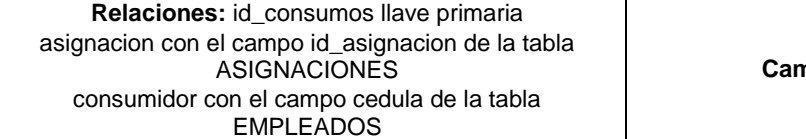

**Campos clave:** id\_consumos

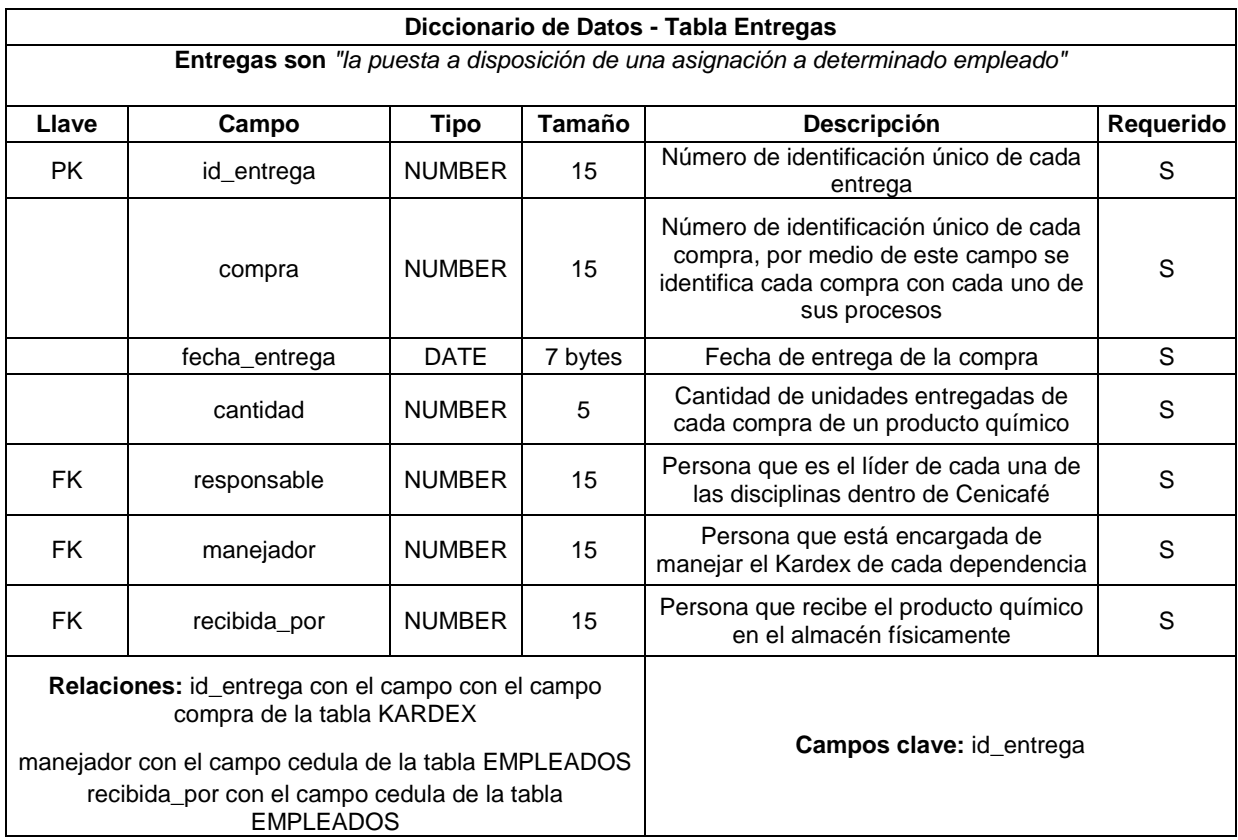

### **6.4. MOCKUPS PROPUESTOS**

# **Grafica 14. Ingresar al SIGA**

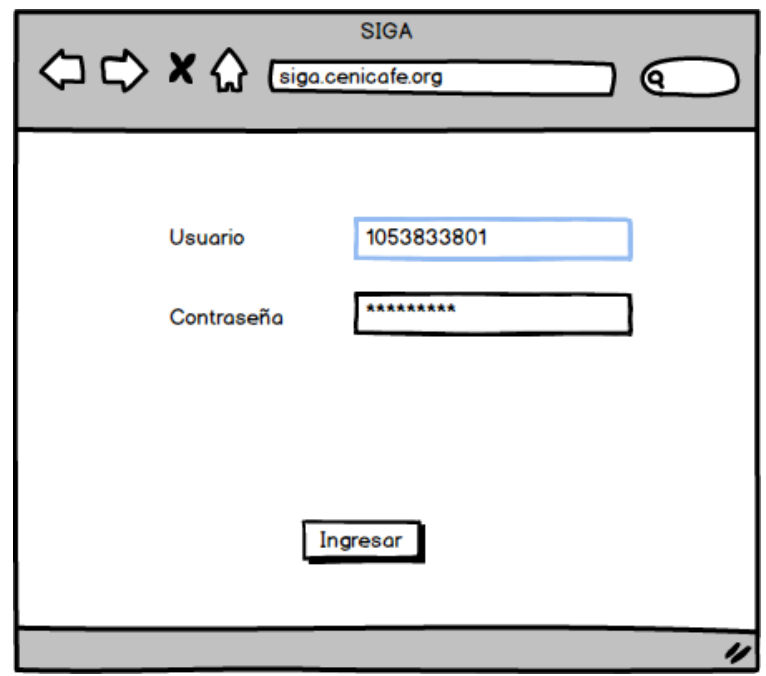

# **Grafica 15. Menú**

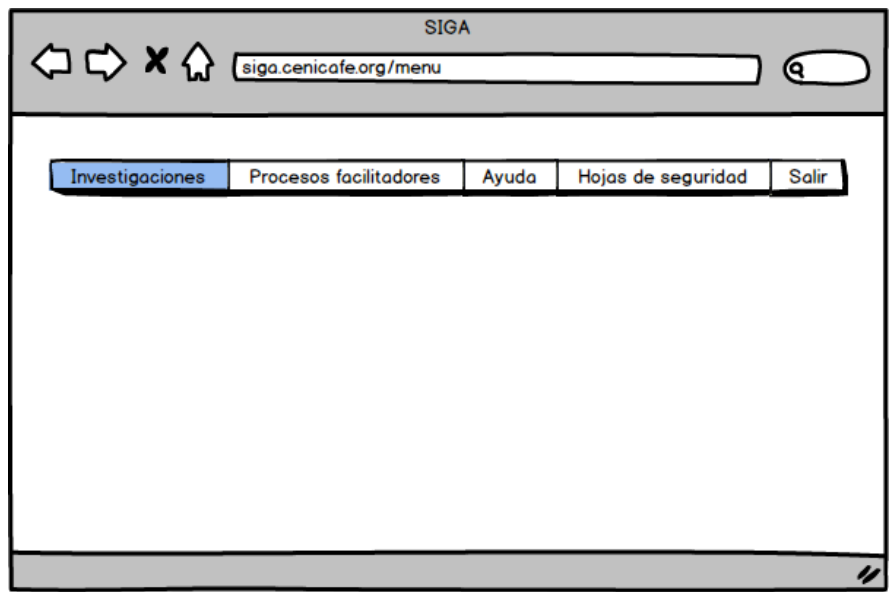

# **Grafica 16. Procesos facilitadores**

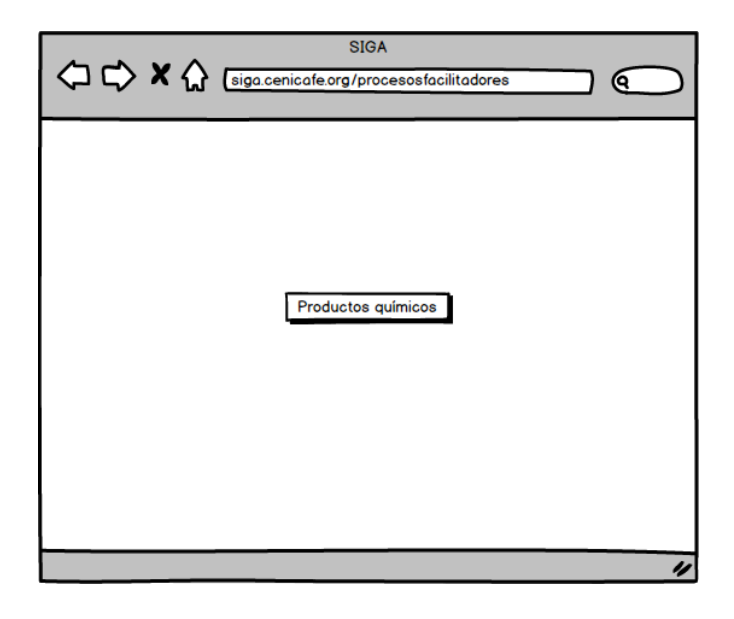

# **Grafica 17. Producto Químico usuario**

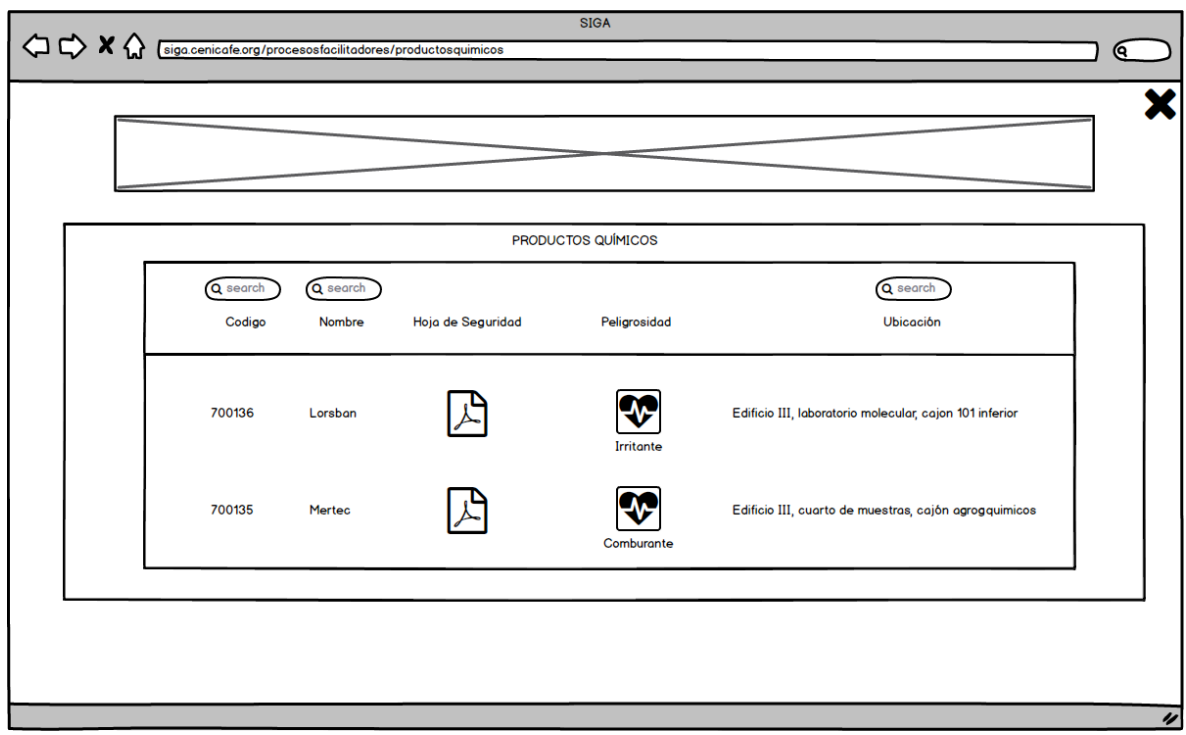

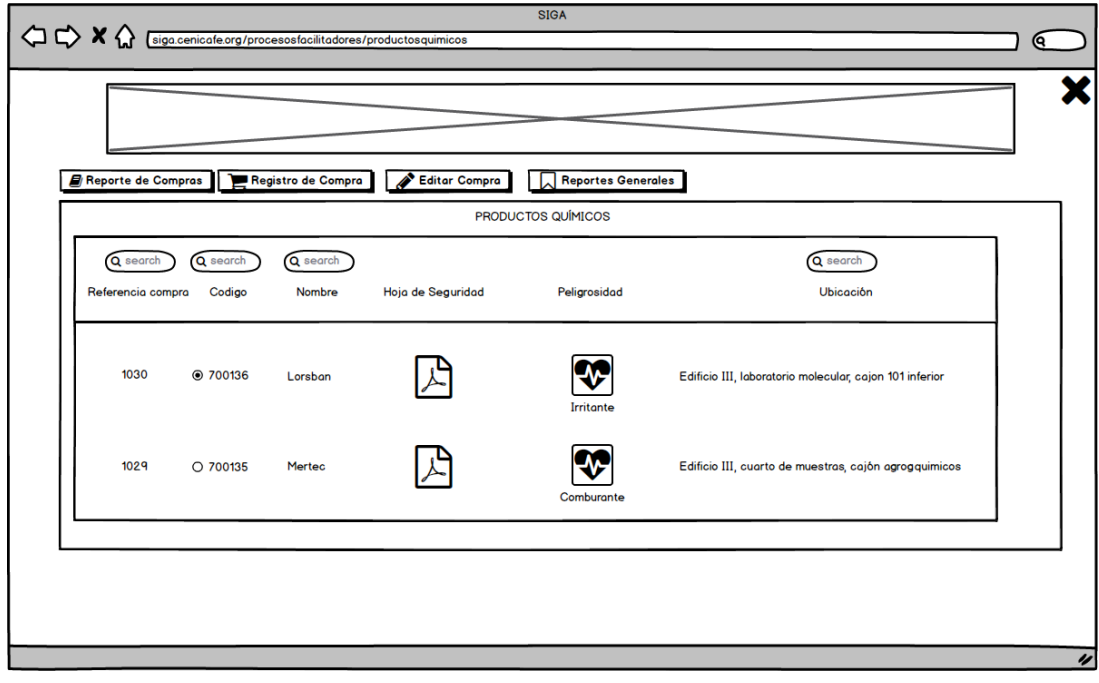

**Grafica 18. Producto Químico encargado del almacén**

**Grafica 19. Producto Químico manejador Kardex**

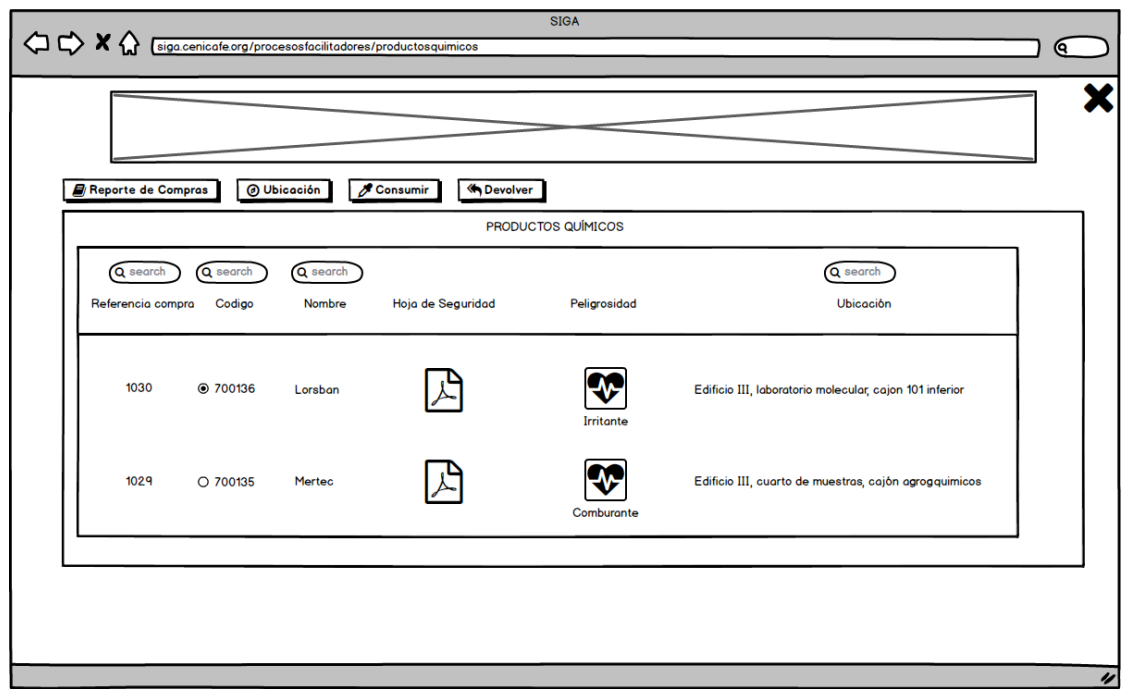

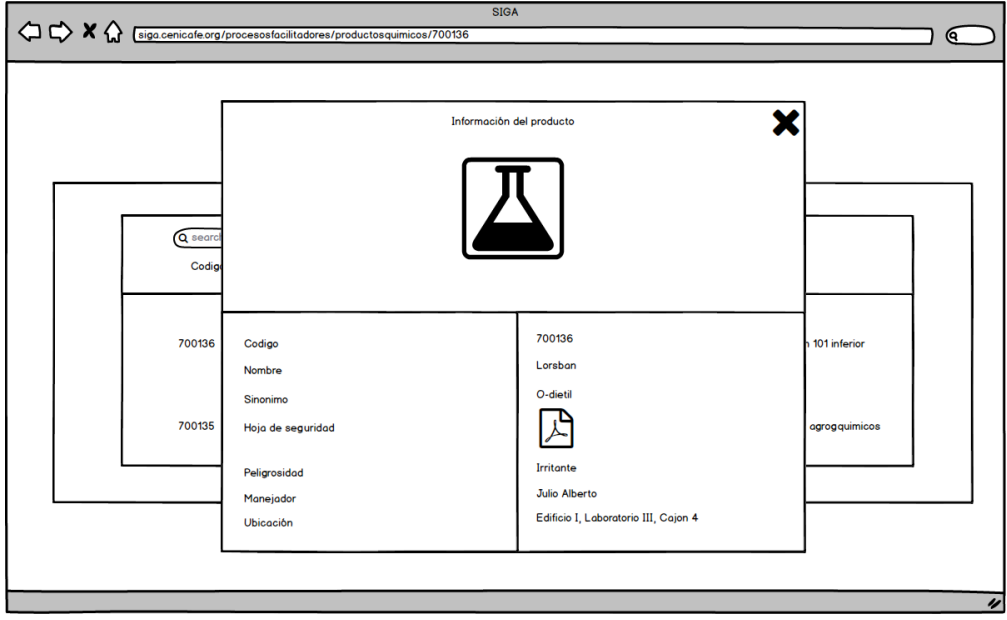

# **Grafica 20. Detalle producto químico**

**Grafica 21. Registro de compra**

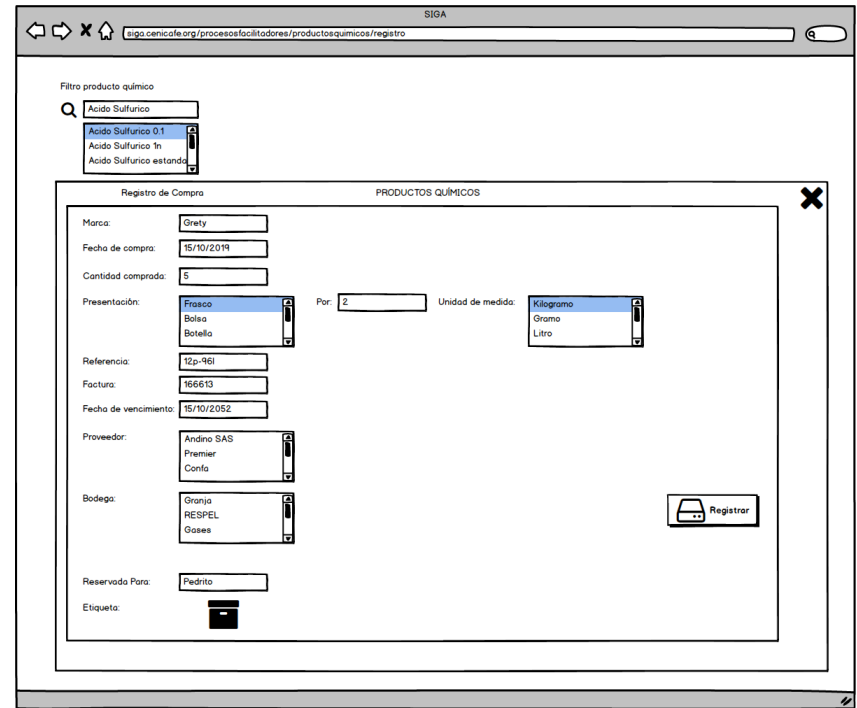

# **Grafica 22. Entregar compra**

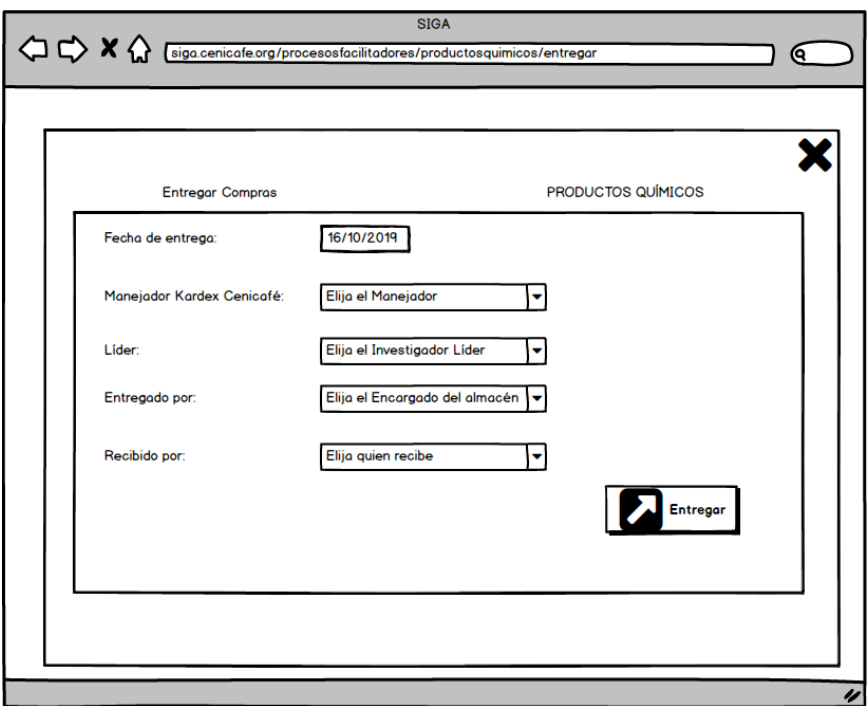

**Grafica 23. Producto químico ubicación**

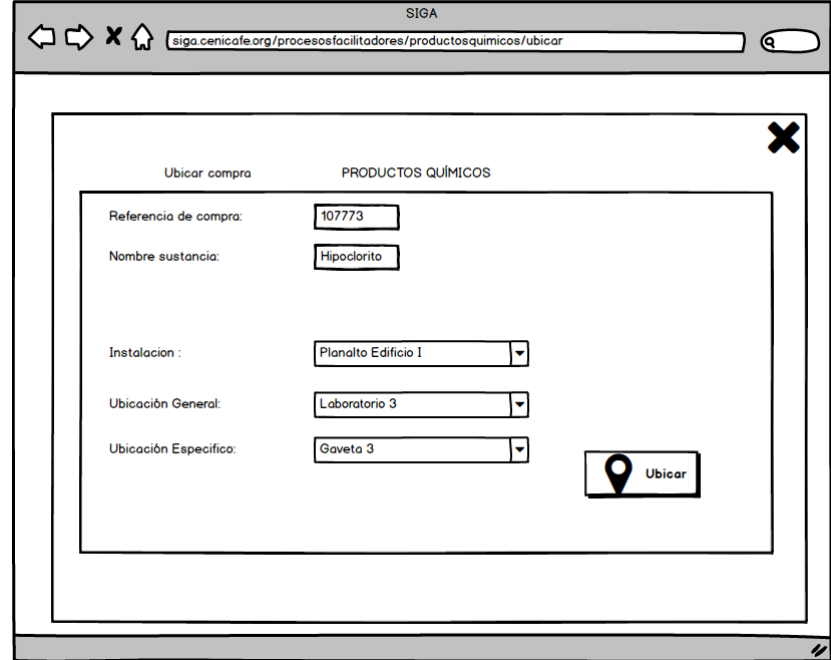

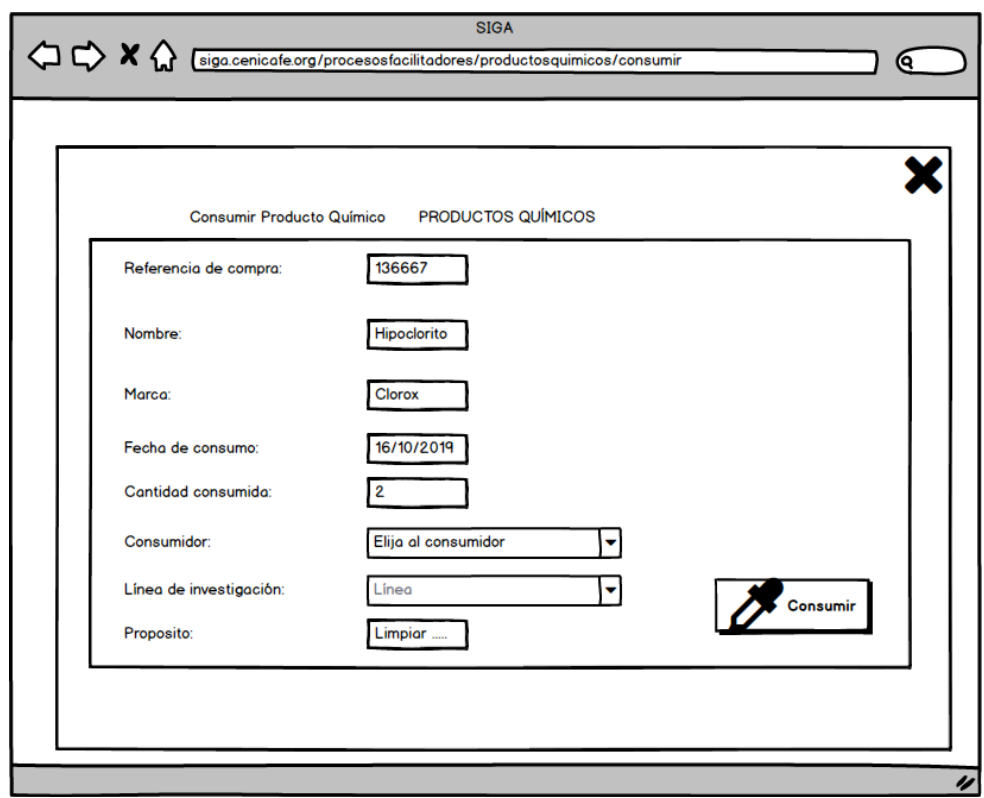

# **Grafica 24. Producto químico consumir**

# **6.5. VISUALIZACIÓN DEL DESARROLLO**

Pantalla Inicial de carga para el Usuario, donde se lista los productos químicos con sus respectivos atributos y hoja de seguridad.

#### **Grafica 25. Pantalla inicial rol de Usuario**

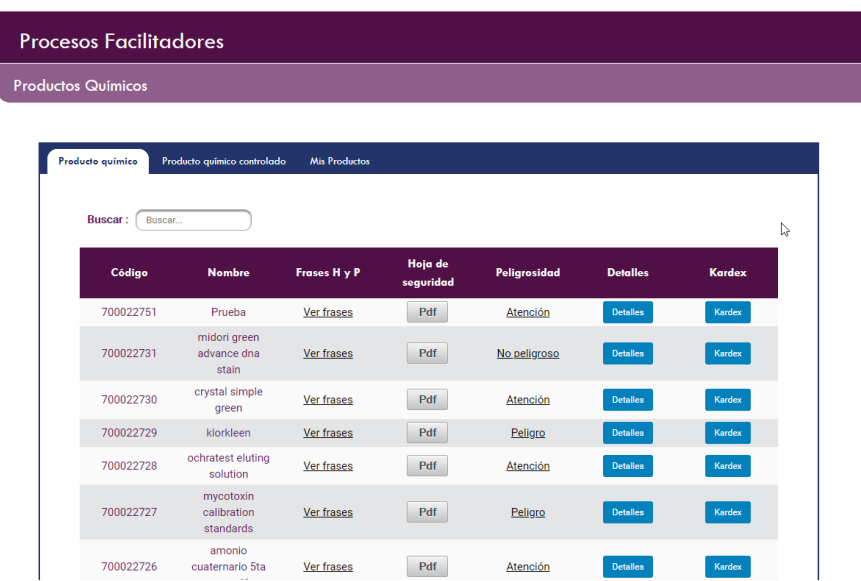

Dialogo donde se muestra el PDF de la hoja de seguridad relacionada a cada uno de los productos químicos.

# **Grafica 26. Hoja de seguridad producto químico**

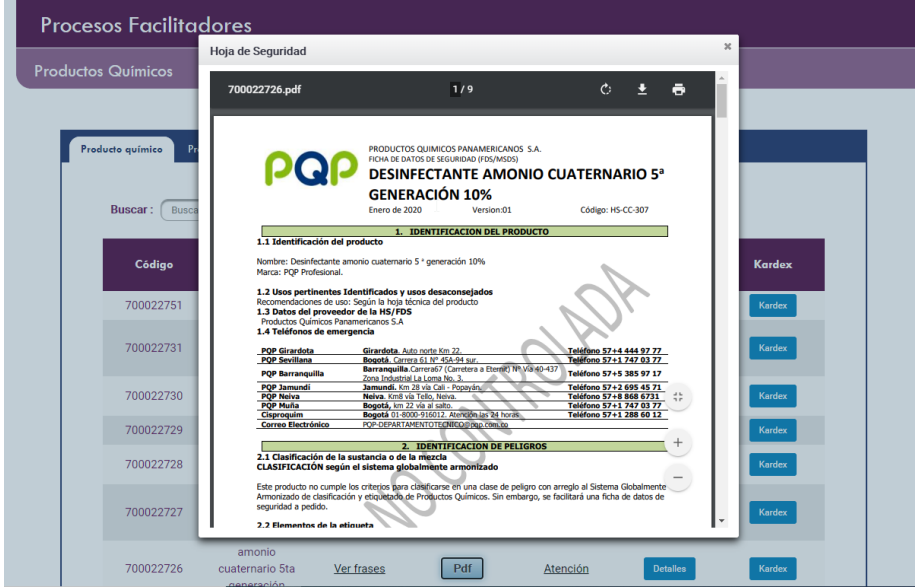

Lista de productos químicos con sus principales atributos como filtro de búsqueda para ser realizada una búsqueda más concreta.

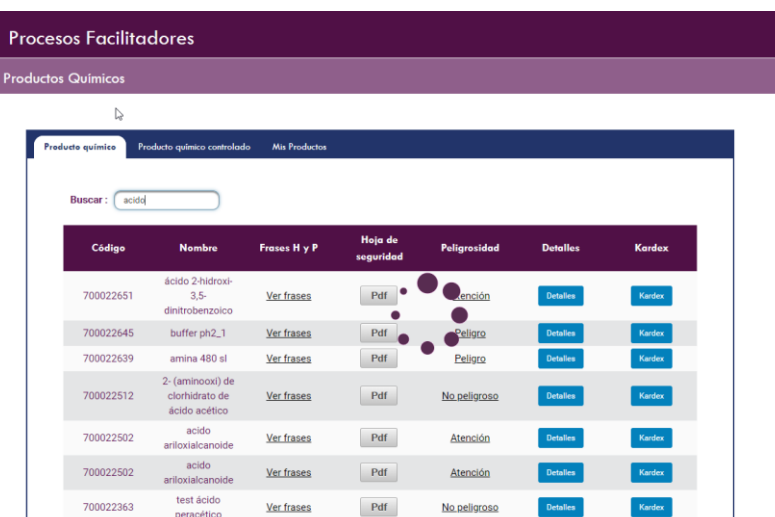

# **Grafica 27. Filtros de búsqueda de producto químico**

Pantalla Inicial de carga para el Manejador del Kardex, donde se lista los productos químicos junto a su respectiva hoja de seguridad, se puede observar las diferentes pestañas que actúan como vínculos a las diferentes listas que este usuario puede acceder.

#### **Grafica 28. Pantalla inicial rol de Manejador de Kardex**

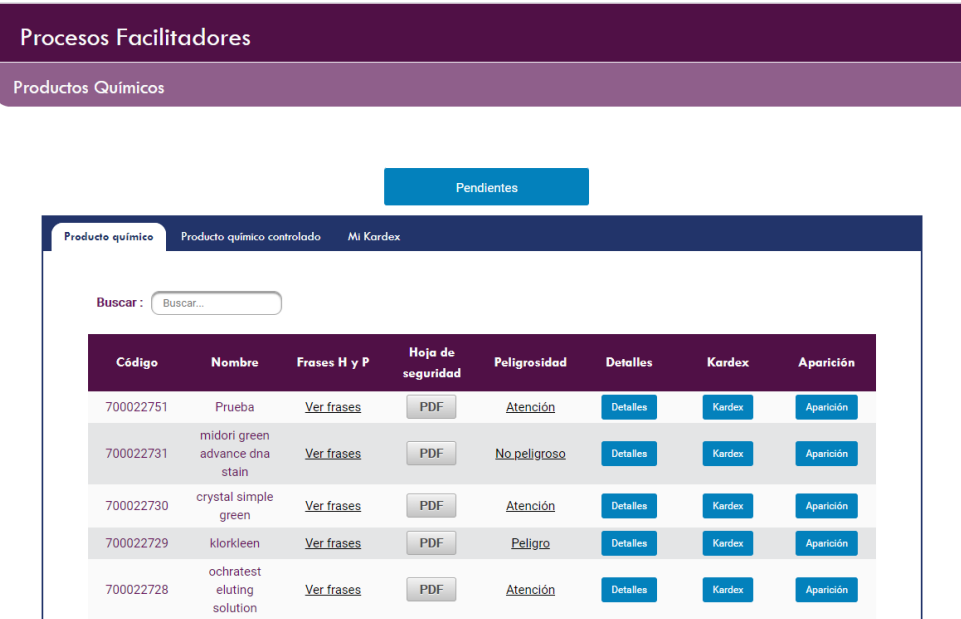

Pantalla donde se muestran los productos relacionadas con el kardex de ese usuario específico, con todas las acciones que este puede realizar.

| <b>Productos Químicos</b>                           |       |                                              |                   |        |          |                     |
|-----------------------------------------------------|-------|----------------------------------------------|-------------------|--------|----------|---------------------|
|                                                     |       |                                              | <b>Pendientes</b> |        |          |                     |
| Producto químico controlado<br>Producto químico     |       | <b>Mi Kardex</b>                             |                   |        |          |                     |
|                                                     |       |                                              |                   |        |          |                     |
| <b>Buscar:</b><br>Buscar<br><b>Producto Químico</b> | Saldo | Solicitante                                  | <b>Detailes</b>   | Editor | Consumir | <b>Ver Consumos</b> |
| hidroxido de sodio al 32%                           | 1     | <b>Miguel Angel</b><br>Salamanca<br>Ouintero | <b>Detalles</b>   | Editar | Consumir | Ver                 |
| midori green advance<br>dna stain                   | 1     | <b>Miguel Angel</b><br>Salamanca<br>Quintero | <b>Detailes</b>   | Editar | Consumir | Ver                 |

**Grafica 29. Pantalla de Kardex rol Manejador de Kardex**

Pantalla donde se muestra la acción de consumir asociada a un producto en específico, de acuerdo al proceso de Cenicafé donde los manejadores de Kardex son los únicos roles de usuario capaces de realizar esta acción.

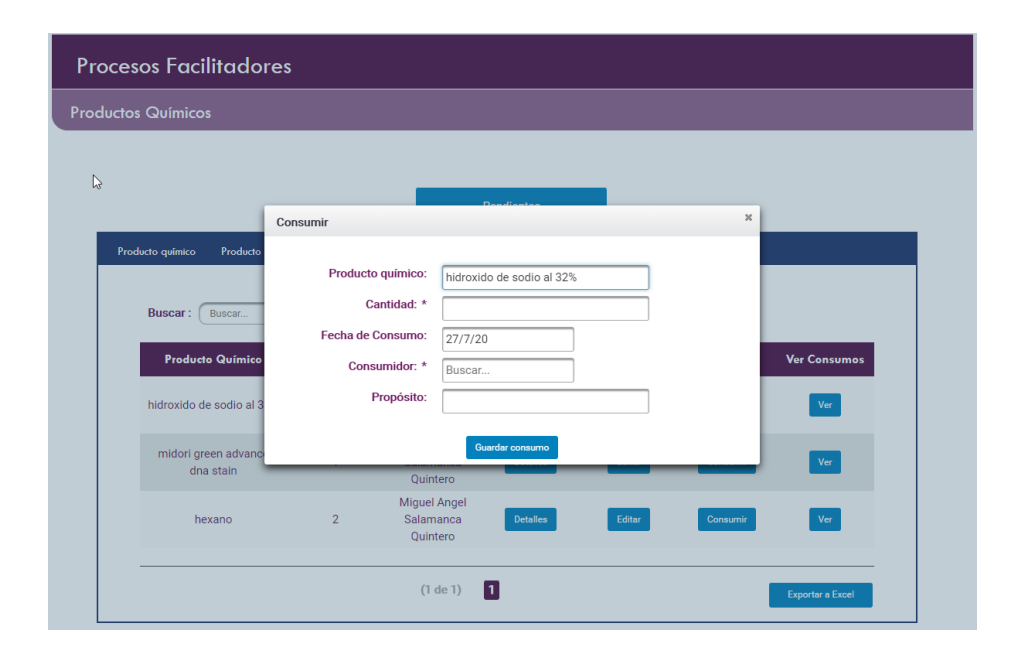

**Grafica 30. Pantalla de consumir rol Manejador de Kardex**

Acá se muestra la acción de ingresar un nuevo producto químico al sistema, este proceso solo puede ser realizado por el Administrador de Químicos, se muestran los datos para el ingreso de un nuevo producto al sistema.

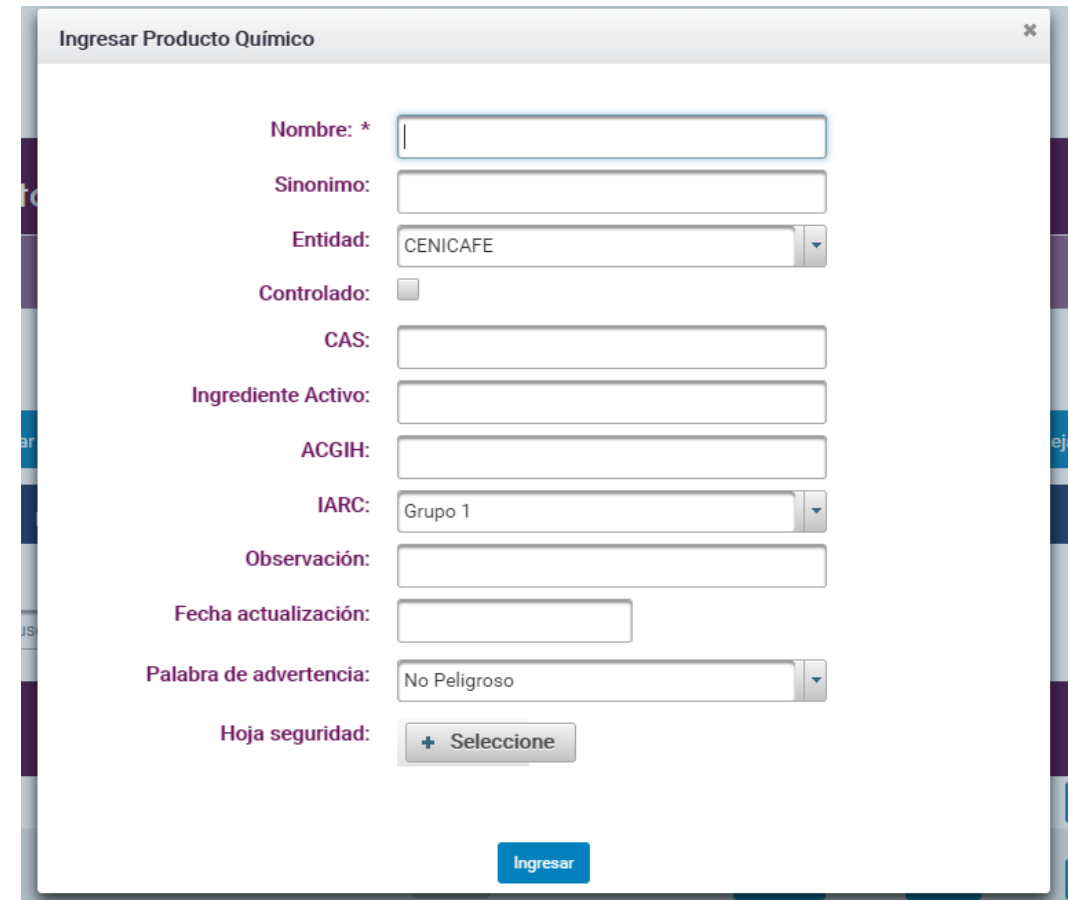

**Grafica 31. Pantalla de Ingreso de nuevo Producto Químico**

En el caso de editar un producto químico se observan los siguientes datos, donde no se puede editar el código, ya que es un identificador único y un consecutivo y carga los datos principales relacionados al producto químico.

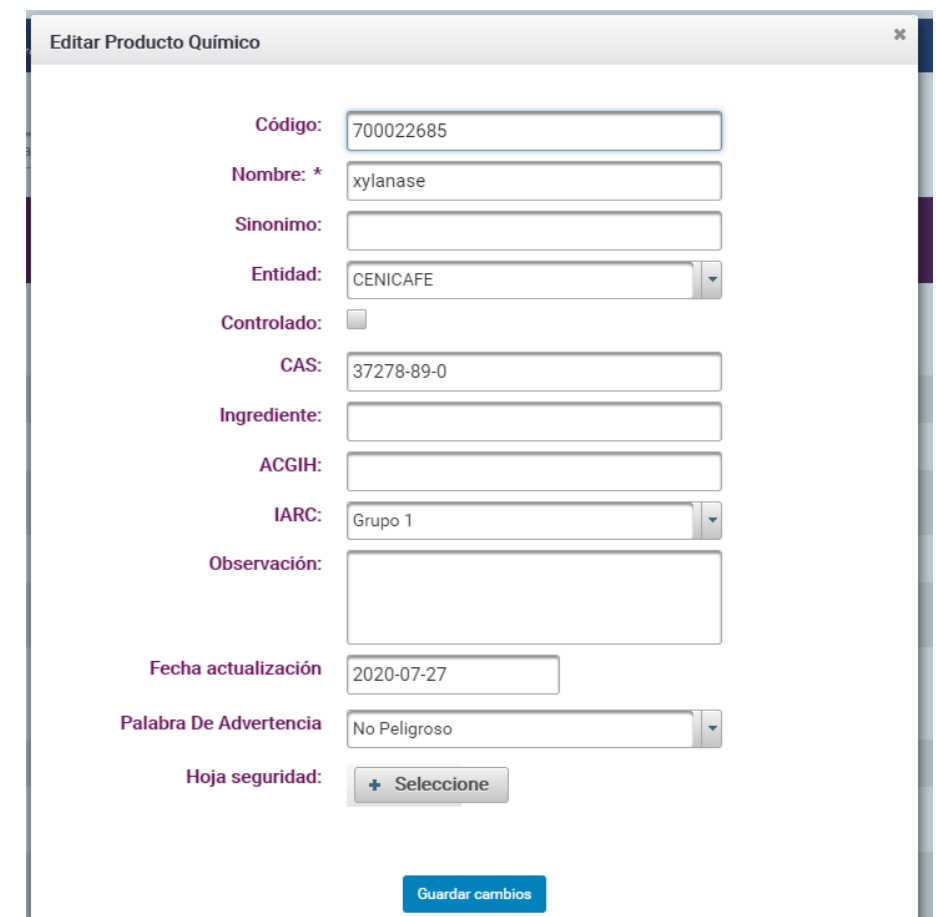

**Grafica 32. Pantalla de editar un producto químico.**

En este caso se muestra el dialogo de los detalles relacionados con cada producto y el kardex del manejador.

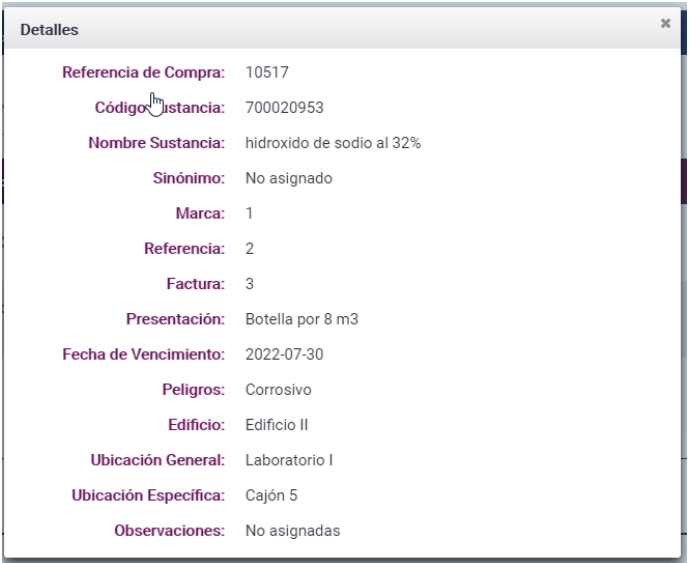

#### **Grafica 33. Pantalla de detalles de un kardex**

Pantalla Inicial de carga para el Administrador, donde se lista los productos químicos junto a su respectiva hoja de seguridad, se puede observar las diferentes pestañas que actúan como vínculos a las diferentes listas que este usuario puede acceder.

#### **Grafica 34. Pantalla inicial del rol Administrador**

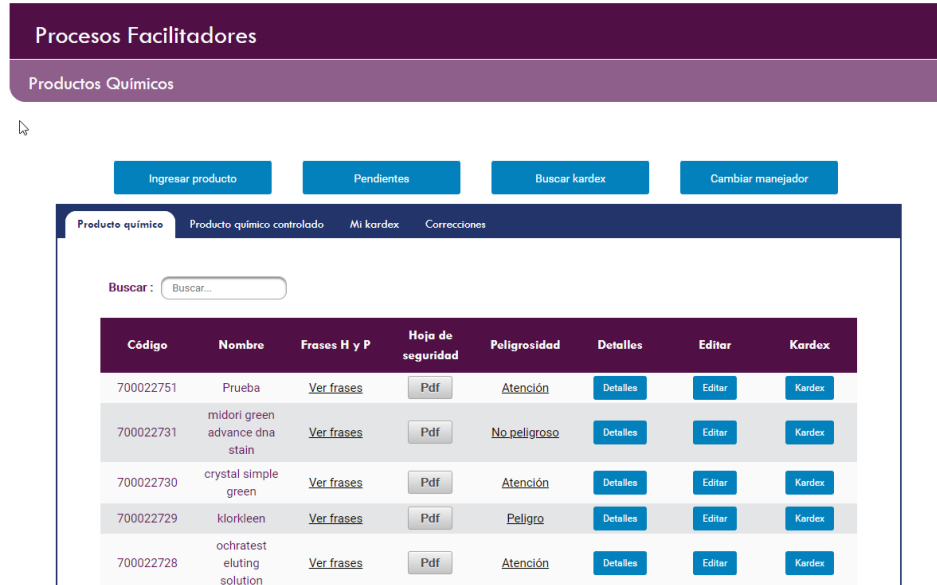

# **6.6. MIGRACIÓN DE LA BASES DE DATOS**

Para el proceso de migración de las bases de datos se tuvieron que tener en cuenta varios aspectos, como primera medida que las tablas originales que interactúan con el sistema estaban soportadas en Mysql bajo el motor MyISAM, esto no permitía una integridad referencial y llaves foráneas bien definidas, además actuaba con un bloqueo a nivel de tabla para operaciones concurrentes lo que a largo plazo es muy ineficiente y conlleva un mayor tiempo de respuesta en cuanto a operaciones de update e inserciones frente a otros motores tales como InnoDB. Como segunda medida tablas concernientes a la base de datos contaban con muchos campos repetidos entre sí que gracias a la integridad referencial y tener una relación con otra tabla se podrían evitar.

Para la nueva base de datos como sistema de gestión se utilizó Oracle, en primera medida ya que la Federación Nacional de Cafeteros y en consecuencia Cenicafé tienen un acuerdo y licencias disponibles con la compañía, además que la persona encargada en Cenicafé del manejo de bases de datos es especialista en el sistema Oracle lo que facilitaría en gran medida también su trabajo, otro aspecto a tener en cuenta es el soporte técnico que posee al tener sus versiones Premium.

El proceso de migración de la base de datos se pudo facilitar en gran medida al uso de la herramienta Talend Open Studio For Data Integration en su versión 7.2, que es una herramienta que permite realizar procesos de ETL y es de suma utilidad en la migración de bases de datos entre diferentes sistemas de gestión, ya que provee de componentes que facilitan y agilizan los procesos.

Dentro de los componentes que se emplearon en el proceso se encuentran el tMap,Expression Builder, tDBInput, tDBOutput, tLogRow.

tMap es uno de los componentes principales de Talend Studio y se utiliza con mucha frecuencia en Jobs. El componente tMap se usa principalmente para asignar campos de entrada a campos de salida y transformar los datos de entrada en el Expression Builder de la columna de salida correspondiente.

Expression Builder permite escribir una expresión de mapeo para cada columna en cada tabla de salida, en este caso de la migración se utilizó para la creación del campo código en las tablas que no lo tenían, por medio de Numeric.sequence que es una expresión numérica que se autoincrementa y puede ser usada para códigos e ids.

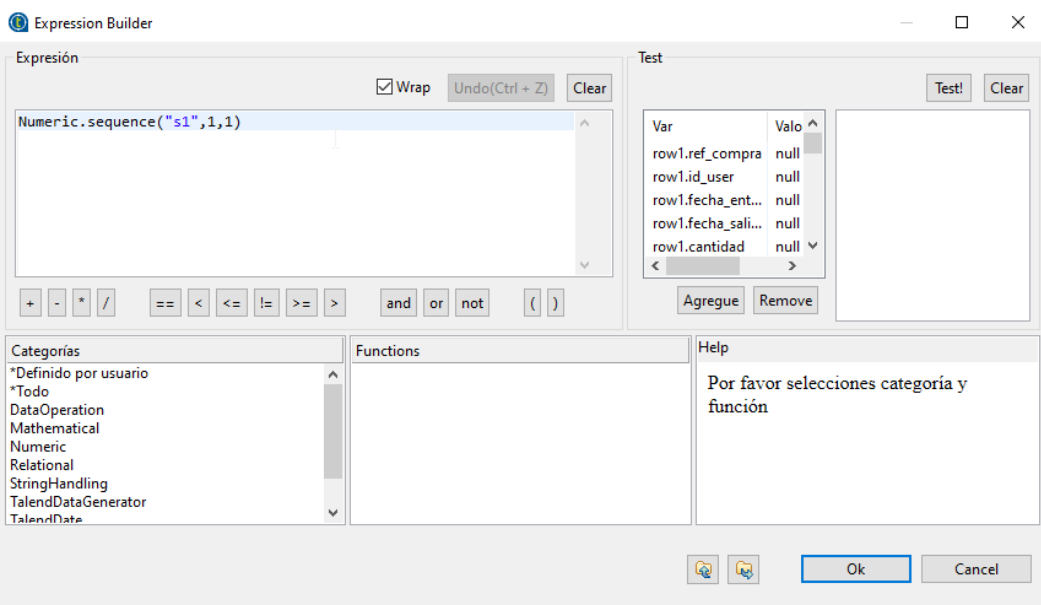

# **Grafica 35. Expression Builder**

tDBInput permite extraer los datos de una base de datos, además en este componente se realiza para este caso la conexión con la base de datos en Mysql.

tDBOutput permite escribir, actualizar, realizar cambios o suprimir entradas en una base de datos, además en este componente se realiza la conexión con la base de datos en Oracle.

tLogRow muestra datos o resultados en la consola de ejecución para monitorear los datos procesados.

Para esta migración primero se revisaron los datos correspondientes a bodegas, presentaciones, unidades de medida que estaban como campo en una tabla y se transformó esa información en 3 tablas para facilitar el manejo de los datos que esto contenía y evitar errores comunes como los tipos ortográficos, entre otros manejando cada uno de estos atributos por medio de su respectivo código o id.

#### **Grafica 36. Tablas sq\_bodegas, sq\_presentaciones y sq\_unidades\_medida**

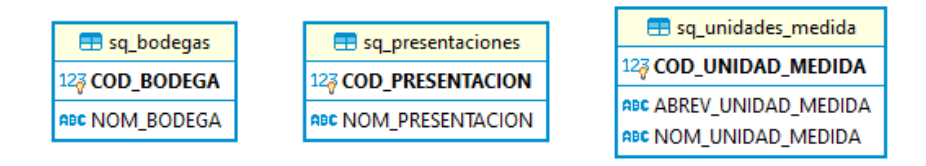

Con la ayuda de Talend Open Studio y su componente tMap se llevó a cabo la migración de la tabla productos químicos desde la base de datos original en Mysql a su tabla nueva en Oracle, gracias a los procesos que se realizaron con el tMap se eliminaron algunos campos que en el transcurso del desarrollo no se consideraron relevantes, además se adicionaron algunos campos nuevos importantes para el correcto funcionamiento y se estableció la llave primara para la tabla de Oracle.

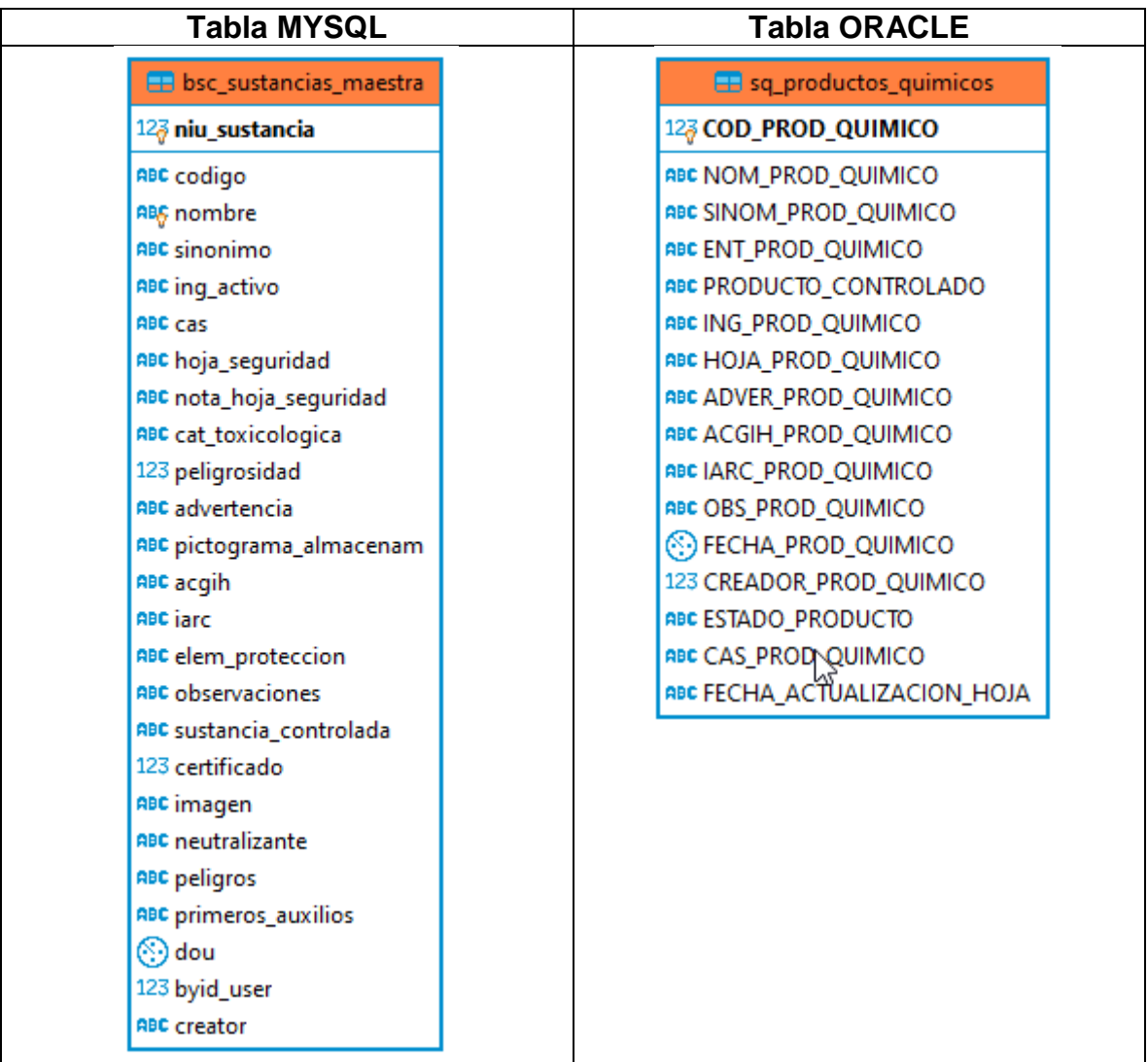

### **Grafica 37. Job productos químicos**

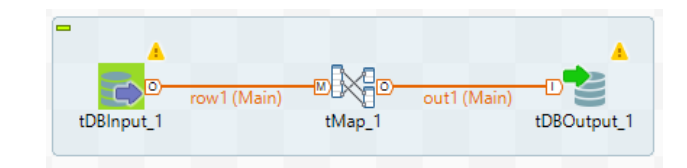

#### **Grafica 38. tMap en el Job productos químicos**

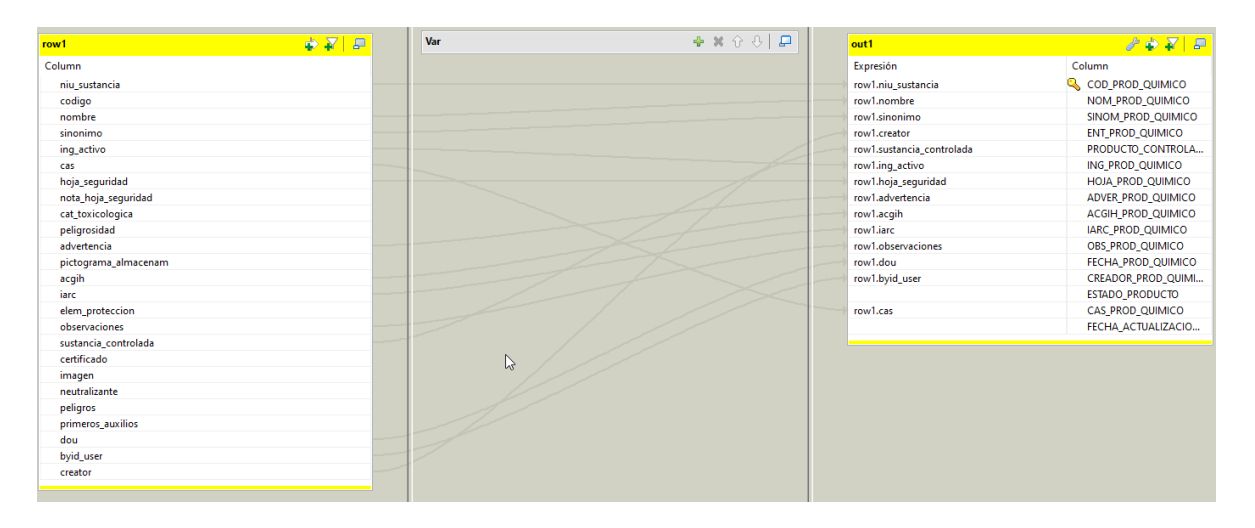

Se llevó a cabo la migración de la tabla compras desde la base de datos original en Mysql a su tabla nueva en Oracle, para este proceso se relacionaron otras 4 tablas además de la original de compras, para corroborar que la información estuviera relacionada entre si y que los datos tuvieran cierta lógica.

Por ejemplo, que la presentación de una compra tenga relación con la tabla de presentación, así se valida que los datos sean consistentes y que no sean datos abiertos a cambios en tipología u ortografía.

#### **Grafica 39. Tablas relacionadas con la tabla compras**

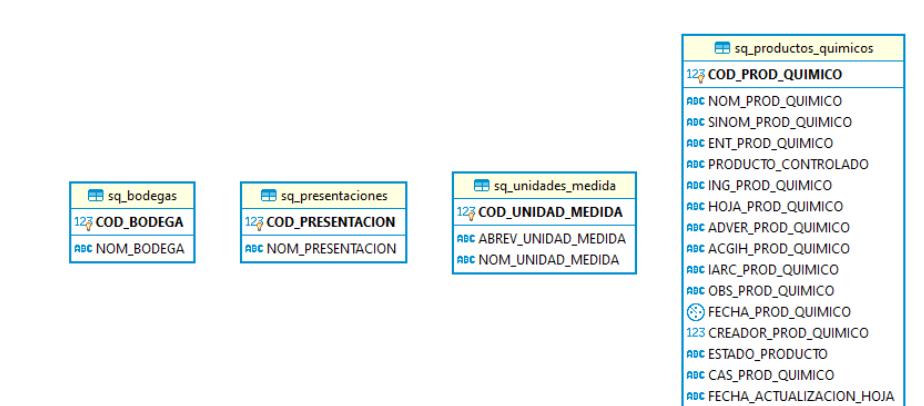

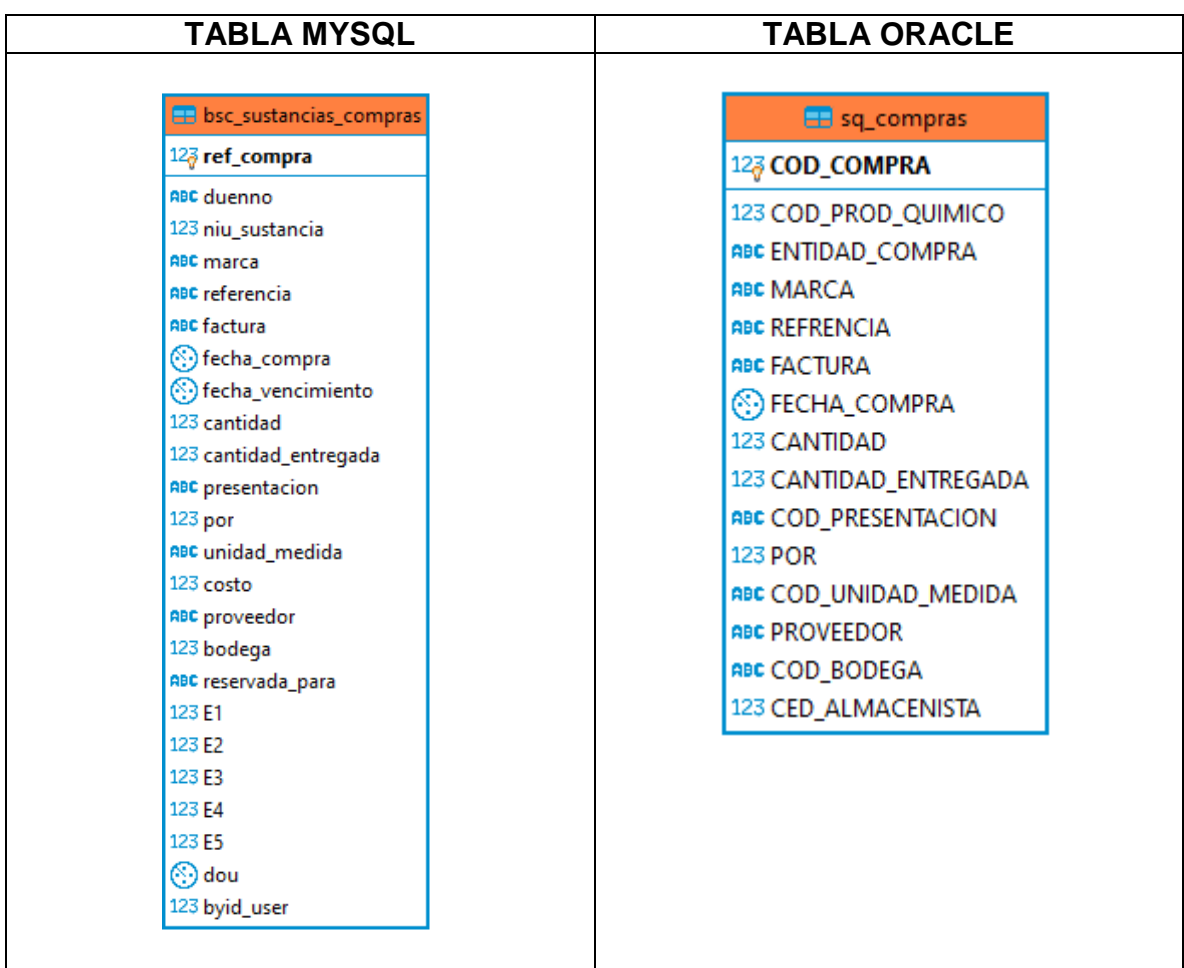

### **Grafica 40. Job compras**

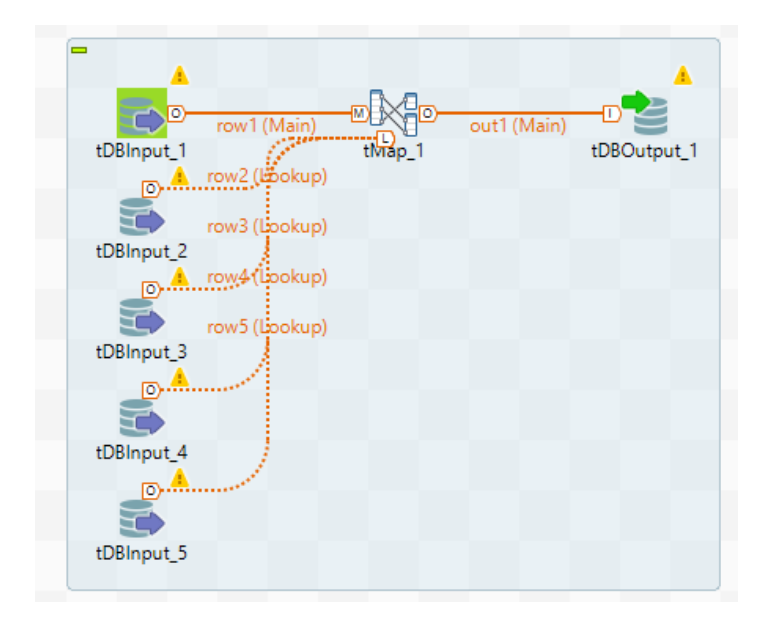

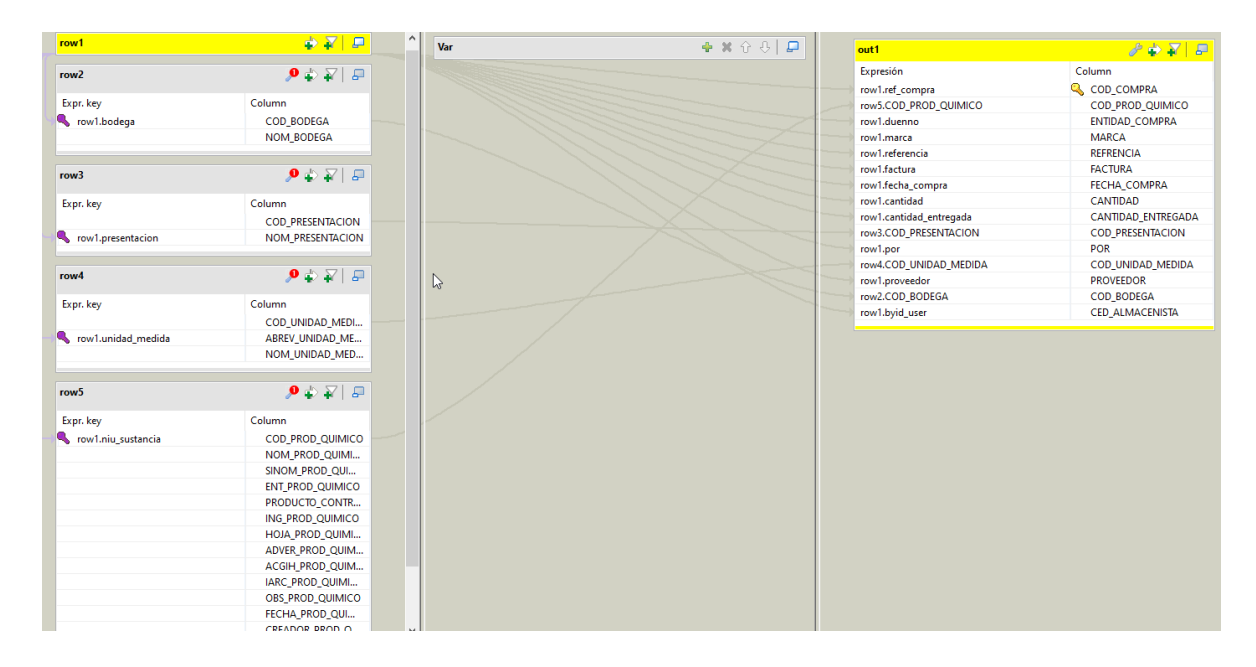

#### **Grafica 41. tMap en el Job de compras**

Se realizó la migración de la tabla entregas desde la base de datos original en Mysql a su tabla nueva en Oracle, para este proceso se relacionó la tabla de compras también además de la original de entregas, para corroborar que la información estuviera relacionada entre si y que los datos tuvieran cierta lógica, para esta tabla se creó como llave primaria el id único código entrega, para poder ser relacionado con mayor facilidad en los procesos relacionados en el desarrollo.

#### **Grafica 42. Tabla relacionada con la tabla entregas**

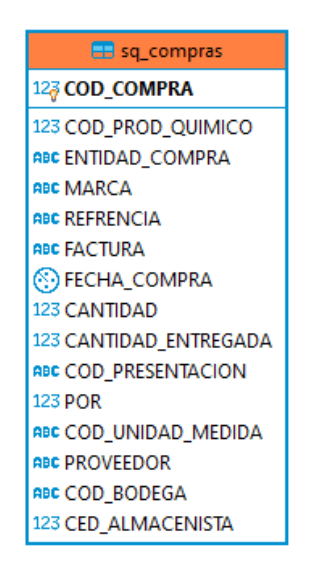

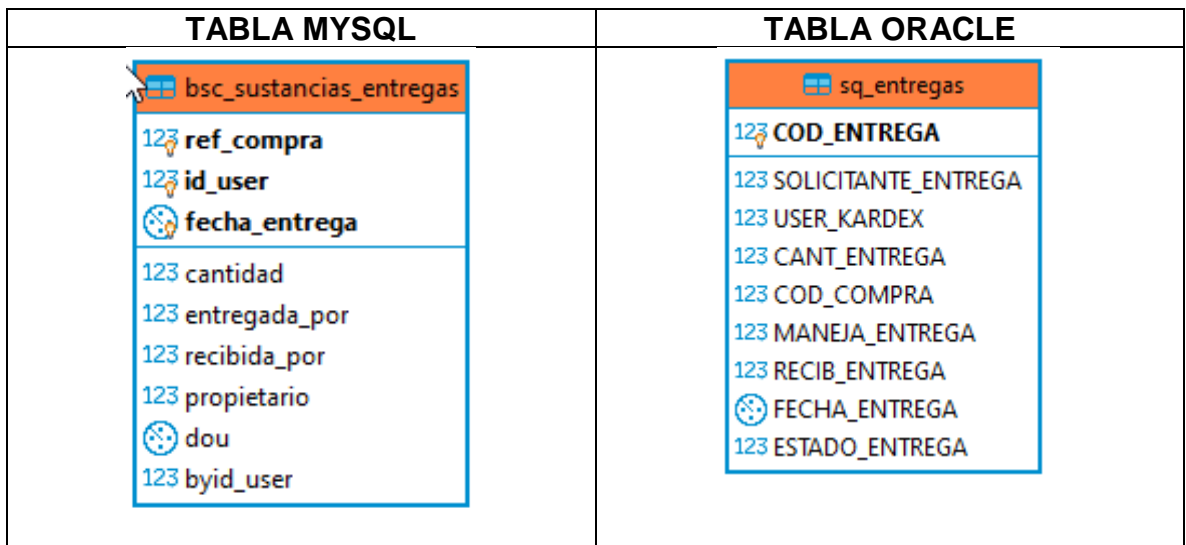

# **Grafica 43. Job entregas**

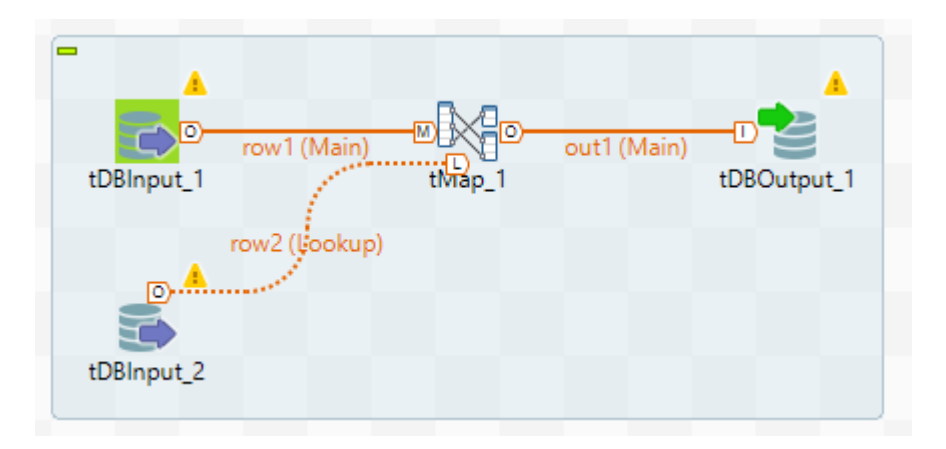
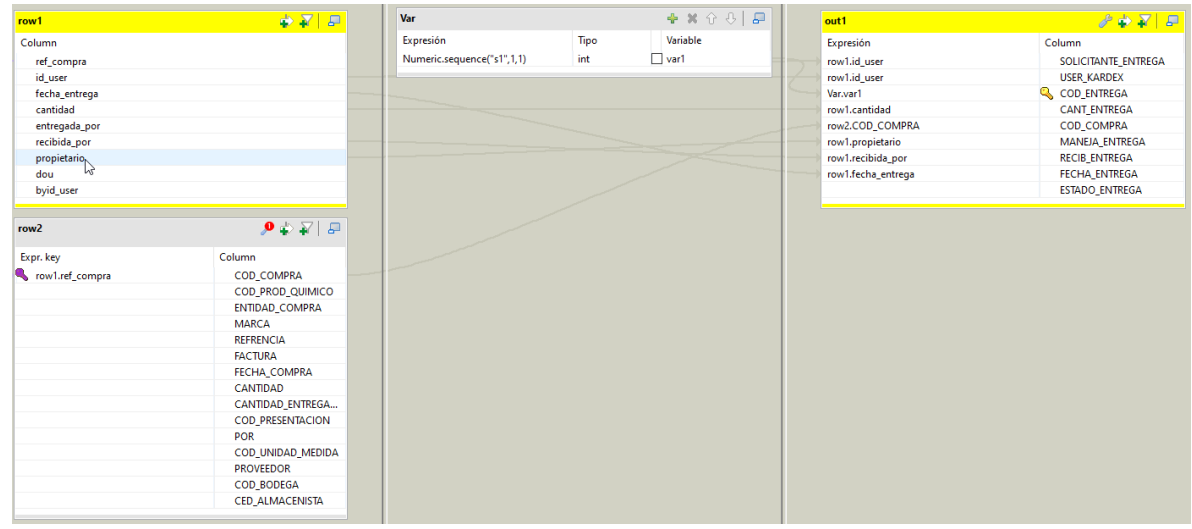

### **Grafica 44. tMap en el Job de entregas**

Para la migración de la tabla de kardex se tuvieron en cuenta las relaciones que tiene esta con las tablas de compras y entregas, para esta tabla también se creó llave primaria en este caso el id único código kardex, ya que están relacionadas las tablas entre sí de la base de datos se pudieron suprimir ciertos campos que de forma fácil pueden ser consultados tomando las referencias entre las tablas y que tenerlos en esta no tenían sentido.

#### **Grafica 45. Tablas relacionadas con la tabla kardex**

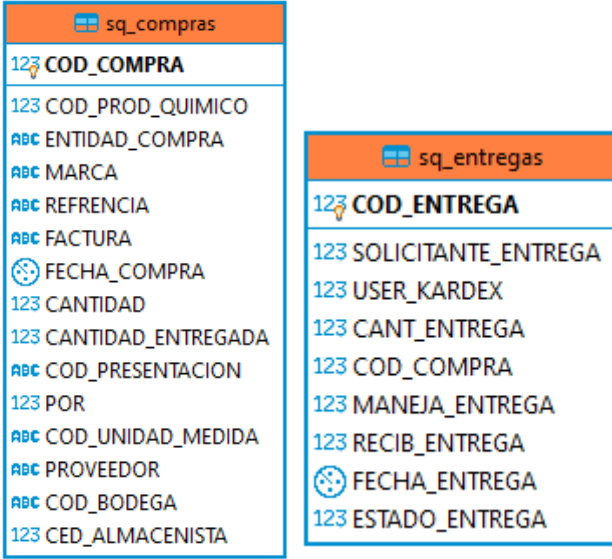

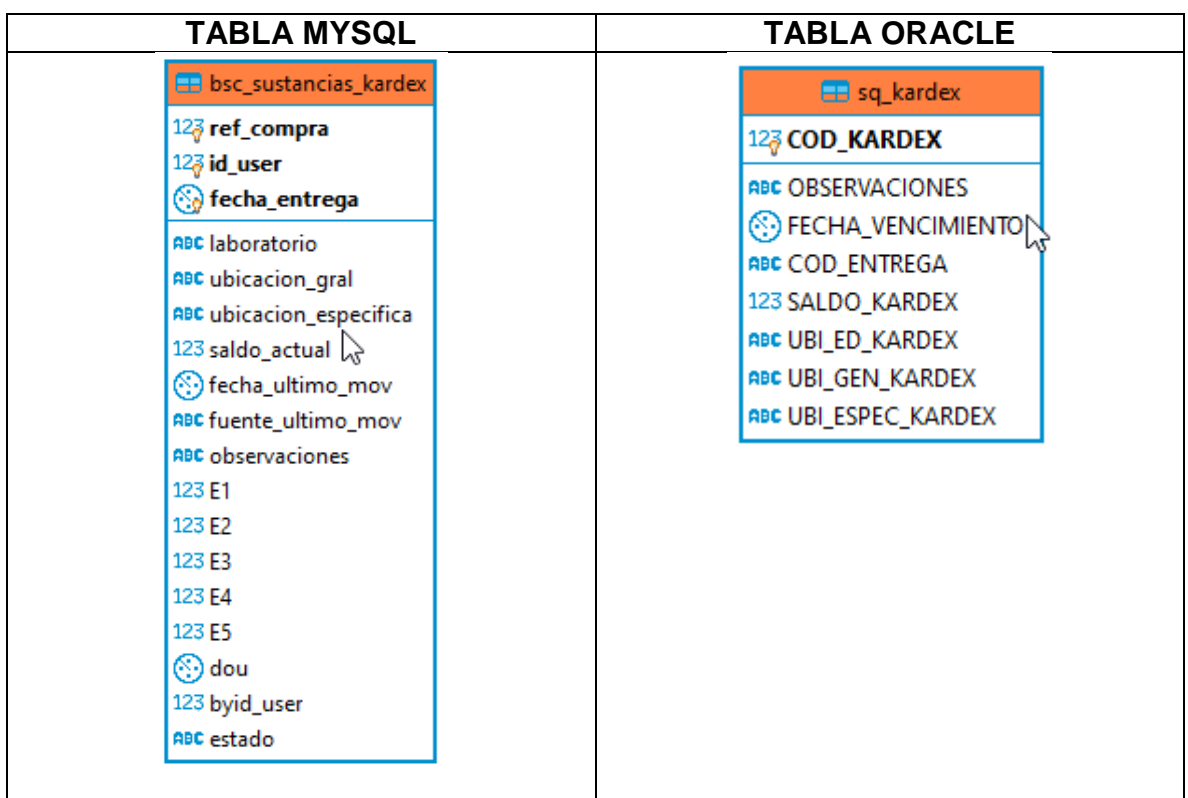

# **Grafica 46. Job kardex**

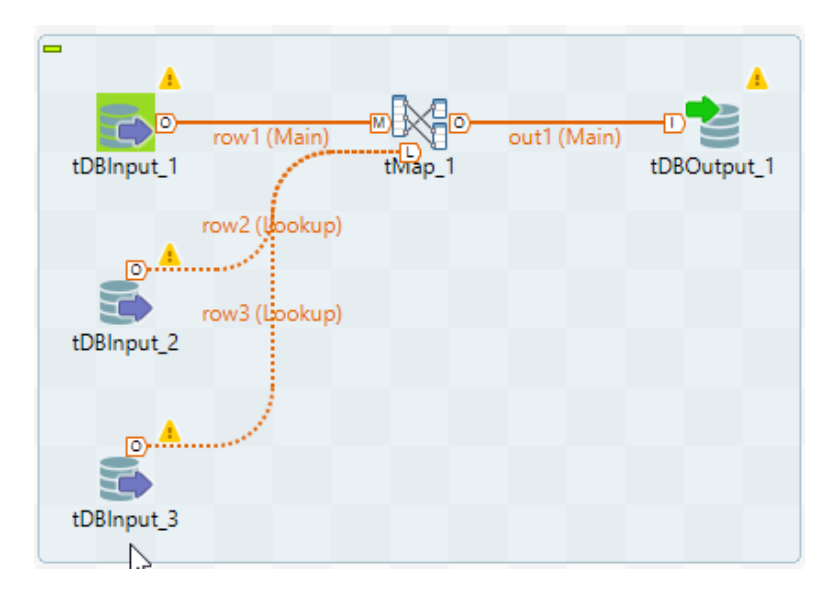

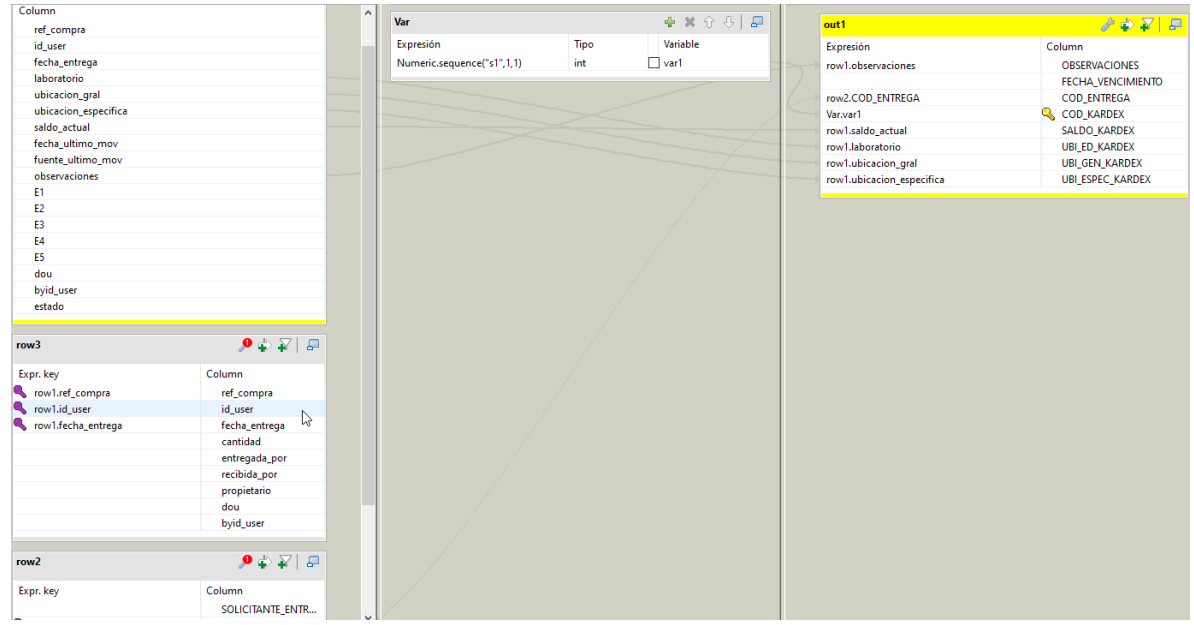

## **Grafica 47. tMap en el Job de kardex**

En la parte concerniente a la tabla de consumos, se tuvieron en cuenta las relaciones entre esta tabla y las tablas de entregas, kardex, se creó el id único para la tabla código consumo, se omitieron campos que estaban ya en otras tablas conectadas con está dando así más consistencia a los datos de la tabla.

#### **Grafica 48. Tablas relacionadas con la tabla consumos**

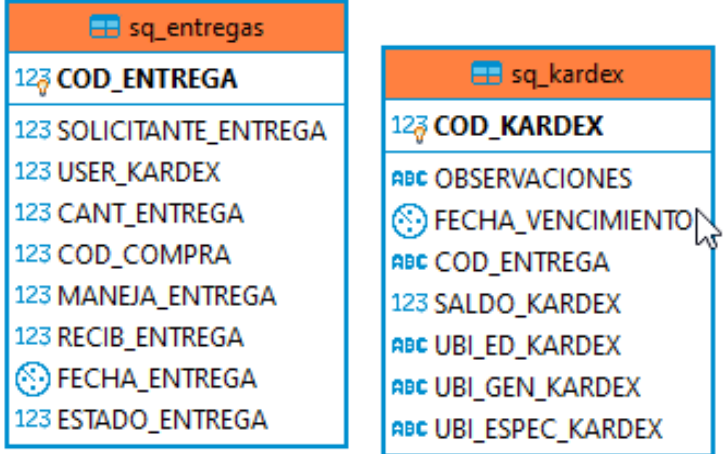

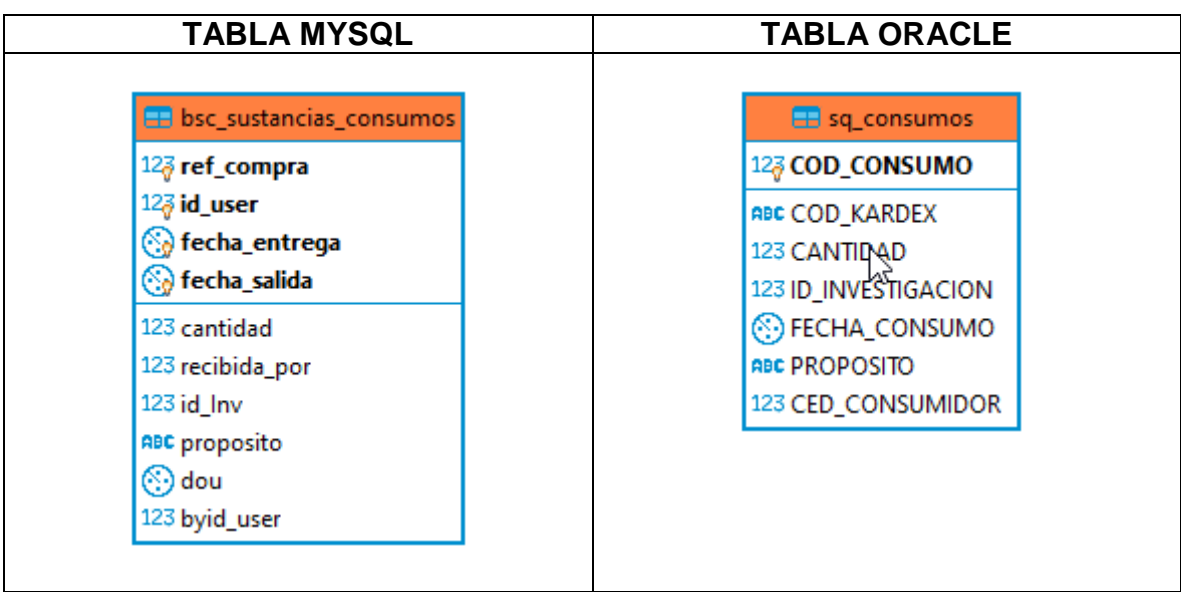

## **Grafica 49. Job consumos**

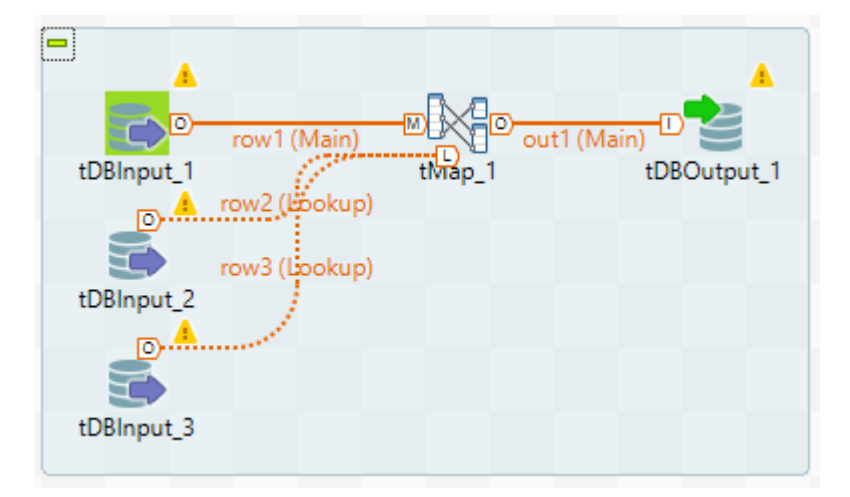

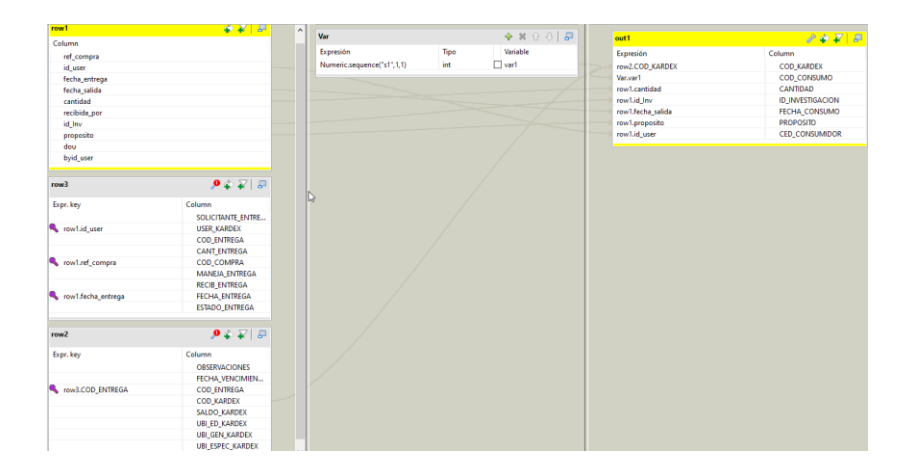

#### **Grafica 50. tMap del Job de consumos**

En el proceso de la migración de las bases de datos se necesitaban añadir campos a la tabla de productos químicos tales como las frases HyP que son las frases de peligro y los consejos de prudencia en el manejo de los productos químicos, ya que al ser un centro de investigación hay diversos laboratorios donde se emplean dichos productos, además es una normativa del sistema globalmente armonizado para clasificación y etiquetado de productos químicos.

Para la extracción de esos datos, se necesitaba un proceso que recorriera las hojas de seguridad de cada uno de los productos químicos y de allí sacar cada una de las frases H y P, para esto se utilizó el lenguaje de programación Python con su distribución Anaconda, con la ayuda de varias librerías, entre ellas tika que es para la extracción de texto de documentos digitales. Después de correr el proceso en Python esa información se guarda en una base de datos de PostgreSQL para ser revisada y luego subida a la base de datos final en Oracle.

#### **Grafica 51. Extracto de Pdf frases H y P**

Palabra de advertencia Peligro Indicaciones de peligro H302 Nocivo en caso de ingestión. H315 Provoca irritación cutánea. H318 Provoca lesiones oculares graves. H335 Puede irritar las vías respiratorias. k H373 Puede provocar daños en los órganos (Sistema gastrointestinal) tras exposiciones no la conservación da la conservación de la conservación de la conservación de la conservación de la conservación de la conservación de la conservación de la conservación de la conservación de la conservación de la conserv Consejos de prudencia **Prevención** P273 Evitar su liberación al medio ambiente. P280 Llevar gafas de protección. Intervención P302 + P352 EN CASO DE CONTACTO CON LA PIEL: Lavar con agua y jabón abundantes. P305 + P351 + P338 EN CASO DE CONTACTO CON LOS 0JOS: Enjuagar con agua cuidadosamente durante varios minutos. Quitar las lentes de contacto cuando estén presentes y pueda hacerse con facilidad. Proseguir con el lavado.<br>P314 Consultar a un médico en caso de malestar.

## **Grafica 52. Código Python**

```
.<br>From <mark>tika</mark> import parser
import psycopg2
def f guardarFrasesHYP(sustancia,frase):
   conexion = psycopg2.connect(host="192.168.194.104", database="sustancias", user="lportal_user", password="lportal_user")
    # Creamos el cursor con el objeto conexion
   cur = \text{conexion.cursor}()postgres_insert_query = """ INSERT INTO frases_hyp VALUES (%s,%s)"""
   record_to_insert = (sustancia, frase)
    cur.execute(postgres_insert_query, record_to_insert)
   conexion.commit()
   conexion.close()
def validarPeligrosAnteriores(sustancia):
    conexion = psycopg2.connect(host="192.168.194.104", database="sustancias", user="lportal user", password="lportal_user")
    # Creamos el cursor con el objeto conexion
    trv:
       cur = \text{conexion.cursor}()cur.execute("SELECT cod_pictograma FROM tbl_peligros_actuales_WHERE cod_sustancia = %s",(sustancia,))
        row = cur.fetchone()[0]### Esto nos indica que en el proceso no encontró frases hyp y que con respecto a los peligros anteriores,
        # tamposo era pelinoso. Por ende, se pone como No Pelignoso.
       if int(row) == 1:
           f guardarFrasesHYP(sustancia, 'No Peligroso')
    conexion.commit()
    conexion.close()
ruta_pdfs = 'D:\\ProvectosPython\\HojasSeguridad\\'
listHojasSeguridad = os.listdir(ruta_pdfs)
\mathsf{patronHYP} = \mathsf{re.compile}('([{\mathsf{HP}}])([0\text{-}9]+)')contador = 0<br>|for <u>hoja</u>Actual in listHojasSeguridad:
       contador = contador + 1#print(hojaActual)
       codigoProductoQuimico = hojaActual.replace(".pdf"_{\lambda}"").replace(".PDF"_{\lambda}"")parsedPDF = parser.from_file(ruta_pdfs+hojaActual)
       contenidoPDF = str(parsedPDF['content'])
       codigosHYP = patronHYP.findall(contenidoPDF)
       tieneFrases = len(codigosHYP)
            validarPeligrosAnteriores(codigoProductoQuimico)
             for p in codigosHYP:
                  f_guardarFrasesHYP(codigoProductoQuimico<sub>x</sub>p[0]+p[1])
       print('Voy en la hoja numero: '+str(contador); ' con codigo: '+codigoProductoQuimico)
```
h

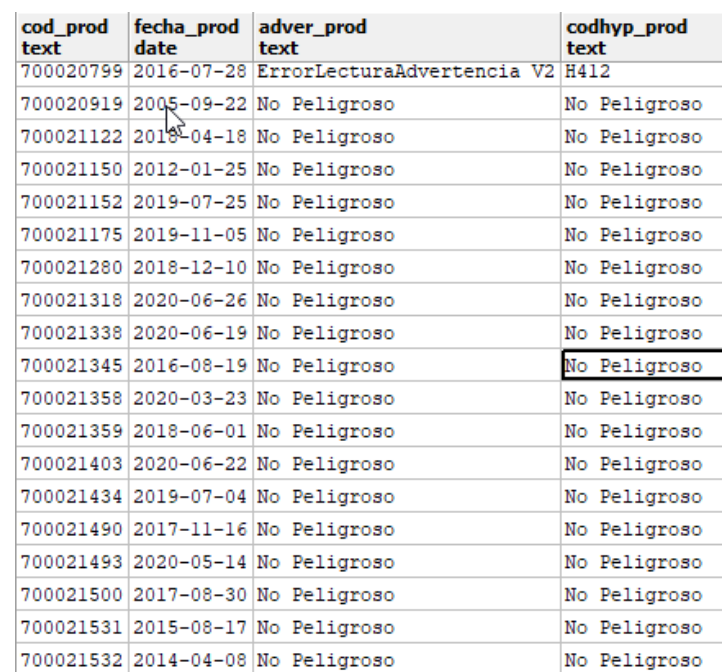

#### **Grafica 53. Tabla con los resultados de la extracción**

**Grafica 54. Visualización en el portlet con el componente DataTable de PrimeFaces y los datos en la base de datos**

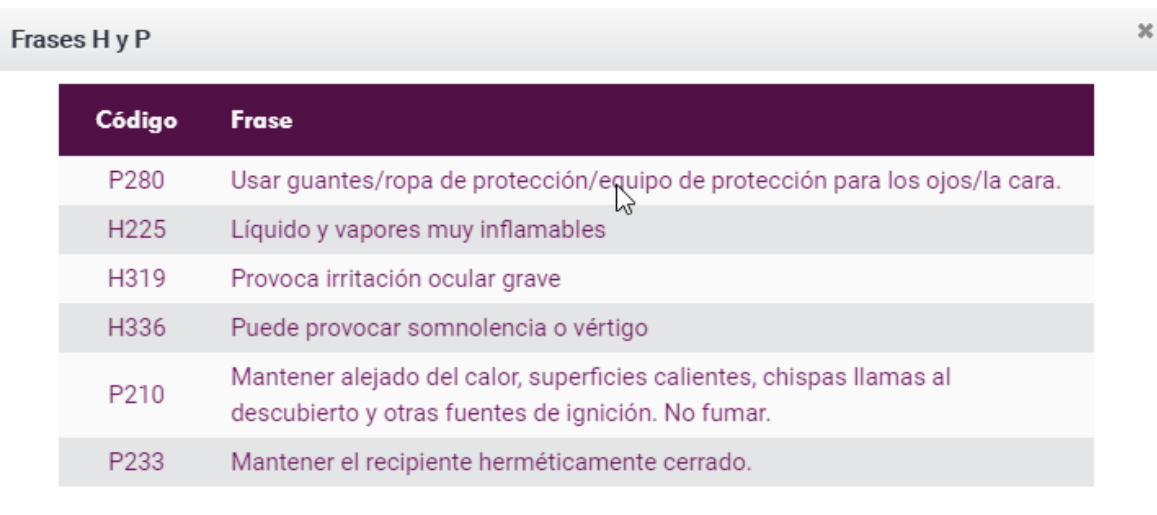

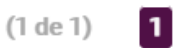

## **7. RESULTADOS ESPERADOS**

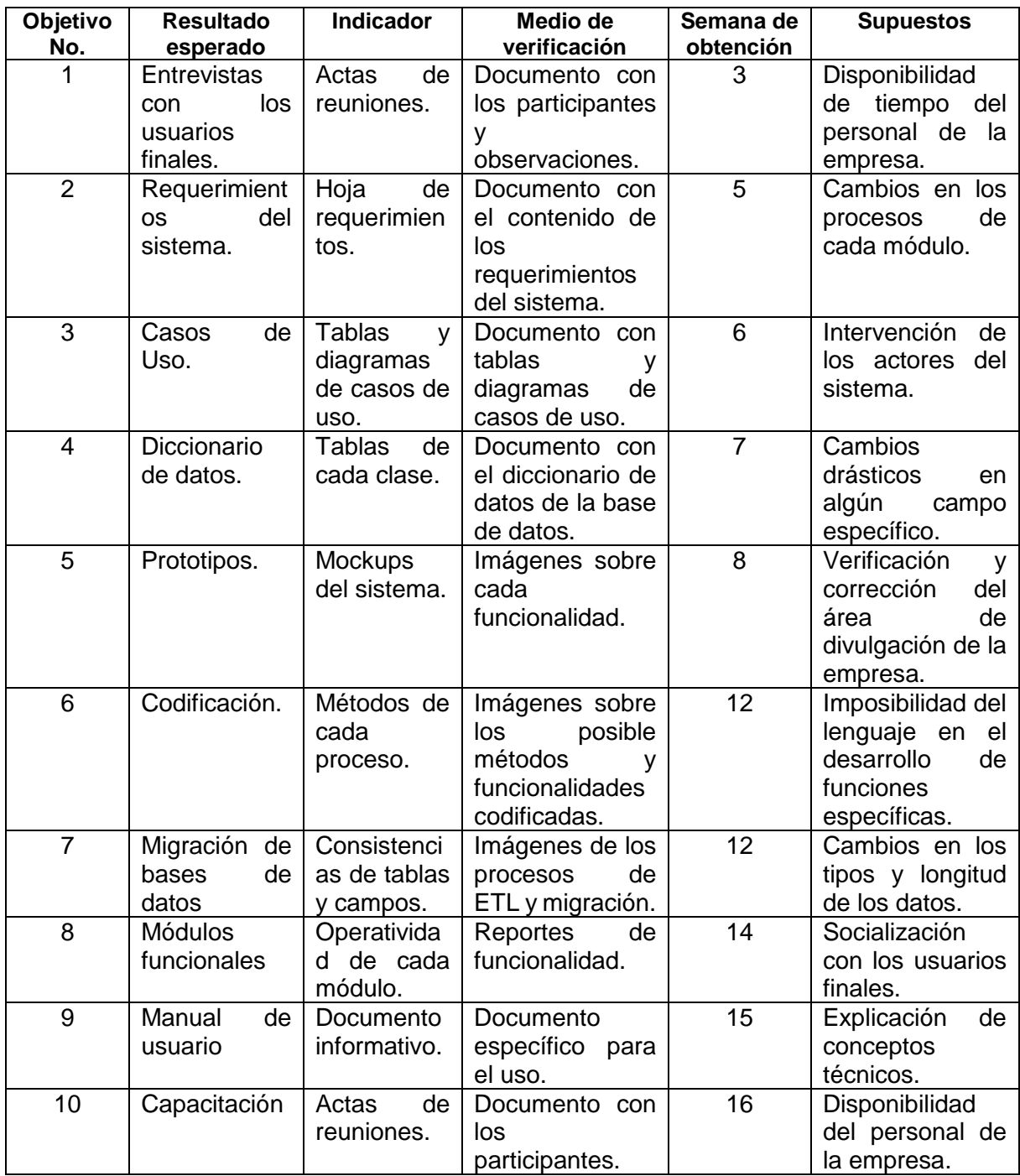

# **8. CRONOGRAMA DE ACTIVIDADES**

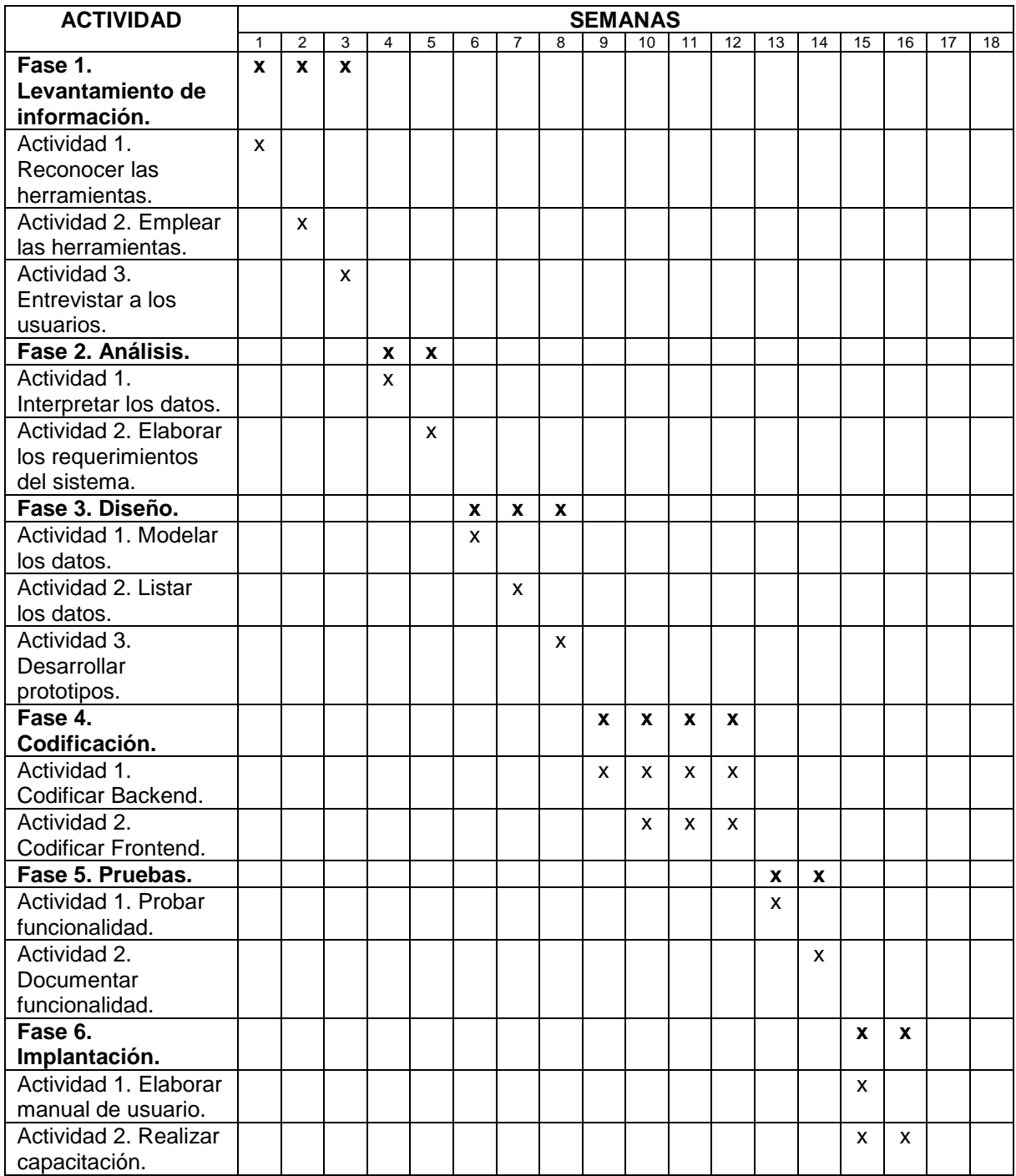

# **9. CONCLUSIONES**

En este trabajo se desarrolló el Sistema de Información y Gestión Administrativa de Investigaciones (SIGA) y se migraron las bases de datos de Cenicafé referentes a los módulos de productos químicos.

Se ha podido realizar el desarrollo de un sistema de información con el fin de facilitar todos los procesos relacionados con la manipulación, inventario y seguridad de un producto químico. Este proceso se ha llevado a cabo desde cero hasta lograr un sistema que funciona de la manera esperada por los usuarios.

Por otro lado, este trabajo me ha aportado conocimientos nuevos en cuanto al desarrollo de sistemas de información y migración de bases de datos, los cuales han enriquecido los aprendizajes adquiridos en la carrera universitaria

Una de las fases más complejas a la hora de desarrollar el proyecto fue el inicio del desarrollo y la implementación correcta de los servicios web. El inicio del desarrollo fue complicado debido a la adaptación a unas nuevas herramientas y una forma distinta de esquematizar un desarrollo. Esto supuso tener que realizar una adaptación al método de desarrollo con sus peculiaridades; es de precisar que los conocimientos del lenguaje Java evitaron problemas o estancamientos a la hora de desarrollar, pero sí se presentó lentitud a la hora de iniciar el desarrollo.

Por otro lado, la implementación de los servicios web fue dificultosa debido a que se utilizaron nuevas metodologías como Spring y autenticación de servicios, las cuales no se habían trabajado ni siquiera por los Ingenieros de la empresa y llevaron una curva de aprendizaje de varias semanas.

## **10. RECOMENDACIONES**

- Dentro de un proyecto como este de migración de bases de datos y desarrollo de un sistema de información, las reuniones deben darse de manera periódica y entre las partes involucradas, es decir con cada uno de los investigadores que ocupan roles distintos dentro del sistema, con el fin de saber su experiencia en el manejo del sistema, cada uno de los procesos que lo componen, aspectos por mejorar, características que pueden ser eliminadas, y mejoramiento en la experiencia e interacción de estos usuarios finales con el sistema.
- Ya que se busca el desarrollo de un sistema nuevo en muchos aspectos y funcionalidades, siempre es recomendable una jornada de capacitación y resolución de dudas para los usuarios finales, con el fin de evitar interacciones inusuales y minimizar los errores en cuanto a los procesos que estos desarrollan frente al sistema.
- Se sugiere para la migración de las bases de datos, y sobre todo en el caso que esta migración se vaya a realizar entre distintos sistemas de gestión de datos, la utilización de herramientas para integración de datos y proyectos de ETL, para este caso se recomienda el uso de la herramienta Talend Open Studio for Data Integration ya que facilita en gran medida los procesos de migración, transformación, reformateo de datos entre distintas bases de datos, que siendo realizados de forma común serian procesos largos y confusos llegando a una misma finalidad.

# **11. BIBLIOGRAFÍA**

BELUPÚ AMAYA, César. Desarrollo de una plataforma web bajo el framework Spring de java para laboratorios virtuales. Piura. 2018. p. 1-39. Tesis de Master en Ingeniería Mecánico - Eléctrica con Mención en Automática y Optimización. Universidad de Piura. Facultad de Ingeniería.

DELGADO CARAMUTTI, Jorge Gustavo Alonso y DIAZ CARILLO, Jimmy Tony. IMPLEMENTACIÓN DE UN SISTEMA DE INFORMACIÓN INTEGRAL, UTILIZANDO TECNOLOGÍA JAVA Y POSTGRE SOBRE PLATAFORMA DE SOFTWARE LIBRE, EN LA ESCUELA TÉCNICA SUPERIOR DE POLICÍA. En: Revista Tzhoecoen. Chiclayo: Universidad Señor de Sipán. Vol.11, No.4. (2019); p. 78-87.

GARZAS, Javier. Simple y rápido. Entiende que es Maven en menos de 10min. [en línea]. Madrid: javiergarzas.com. 2014. [Consulta: 02/10/2019]. Disponible en: <https://www.javiergarzas.com/2014/06/maven-en-10-min.html>.

K.R. Srinath. Python – The Fastest Growing Programming Language. [en línea]. India. International Research Journal of Engineering adn Technology (IRJET). 2017. p. 355-356. [Consulta en: 07/04/2020]. Disponible en: < https://bit.ly/2MFoU6U>.

LEGUIZAMON TARAZONA, Alba Yolima. Pautas para una correcta migración de bases de datos. Bogotá. 2017. 1-29 p. Trabajo de grado para el título de Ingeniería de Sistemas. Universidad Libre. Facultad de ingeniería. Programa de ingeniería de sistemas e informática.

MONTESDEOCA NIETO, Jonny Andrés y PÉREZ MUÑOS, Elvis Ronald. Desarrollo de un aplicativo web prototipo denominado "Sistema de Administración Integral de Procesos Médicos" (SAIPM), mediante el uso de las herramientas Java Server Page (JSP) y MYSQL, destinado a la sistematización de la información en la unidad de salud privada con convenio con el IESS "Medical Master S.A". Guayaquil, 2017, 3-27-28 p. Proyecto de titulación Ingeniería de sistemas computacionales. Universidad de Guayaquil. Facultad de ciencias matemáticas y físicas. Carrera de ingeniería en sistemas computacionales.

ORTIZ REINOSO, Ricardo Gabriel y VALDIVIEZO TACURI, Wilmer Enrique. DESARROLLO DE UN SISTEMA WEB PARA LA GESTIÓN Y ADMINISTRACIÓN DE LOS PROCESOS OPERATIVOS DEL LABORATORIO DE ANATOMÍA PATOLÓGICA DEL HOSPITAL DE ESPECIALIDADES EUGENIO ESPEJO. Quito. 2018. 3-62 p. Trabajo de titulación previo a la obtención del título de ingeniero en sistemas informáticos y de computación. Escuela Politécnica Nacional. Facultad de ingeniería de sistemas.

PALACIOS, Diego; GUAMÁN, Janeth y CONTENTO, Sandra. Análisis del rendimiento de librerías de componentes Java Server faces en el desarrollo de aplicaciones web. En: Nova Sinergia. Riobamba: Universidad Nacional de Chimborazo. Vol.1, No.2. (segundo semestre, 2018); p. 54-59. ISSN: 2631-2654

PUENAYÁN CHAPI, Adriana Del Rocío y AYNAGUANO SALGUERO, Diana Verónica. Estudio Comparativo de ETLS Propietario vs Software Libre para la Implementación de una Solución Business Intelligence. Riobamba, 2012, 56-57 p. Tesis de grado (Ingeniero en sistemas informáticos). Escuela Superior Politécnica de Chimborazo, Facultad de electrónica e informática. Disponible en: < http://dspace.espoch.edu.ec/handle/123456789/1519>.

SAMUEZA GUAMÁN, Patricio Xavier. DESARROLLO DE UN SISTEMA DE INFORMACIÓN PARA LA ADMINISTRACIÓN DE DOCENTES DE LA FACULTAD DE CIENCIAS MÉDICAS. Quito. 2016. 1-19 p. Trabajo de graduación, previo a la obtención del título de ingeniero informático. Universidad Central Del Ecuador. Facultad de ingeniería, ciencias físicas y matemática.

XUE, L. and LUO, S.Y. (2018) The Design and Realization of Vehicle Rent Information System Based on Java. Open Access Library Journal, 5: e4891.